Федеральное государственное образовательное бюджетное учреждение высшего образования «Финансовый университет при Правительстве Российской Федерации» (Финуниверситет)

> Самарский финансово-экономический колледж (Самарский филиал Финуниверситета)

ASOBATEDAY TREPX JAIO Заместитель директора по учебнометодической работе **Л.А Косенкова** Reel 20 22 T.  $\alpha$ 

# МЕТОДИЧЕСКИЕ УКАЗАНИЯ ПО ОРГАНИЗАЦИИ И ВЫПОЛНЕНИЮ ПРАКТИЧЕСКИХ ЗАНЯТИЙ ПО ДИСЦИПЛИНЕ «ОУД.10 ИНФОРМАТИКА»

# СПЕЦИАЛЬНОСТЬ: 09.02.07 ИНФОРМАЦИОННЫЕ СИСТЕМЫ И ПРОГРАММИРОВАНИЕ

Самара - 202 $2$ 

Методические указания по организации и выполнению практических занятий разработаны на основе рабочей программы по дисциплине «Информатика» и в соответствии с федеральным государственным образовательным стандартом среднего общего образования, утвержденным приказом Министерства образования и науки Российской Федерации от 17.05.2012 г. № 413 (ред. от 11.12.2020 г. № 712), с учетом требований федерального государственного образовательного стандарта среднего профессионального образования по специальности 09.02.07 Информационные системы и программирование, утвержденного приказом Министерства образования науки Российской Федерации от 09.12.2016 года № 1547 Присваиваемая квалификация: администратор баз данных

Разработчики:

Платковская Е.А.

Преподаватель Самарского филиала Финуниверситета

Методические указания по организации и выполнению практических занятий рассмотрены и рекомендованы к утверждению на заседании предметной (цикловой) комиссии естественно-математических дисциплин

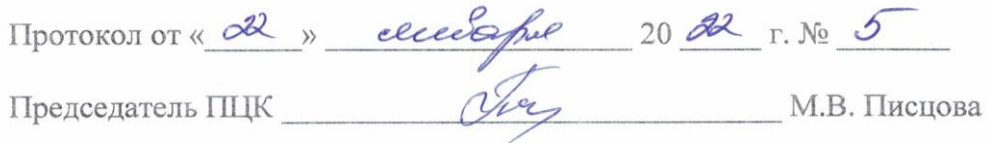

Методические указания по выполнению практических занятий по предмету ОУП. 09 Информатика разработаны с целью оказания помощи студентам первого курса специальности 09.02.07 Информационные системы и программирование и преподавателям по организации практических занятий по изучаемой дисциплине, в соответствии с требованиями федерального государственного стандарта среднего профессионального образования.

Методические разработка включает в себя краткие теоретические сведения, указания по выполнению практических работ, контрольные вопросы, формы контроля.

В соответствии с учебным планом учебная дисциплина «Информатика» входит в цикл общеобразовательных дисциплин.

Целями изучения дисциплины «Информатика» является:

 формирование у обучающихся представлений о роли информатики и информационно-коммуникационных технологий (ИКТ) в современном обществе, понимание основ правовых аспектов использования компьютерных программ и работы в Интернете;

 формирование у обучающихся умений осуществлять поиск и использование информации, необходимой для эффективного выполнения профессиональных задач, профессионального и личностного развития;

 формирование у обучающихся умений применять, анализировать, преобразовывать информационные модели реальных объектов и процессов, используя при этом ИКТ, в том числе при изучении других дисциплин;

 развитие у обучающихся познавательных интересов, интеллектуальных и творческих способностей путем освоения и использования методов информатики и средств ИКТ при изучении различных учебных предметов;

 приобретение обучающимися опыта использования информационных технологий в индивидуальной и коллективной учебной и познавательной, в том числе проектной, деятельности;

 приобретение обучающимися знаний этических аспектов информационной деятельности и информационных коммуникаций в глобальных сетях;

 осознание ответственности людей, вовлеченных в создание и использование информационных систем, распространение и использование информации;

 владение информационной культурой, способностью анализировать и оценивать информацию с использованием информационно-коммуникационных технологий, средств образовательных и социальных коммуникаций.

Освоение содержания учебной дисциплины «Информатика» обеспечивает достижение студентами следующих результатов:

#### **личностных:**

 чувство гордости и уважения к истории развития и достижениям отечественной информатики в мировой индустрии информационных технологий;

осознание своего места в информационном обществе;

 готовность и способность к самостоятельной и ответственной творческой деятельности с использованием информационно-коммуникационных технологий;

 умение использовать достижения современной информатики для повышения собственного интеллектуального развития в выбранной профессиональной деятельности, самостоятельно формировать новые для себя знания в профессиональной области, используя для этого доступные источники информации;

 умение выстраивать конструктивные взаимоотношения в командной работе по решению общих задач, в том числе с использованием современных средств сетевых коммуникаций;

 умение управлять своей познавательной деятельностью, проводить самооценку уровня собственного интеллектуального развития, в том числе с использованием современных электронных образовательных ресурсов;

 умение выбирать грамотное поведение при использовании разнообразных средств информационно-коммуникационных технологий как в профессиональной деятельности, так и в быту;

 готовность к продолжению образования и повышению квалификации в избранной профессиональной деятельности на основе развития личных информационнокоммуникационных компетенций.

#### **метапредметных:**

 умение определять цели, составлять планы деятельности и определять средства, необходимые для их реализации;

 использование различных видов познавательной деятельности для решения информационных задач, применение основных методов познания (наблюдения, описания, измерения, эксперимента) для организации учебно-исследовательской и проектной деятельности с использованием информационно-коммуникационных технологий;

 использование различных информационных объектов, с которыми возникает необходимость сталкиваться в профессиональной сфере в изучении явлений и процессов;

 использование различных источников информации, в том числе электронных библиотек, умение критически оценивать и интерпретировать информацию, получаемую из различных источников, в том числе из сети Интернет;

 умение анализировать и представлять информацию, данную в электронных форматах на компьютере в различных видах;

 умение использовать средства информационно-коммуникационных технологий в решении когнитивных, коммуникативных и организационных задач с соблюдением требований эргономики, техники безопасности, гигиены, ресурсосбережения, правовых и этических норм, норм информационной безопасности;

 умение публично представлять результаты собственного исследования, вести дискуссии, доступно и гармонично сочетая содержание и формы представляемой информации средствами информационных и коммуникационных технологий.

#### **предметных***:*

 сформированность представлений о роли информации и информационных процессов в окружающем мире;

 владение навыками алгоритмического мышления и понимание методов формального описания алгоритмов, владение знанием основных алгоритмических конструкций, умение анализировать алгоритмы;

 использование готовых прикладных компьютерных программ по профилю подготовки;

владение способами представления, хранения и обработки данных на компьютере;

 владение компьютерными средствами представления и анализа данных в электронных таблицах;

 сформированность представлений о базах данных и простейших средствах управления ими;

 сформированность представлений о компьютерно-математических моделях и необходимости анализа соответствия модели и моделируемого объекта (процесса);

 владение типовыми приемами написания программы на алгоритмическом языке для решения стандартной задачи с использованием основных конструкций языка программирования;

 сформированность базовых навыков и умений по соблюдению требований техники безопасности, гигиены и ресурсосбережения при работе со средствами информатизации;

4

 понимание основ правовых аспектов использования компьютерных программ и прав доступа к глобальным информационным сервисам;

 применение на практике средств защиты информации от вредоносных программ, соблюдение правил личной безопасности и этики в работе с информацией и средствами коммуникаций в Интернете.

В результате изучения дисциплины обучающийся **должен** 

**приобрести практический опыт**: находить, обрабатывать и использовать по образцу необходимую информацию; по инструкции собирать, систематизировать и анализировать информацию; использовать современные технические средства и информационные технологии для решения поставленных задач; организовать своё рабочее место согласно правилам безопасности.

**уметь**:

 использовать достижения современной информатики для повышения собственного интеллектуального развития в выбранной профессиональной деятельности, самостоятельно формировать новые для себя знания в профессиональной области, используя для этого доступные источники информации;

 выстраивать конструктивные взаимоотношения в командной работе по решению общих задач, в том числе с использованием современных средств сетевых коммуникаций;

 управлять своей познавательной деятельностью, проводить самооценку уровня собственного интеллектуального развития, в том числе с использованием современных электронных образовательных ресурсов;

 умение выбирать грамотное поведение при использовании разнообразных средств информационно-коммуникационных технологий как в профессиональной деятельности, так и в быту;

 определять цели, составлять планы деятельности и определять средства, необходимые для их реализации;

 анализировать и представлять информацию, данную в электронных форматах на компьютере в различных видах;

 использовать средства информационно-коммуникационных технологий в решении когнитивных, коммуникативных и организационных задач с соблюдением требований эргономики, техники безопасности, гигиены, ресурсосбережения, правовых и этических норм, норм информационной безопасности;

 публично представлять результаты собственного исследования, вести дискуссии, доступно и гармонично сочетая содержание и формы представляемой информации средствами информационных и коммуникационных технологий.

**знать**:

роль информации и информационных процессов в окружающем мире;

методы формального описания алгоритмов, основы алгоритмических конструкций;

прикладные компьютерные программы по профилю подготовки;

способы представления, хранения и обработки данных на компьютере;

компьютерные средства представления и анализа данных в электронных таблицах;

о базах данных и простейших средствах управления ими;

 о компьютерно-математических моделях и необходимости анализа соответствия модели и моделируемого объекта (процесса);

 типовые приемы написания программы на алгоритмическом языке для решения стандартной задачи с использованием основных конструкций языка программирования;

 требования техники безопасности, гигиены и ресурсосбережения при работе со средствами информатизации;

 основы правовых аспектов использования компьютерных программ и прав доступа к глобальным информационным сервисам;

 средства защиты информации от вредоносных программ, соблюдение правил личной безопасности и этики в работе с информацией и средствами коммуникаций в Интернете.

# **Объем дисциплины и виды учебной работы**

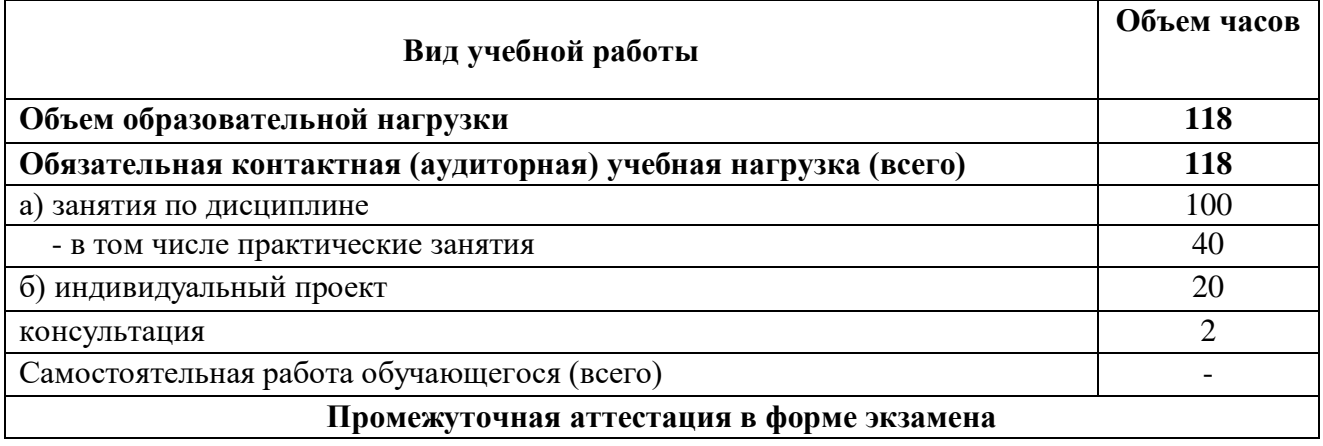

# ПЕРЕЧЕНЬ ПРАКТИЧЕСКИХ ЗАНЯТИЙ

**Практическое занятие №1.** Информационные ресурсы общества. Использование технических средств и информационных ресурсов в профессиональной деятельности.

**Практическое занятие №2.** Стоимостные характеристики информационной деятельности. Лицензионное программное обеспечение. Открытые лицензии.

**Практическое занятие №3.** Инсталляция программного обеспечения, лицензионное использование и обновление с помощью Интернет.

**Практическое занятие № 4.** Представление информации в различных системах счисления. **Практическое занятие №5.** Программный принцип работы компьютера. Примеры компьютерных моделей различных процессов.

**Практическое занятие №6.** Вычисление количества информации. Построение графов.

**Практическое занятие №7.** Написание алгоритмов. Программная реализация несложного алгоритма.

**Практическое занятие №8.** АСУ различного назначения, примеры их использования. Демонстрация использования различных видов АСУ на практике в социальноэкономической сфере деятельности.

**Практическое занятие №9.** Разграничение прав доступа в сети, общее дисковое пространство в локальной сети.

**Практическое занятие №10.** Создание компьютерных публикаций на основе использования готовых шаблонов.

**Практическое занятие №11.** Использование различных возможностей динамических (электронных) таблиц для выполнения учебных заданий.

**Практическое занятие №12.** Работа с данными в электронных таблицах

**Практическое занятие №13.** Использование относительных и абсолютных и смешанных ссылок.

**Практическое занятие №14.** Построение диаграмм различных типов

**Практическое занятие №15.**Формирование запросов для работы с электронными каталогами библиотек, музеев, книгоиздания, СМИ в рамках учебных заданий из различных предметных областей.

**Практическое занятие №16.** Электронные коллекции информационных и образовательных ресурсов, образовательные специализированные порталы.

**Практическое занятие №17.** Организация баз данных. Заполнение полей баз данных. Возможности систем управления базами данных.

**Практическое занятие №18.** Создание и редактирование графических и мультимедийных объектов средствами компьютерных презентаций для выполнения учебных заданий.

**Практическое занятие №19.** Методы и средства создания и сопровождения сайта.

**Практическое занятие №20.** Поисковые системы. Осуществление поиска информации или информационного объекта в тексте, в файловых структурах, в базах данных, в сети Интернет.

# **МЕТОДИЧЕСКИЕ УКАЗАНИЯ ДЛЯ СТУДЕНТОВ ПО ВЫПОЛНЕНИЮ ПРАКТИЧЕСКИХ ЗАНЯТИЙ**

**Практическое занятие №1:** Информационные ресурсы общества. Использование технических средств и информационных ресурсов в профессиональной деятельности. Цель занятия:

 научиться пользоваться образовательными информационными ресурсами, искать нужную информацию с их помощью; овладеть навыками установки программного обеспечения.

Оснащение:

персональный компьютер с выходом в Интернет.

#### **Краткие теоретические сведения**

#### **Информационные ресурсы. Образовательные информационные ресурсы**

Информационная деятельность человека связана с созданием знаний, которые образуют информационные ресурсы общества. К информационным ресурсам можно отнести научно-технические знания, произведения литературы и искусства, общественную и государственную информацию.

Основу технических средств любой современной информационной технологии составляют следующие аппаратные средства:

 компьютер, предоставляющий возможность автоматической обработки информации;

 машиночитаемые носители информации — магнитные и оптические диски большой емкости, надежности и долговечности;

 компьютерные сети и телекоммуникации, позволяющие совместно обрабатывать и оперативно передавать информацию.

*Информационные ресурсы* – это идеи человечества и указания по реализации этих идей, накопленные в форме, позволяющей их воспроизводство. Это книги, статьи, патенты, диссертации, научно-исследовательские и опытно-конструкторская документации, технические переводы, данные о передовом производственном опыте и др. Информационные ресурсы (в отличие от всех других видов ресурсов – трудовых, энергетических, минеральных и так далее) тем быстрее растут, чем больше их расходуют.

Мы не говорим «всемирная радиосеть», потому что радио уже давно стало обыденным явлением. Оно в каждом доме и каждой квартире. Мы не говорим «всемирная телефонная сеть», хотя можем звонить в любое место на земном шаре, где существуют линии связи, которые охватывают самые отдаленные друг от друга страны. Но мы говорим «всемирная компьютерная сеть», потому что ее развитие еще продолжается, по сравнению с радио, телефоном, телевидением, которые усовершенствуются. Все эти технические средства коммуникации и формируют культуру информационного обмена, новый технический, социальный и экономический уровень цивилизации, создают информационное общество, обладающее следующими основными чертами:

- наличие мировой системы связи;
- компьютеризация и информатизация общества;

 возникновение единой информационной среды, включающей библиотеки, архивы, фонды, банки данных, информационные системы и так далее;

- усовершенствование и развитие технических ресурсов, данных;
- разработка, систематизация и подбор программных средств и продуктов;
- овладение пользовательскими умениями и навыками.

Понятие ИРО, накопленных в обществе знаний, может быть рассмотрено в узком и широком смысле слова.

ИРО в узком смысле слова – это знания, уже готовые для целесообразного социального использования, то есть отчужденные от носителей и материализованные знания.

ИРО в широком смысле слова включают в себя все отчужденные от носителей и включенные в информационный обмен знания, существующие как в устной, так и в материализованной форме.

Понятие ресурс определяется в Словаре русского языка С.И. Ожегова как запас, источник чего-нибудь.

Что же касается информационных ресурсов, то это понятие является сравнительно новым. Оно еще только начинает входить в жизнь современного общества, хотя в последние годы становится все более употребительным не только в научной литературе, но и в общественно-политической деятельности. Причиной этого, безусловно, является глобальная информатизация общества, в котором все больше начинает осознаваться особо важная роль информации и научных знаний.

Для классификации информационных ресурсов могут быть использованы следующие их наиболее важные параметры:

o тематика хранящейся в них информации;

o форма собственности – государственная (федеральная, субъекта федерации, муниципальная), общественных организаций, акционерная, частная;

o доступность информации – открытая, закрытая, конфиденциальная;

o принадлежность к определенной информационной системе –

библиотечной,- архивной, научно-технической;

источник информации – официальная информация, публикации в СМИ, статистическая отчетность, результаты социологических исследований;

o назначение и характер использования информации– массовое региональное, ведомственное;

o форма представления информации – текстовая, цифровая, графическая, мультимедийная;

o вид носителя информации – бумажный, электронный.

Под **образовательными информационными ресурсами** мы будем понимать текстовую, графическую и мультимедийную информацию, а также исполняемые программы (дистрибутивы), то есть электронные ресурсы, созданные специально для использования в процессе обучения на определенной ступени образования и для определенной предметной области.

*К образовательным электронным ресурсам относят:*

oучебные материалы (электронные учебники, учебные пособия, рефераты, дипломы),

oучебно-методические материалы (электронные методики, учебные программы),

oнаучно-методические (диссертации, кандидатские работы),

oдополнительные текстовые и иллюстративные материалы (лабораторные работы, лекции,

oсистемы тестирования (тесты – электронная проверка знаний),

oэлектронные полнотекстовые библиотеки;

oэлектронные периодические издания сферы образования;

oэлектронные оглавления и аннотации статей периодических изданий сферы образования,

oэлектронные архивы выпусков.

#### **Содержание работы:**

**Задание 1** Создайте в рабочей тетради или текстовом редакторе Таблицу 1.

Информационные ресурсы в профессиональной деятельности. Заполните таблицу подходящей информацией.

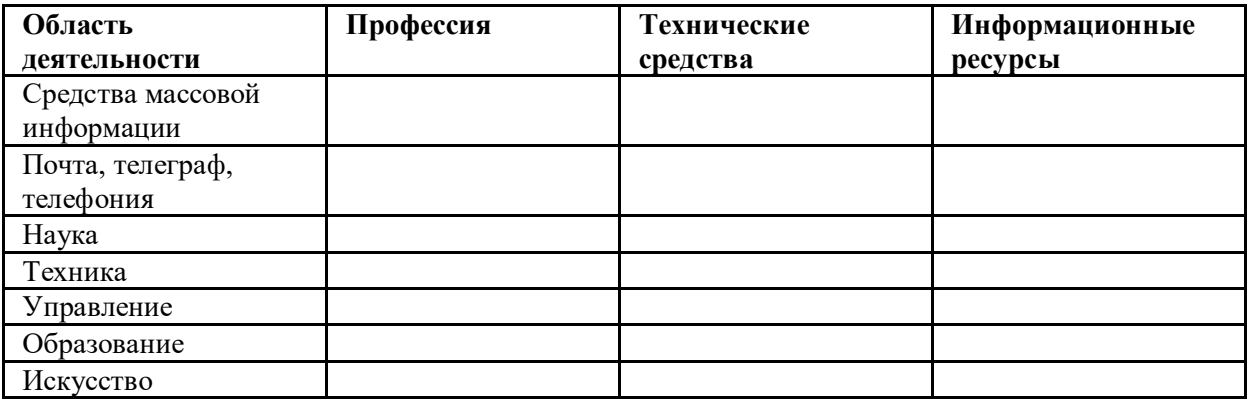

**Задание 2.** Опишите технические средства и информационные ресурсы, которые можно использовать в вашей профессиональной деятельности (минимум по 5 шт).

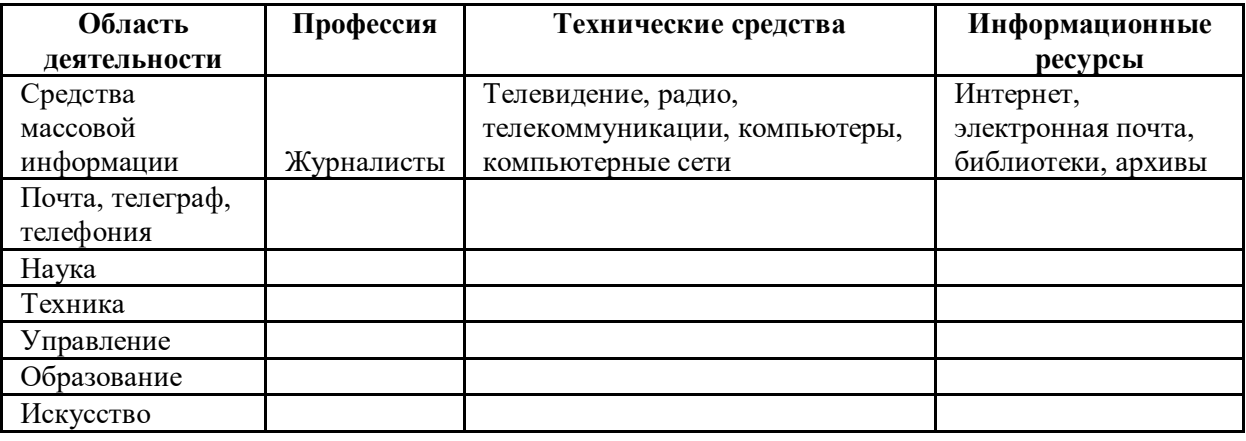

# **Задание 3.**

- 1. Загрузите Интернет.
- 2. В строке поиска введите фразу «каталог образовательных ресурсов».
- 3. Перечислите, какие разделы включают в себя образовательные ресурсы сети Интернет (12 наименований).

4. Охарактеризуйте любые три.

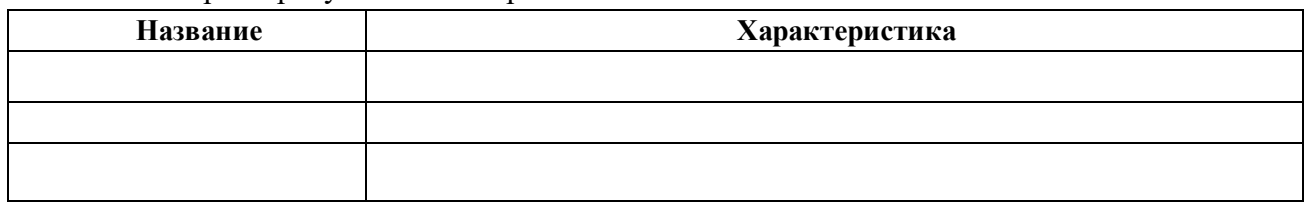

# **Задание 4.** Ответить на вопросы

- 1. Что такое информационное общество?
	- 2. Что такое информационные ресурсы?
	- 3. Чем характеризуются национальные ресурсы общества?
	- 4. Что такое инсталляция (деинсталляция) программного обеспечения?
	- 5. Порядок инсталляция (деинсталляция) программного обеспечения?

# **Сделать отчет по проделанной работе**. Отчет должен содержать:

1. Название работы.

- 2. Цель работы.
- 3. Результаты выполнения задания.
- 4. Вывод по работе.

Практическое занятие №2. Стоимостные характеристики информационной деятельности. Лицензионное программное обеспечение. Открытые лицензии. Цели занятия:

ознакомиться с понятиями информатизация, информационная экономика, основные показатели экономической эффективности, определять лицензионные и свободно распространяемые программные продукты, осуществлять организацию обновления программного обеспеченория с использованием сети Интернет. Оснащение:

персональный компьютер с выходом в Интернет, MicrosoftExcel.

# Краткие теоретические сведения

#### Классификация программ по их правовому статусу 1.

Программы по их правовому статусу можно разделить на три большие группы: лицензионные, условно бесплатные и свободно - распространяемые.

Лицензионные программы.В соответствии с лицензионным соглашением  $I_{\cdot}$ разработчики программы гарантируют её нормальное функционирование в определенной операционной системе и несут за это ответственность.

разработчики обычно Лицензионные программы продают в коробочных дистрибутивов.

В коробочке находятся CD-диски, с которых производится установка программы на компьютеры пользователей, и руководство пользователей по работе с программой.

Довольно часто разработчики предоставляют существенные скидки при покупке лицензий на использовании программы на большом количестве компьютеров или учебных заведениях.

2. Условно бесплатные программы. Некоторые фирмы разработчики программного обеспечения предлагают пользователям условно бесплатные программы в целях рекламы и продвижения на рынок. Пользователю предоставляется версия программы с определённым сроком действия (после истечения указанного срока действия программы прекращает работать, если за неё не была произведена оплата) или версия программы с ограниченными функциональными возможностями (в случае оплаты пользователю сообщается код, включающий все функции программы).

3. Свободно распространяемые программы. Многие производители программного обеспечения и компьютерного оборудования заинтересованы в широком бесплатном распространении программного обеспечения. К таким программным средствам можно отнести:

• Новые недоработанные (бета) версии программных продуктов (это позволяет провести их широкое тестирование).

• Программные продукты, являющиеся частью принципиально новых технологий (это позволяет завоевать рынок).

• Дополнения к ранее выпущенным программам, исправляющие найденные ошибки или расширяющие возможности.

• Драйверы к новым или улучшенные драйверы к уже существующим устройствам.

Но какое бы программное обеспечение вы не выбрали, существуют общие требования ко всем группам программного обеспечения:

• Лицензионная чистота (применение программного обеспечения допустимо только в рамках лицензионного соглашения).

• Возможность консультации и других форм сопровождения.

• Соответствие характеристикам, комплектации, классу и типу компьютеров, а также архитектуре применяемой вычислительной техники.

• Надежность и работоспособность в любом из предусмотренных режимов работы, как минимум, в русскоязычной среде.

Наличие интерфейса, поддерживающего работу с использованием русского языка. Для системного и инструментального программного обеспечения допустимо наличие интерфейса на английском языке.

Наличие документации, необходимой для практического применения и освоения программного обеспечения, на русском языке.

Возможность использования шрифтов, поддерживающих работу с кириллицей.

Наличие спецификации, оговаривающей все требования к аппаратным и программным средствам, необходимым для функционирования данного программного обеспечения.

**Информационное общество –** это общество, в котором большинство работающих связано с информацией, организацией и использованием информационных процессов

С точки зрения распространения и использования ПО делят на закрытое (несвободное), открытое и свободное:

*Закрытое (несвободное, лицензионное)* — пользователь получает ограниченные права на использование такого программного продукта, даже приобретая его. Пользователь не имеет права передавать его другим лицам и обязан использовать это ПО в рамках лицензионного соглашения. Лицензионное соглашение, как правило, регламентирует цели применения, например, только для обучения, и место применения, например, только для домашнего компьютера. Распространять, просматривать исходный код и улучшать такие программы невозможно, что закреплено лицензионным соглашением. Нарушение лицензионного соглашения является нарушением авторских прав и может повлечь за собой применение мер юридической ответственности. За нарушение авторских прав на программные продукты российским законодательством предусмотрена гражданскоправовая, административная и уголовная ответственность.

*Открытое ПО* — имеет открытый исходный код, который позволяет любому человеку судить о методах, алгоритмах, интерфейсах и надежности программного продукта. Открытость кода не подразумевает бесплатное распространение программы. Лицензия оговаривает условия, на которых пользователь может изменять код программы с целью ее улучшения или использовать фрагменты кода программы в собственных разработках. Ответственность за нарушение условий лицензионного соглашения для открытого ПО аналогична закрытому (несвободному).

*Свободное ПО* — предоставляет пользователю права на неограниченную установку и запуск, свободное использование и изучение кода программы, его распространение и изменение. Свободные программы так же защищены юридически, на них распространяются законы, регламентирующие реализацию авторских прав.

Впервые принципы свободного ПО были сформулированы в 70-х годах прошлого века

Свободное ПО активно используется в Интернете. Например, самый распространённый веб-сервер Apache является свободным, Википедия работает на MediaWiki, также являющимся свободным проектом.

Свободное ПО, в любом случае, может свободно устанавливаться и использоваться на любых компьютерах. Использование такого ПО свободно везде: в школах, офисах, вузах, на личных компьютерах и во всех организациях и учреждениях, в том числе, и на коммерческих и государственных.

# *2.* **Преимущества лицензионного и недостатки нелицензионного программного обеспечения**

Лицензионное программное обеспечение имеет ряд преимуществ.

*1. Техническая поддержка производителя программного обеспечения.*

При эксплуатации приобретенного лицензионного программного обеспечения у пользователей могут возникнуть различные вопросы. Владельцы лицензионных программ имеют право воспользоваться технической поддержкой производителя программного обеспечения, что в большинстве случаев позволяет разрешить возникшие проблемы.

# *2. Обновление программ.*

Производители программного обеспечения регулярно выпускают пакеты обновлений лицензионных программ (patch, service-pack). Их своевременная установка одно из основных средств защиты персонального компьютера (особенно это касается антивирусных программ). Легальные пользователи оперативно и бесплатно получают все вышедшие обновления.

# *3. Законность и престиж.*

Покупая нелицензионное программное обеспечение, вы нарушаете закон, так как приобретаете "ворованные" программы. Вы подвергаете себя и свой бизнес риску юридических санкций со стороны правообладателей. У организаций, использующих нелегальное программное обеспечение, возникают проблемы при проверках лицензионной чистоты программного обеспечения, которые периодически проводят правоохранительные органы. За нарушение авторских прав в ряде случаев предусмотрена не только административная, но и уголовная ответственность. Нарушение законодательства, защищающего авторское право, может негативно отразиться на репутации компании. Нелицензионные копии программного обеспечения могут стать причиной несовместимости программ, которые в обычных условиях хорошо взаимодействуют друг с другом.

# *4. В ногу с техническим прогрессом*

Управление программным обеспечением поможет определить потребности компании в программном обеспечении, избежать использования устаревших программ и будет способствовать правильному выбору технологии, которая позволит компании достичь поставленных целей и преуспеть в конкурентной борьбе.

# *5. Профессиональные предпродажные консультации*

Преимущества приобретения лицензионного программного обеспечения пользователи ощущают уже при его покупке. Продажу лицензионных продуктов осуществляют сотрудники компаний - авторизованных партнеров ведущих мировых производителей программного обеспечения, квалифицированные специалисты. Покупатель может рассчитывать на профессиональную консультацию по выбору оптимального решения для стоящих перед ним задач.

# *6. Повышение функциональности*

Если у вас возникнут пожелания к функциональности продукта, вы имеете возможность передать их разработчикам; ваши пожелания будут учтены при выпуске новых версий продукта. Приобретая нелицензионное программное обеспечение вы очень рискуете.

# *3.* **Административная ответственность за нарушение авторских прав**

Согласно статьи 7.12 КоАП РФ 1, ввоз, продажа, сдача в прокат или иное незаконное использование экземпляров произведений или фонограмм в целях извлечения дохода в случаях, если экземпляры произведений или фонограмм являются контрафактными: влечет наложение административного штрафа: на юридических лиц - от 300 до 400 МРОТ с конфискацией контрафактных экземпляров, произведений и фонограмм, а также материалов и оборудования, используемых для их воспроизведения, и иных орудий совершения административного правонарушения.

# *4.* **Уголовная ответственность за нарушение авторских прав**

Согласно статьи 146 УК РФ (часть 2), незаконное использование объектов авторского права или смежных прав, а равно приобретение, хранение, перевозка контрафактных экземпляров произведений или фонограмм в целях сбыта, совершенные в крупном размере, наказываются штрафом в размере от 200 до 400 МРОТ или в размере заработной платы или иного дохода осужденного за период от двух до четырех месяцев, либо обязательными работами на срок от 180 до 240 часов, либо лишением свободы на срок до двух лет.

Пол эффективностью автоматизированного преобразования информашии понимают целесообразность применения средств вычислительной техники при формировании, передаче и обработке данных.

Различают расчетную и фактическую эффективность.

Расчетная эффективность определяется до внедрения информационных технологий еще на стадии только проектирования, а фактическая рассчитывается по результатам внедрения информационных в результате сокращения численности персонала, уменьшение расхода основных и вспомогательных материалов, в следствии автоматизации конкретных вилов информационных работ.

Экономический эффект от внедрения вычислительной и организационной техники подразделяют на:

- прямой: экономия материально-трудовых ресурсов и денежных средств;

- косвенный: проявляется в конечных результатах деятельности организаций.

Чтобы рассчитать экономическую эффективность используют абсолютные и относительные показатели. Например, на ручную обработку документов следует затратить 100 чел./час. (Т0), а при использовании информационных технологий - 10 чел./час. (Т1).

Экономическую эффективность определяют с помощью трудовых и стоимостных показателей. При расчетах используют метод сопоставления базисного и отчетного периодов.

Базисный период – до внедрения информационных технологий, отчетный период – после внедрения информационных технологий

Чему будет равен абсолютный показатель экономической эффективности в нашем примере? Относительный индекс производительности труда?

Абсолютный показатель экономической эффективности ТЭК составляет ТЭК = Т0  $-T1$ 

Что означает относительный индекс?

 $100 - 10 = 90$  чел./час.

Используя индекс производительности труда Ј<sub>ПТ</sub>, можно определить относительный показатель экономии трудовых затрат. На нашем примере при использовании информационной технологии, сколько процентов составит экономия?

 $J_{\text{IIT}} = 10/100=0,10$  Что для обработки документов при автоматизации требуется по сравнению с ручной обработкой только 10 % времени

Вместе с трудовыми показателями, рассчитываются и стоимостные показатели, т.е. определяются затраты (в денежном выражении) на обработку информации при базисном (C0) и отчетном (C1) вариантах. Чему равен абсолютный показатель стоимости и индекс стоимости затрат? 90 %

Абсолютный показатель стоимости  $C_{3K}$  определяется соотношением:  $C_{3K} = C_1 - C_0$ Индекс стоимости затрат рассчитывается по формуле  $J_{CT.3AT} = C_1 / C_0$ .  $T_{OK} = K_N / C_{K}$  где K<sub>N</sub> - затраты на создание проекта

# Содержание работы

1. На основании предложенных данных рассчитать трудовые, стоимостные показатели, а также срок окупаемости затрат. Исходные данные представлены в таблицах 2.1 и 2.2

| № п/п Наименование затрат                             | Сумма, руб. |
|-------------------------------------------------------|-------------|
| Лицензия на использование программного<br>обеспечения | 30000,00    |
| Стоимость оборудования                                | 825000,00   |

Таблица 2.1 - Затраты на создание проекта:

Залание1

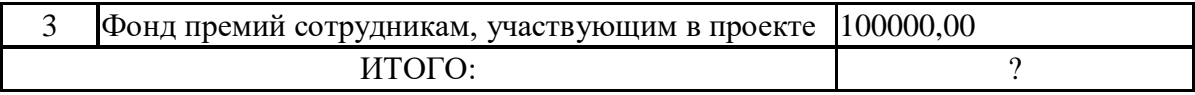

# Таблица 2.2 - Затраты за год:

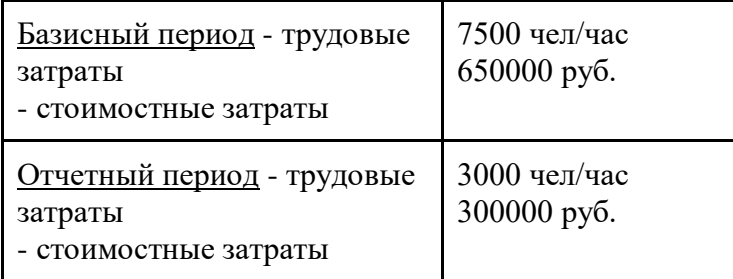

# 2. Заполните таблицу 2.3

# Таблица 2.3 – Расчет абсолютных и относительных показателей

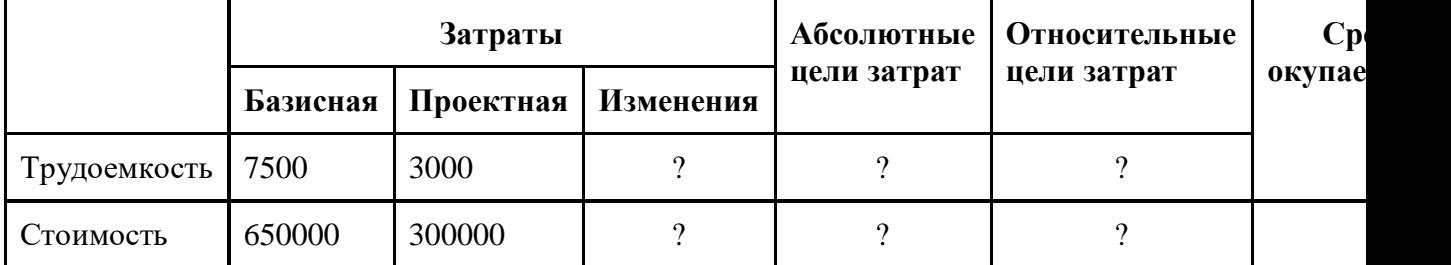

3. Значения ячеек, где стоят «?» рассчитать:

Изменения = Базисная – Проектная

Абсолютные цели затрат = Изменения

Относительные цели затрат = Проектная / Базисная

4. Вычислите, сколько лет потребуется на окупаемость проекта:

Срок окупаемости = Итого затрат на создание проекта / Изменения (стоимость)

**Задание 2.** Изучив источник «Пользовательское соглашение» Яндекс ответьте на следующие вопросы:

- 1. По какому адресу находится страница с пользовательским соглашением Яндекс?
- 2. В каких случаях Яндекс имеет право отказать пользователю в использовании своих служб?
- 3. Каким образом Яндекс следит за операциями пользователей?
- 4. Что подразумевается под термином «контент» в ПС?
- 5. Что в ПС сказано о запрете публикации материалов, связанных с:
	- Рассылкой спама;
	- Обращением с животными;
	- Нарушением авторских прав и дискриминацией людей;
	- Размещением и пропагандой порнографии

6. Какого максимального объема могут быть файлы и архивы, размещаемые пользователями при использовании службы бесплатного хостинга?

**Задание 3.** Изучив программное обеспечение компьютера, за которым Вы работаете, заполните список:

Перечень программ Microsoft Office

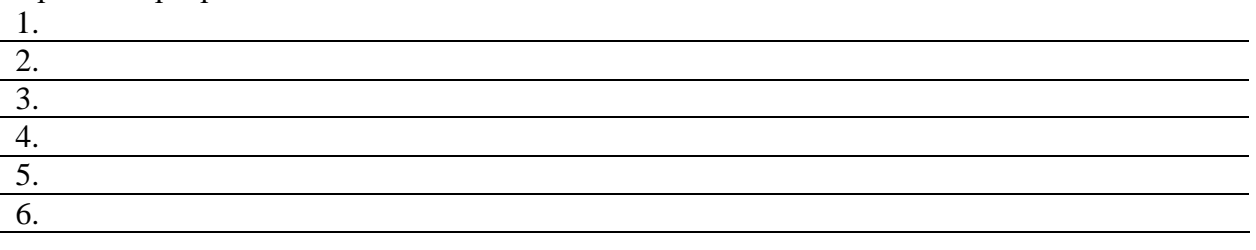

# Перечень стандартных программ

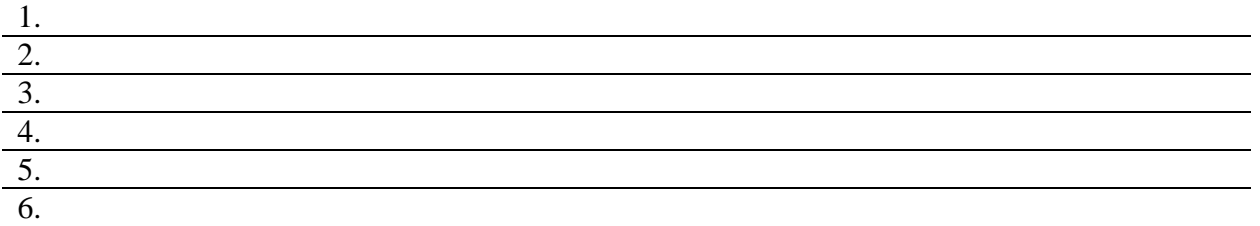

# **Задание 4.**Ответьте на вопросы:

- 1. Что такое программное обеспечение компьютера?
- 2. Какие программы являются условно бесплатными?
- 3. Какие программные средства относят к свободно распространяемым программам?
- 4. В чем преимущества лицензионного программного обеспечения?
- 5. Какие проблемы могут возникнуть при использовании нелицензионного программного продукта?

# **Сделать отчет по проделанной работе. Отчет должен содержать:**

- 1. Название работы.
- 2. Цель работы.
- 3. Задание.
- 4. Результаты выполнения задания.
- 5. Вывод по работе.

Практическое занятие №3 Тема: Инсталляция, обновление лицензионного программного обеспечения Интернет

Цель занятия:

изучить лицензионные и свободно распространяемые программные продукты; научиться осуществлять организацию обновления программного обеспечения с использованием сети Интернет.

Оснащение:

персональный компьютер с выходом в Интернет, MicrosoftExcel.

# Краткие теоретические сведения

# Инсталляция/деинсталляция программного обеспечения

Поздно или рано каждому человеку потребуется установить новую программу на свой компьютер. Можно всякий раз звать умного дядю и платить ему денежки, а можно научиться это делать самому.

Установка (инсталляция) программного обеспечения начинается с изучения сопроводительной справочной информации, которая предоставляется в виде текстовых файлов, входящих в состав дистрибутивного комплекта. Исторически сложилось так, что эти файлы имеют имя README, происходящее от английской фразы "Прочти меня". Обычно в этом файле содержится информация об установке программы. Программы, распространяемые через Интернет, могут включать и другие информационные файлы с pacширениями .nfo, .diz.

Знакомство программой начинается  $\mathbf{c}$ информационных  $\mathbf c$ экранов, сопровождающих ее установку.

Установку программ выполняют через Установку и удаление программ (панели

Управления) Пока идет установка, следует узнать, как можно больше о назначении программы и о ее возможностях. Это помогает понять, что следует разыскивать в программе после ее установки.

В абсолютном большинстве случаев при установке программы создаются новые пункты в Главном меню.

Если программа не создала пункта в Главном меню, то к ней следует отнестись с подозрением, может она некорректно обращается с операционной системой. Если запуск такой программы все же нужен, следует найти исполняемый файл (обычно имеет расширение .ехе).

Итак, запущена совершенно незнакомая программа. Прежде чем что-либо делать, следует внимательно посмотреть на окно программы и обратить внимание на его основные элементы: строку заголовка, строку меню, строку состояния.

Удаление (деинсталляцию) программ необходимо проводить таким же путем через Установку и удаление программ (панели Управления).

Удаление программ, приобретенных в официальном порядке, созданных крупными фирмами-производителями, скорее всего произойдет корректно.

Условно-бесплатные программы представляют более опасную категорию. В ходе установки, просмотра и их удаления может нарушиться работоспособность других программ или всей операционной системы. После их удаления нередко остаются «хвосты» в виде неудаленных файлов.

«Сомнительные» программы, полученные от друзей или из Интернета необходимо проверять на присутствие вирусов. За нарушение авторских прав у нас в стране с 1992 года введена уголовная ответственность

Установка или инсталляция — процесс установки программного обеспечения на компьютер конечного пользователя.

Дистрибутив (англ.distribute—распространять) — это форма распространения программного обеспечения.

Например, дистрибутив операционной системы обычно содержит программы для начальной инициализации — инициализация аппаратной части, загрузка урезанной версии системы и запуск программы - установщика), программу -установщик (для выбора режимов и параметров установки) и набор специальных файлов, содержащих отдельные части системы (так называемые пакеты).

Дистрибутив - это пакет, сборка, изготовленная специально для удобства инсталляции программы в достаточно произвольный компьютер.

Дистрибутив также может содержать README - файл (от англ. Read me «прочти

меня») - текстовый файл, содержащий информацию о других файлах.

Дистрибутив (ПО) - это комплект (как правило, набор файлов), приспособленный распространения ПО. Может включать вспомогательные инструменты для ДЛЯ автоматической или автоматизированной начальной настройки ПО (установщик). Так и при использовании дистрибутива программного обеспечения - устанавливаются только необходимые файлы, при чем таким образом, чтобы их правильно видела операционная система. Также конфигурируются начальные параметры, язык, способ подключения, например, к Интернет.

Виды дистрибутивов:

• Архив (.zip, .rar, .tar, .gz и др.) - неавтоматизированный дистрибутив

•Исполняемый файл – дистрибутив с автоматизированным установщиком, позволяет пользователю указать необходимые параметры при установке.

•Комплект на CD / DVD - такой дистрибутив, как правило, состоит из нескольких файлов и сопровождается автоматизированным установщиком.

Используется для крупных пакетов ПО и системного программного обеспечения (дистрибутивы OC Windows, Различные дистрибутивы Linux).

# Содержание работы:

Задание №1. Найти в Интернет закон РФ «Об информации, информатизации и защите информации» и выпишите в тетрадь определения понятий:

- 1. Информация
- 2. Информационные технологии
- 3. Обладатель информации
- 4. Конфиденциальность информации
- 5. Электронное сообщение

Задание №2. Найдите в законе РФ «Об информации, информатизации и защите информации» информацию об ответственности за правонарушения в сфере информации, информационных технологий и защите информации.

Задание №3. Заполнить таблицу «Платное и бесплатное программное обеспечение».

#### Таблица «Платное и бесплатное программное обеспечение»

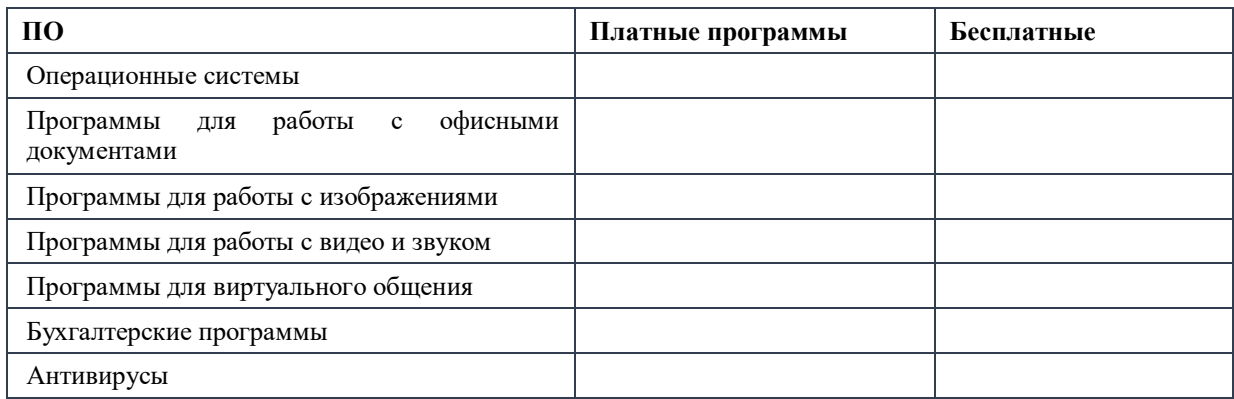

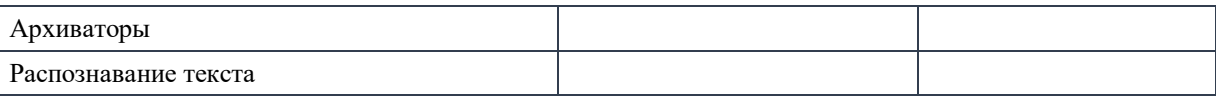

Сделайте проделанной вывод практической  $\mathbf{0}$ работе:

# Контрольные вопросы.

- Что такое инсталляция программ? 1.
- $2.$ Что такое дистрибутив?
- Как производится деинсталляция программ?  $\overline{3}$ .
- $\overline{4}$ . Какое бывает ПО?
- Где вы берете ПО для своего компьютера?  $5<sub>1</sub>$

# Оформление отчета:

- 1. Переписать в тетрадь номер, тему, наименование и цель работы.
- 2. Изучить краткие теоретические сведения к работе.
- 3. Выполнить все задания.

Практическое занятие №4. Представление информации в различных системах счисления.

Цель занятия:

приобретение навыков выполнения операций в различных системах счисления. Оснащение:

персональный компьютер с выходом в Интернет.

# Краткие теоретические сведения

Известно множество способов представления чисел. В любом случае число изображается группой символов (словом) некоторого алфавита. Будем называть такие символы цифрами, символическое изображение чисел - кодами, а правила получения кодов - системами счисления (кодирования).

Система счисления - это совокупность правил для обозначения и наименования чисел (это способ записи чисел).

# Системы счисления делятся на

следующие виды: 1) непозиционные

системы счисления; 2) позиционные

системы счисления.

Простейшая и самая древняя - так называемая унарная система счисления. В ней для записи любых чисел используется всего один символ - палочка, узелок, зарубка, камушек. Длина записи числа при таком кодировании прямо связана с его величиной, что роднит этот способ с геометрическим представлением чисел в виде отрезков.

Непозиционной называется такая система счисления, в которой количественный эквивалент каждой цифры не зависит от ее положения (места, позиции) в коде числа.

Непозиционные системы счисления возникли раньше позиционных.

Пример 1. До наших дней сохранилась римская система счисления. В римской системе счисления цифры обозначаются буквами римского алфавита:

1-1; V-5; X-10; L-50; C-100; D-500; M-1000;...

Для записи промежуточных чисел используется правило: меньшие знаки, поставленные справа от большего, прибавляются к его значению, а меньший знак, поставленный слева от большего, вычитается из него. Например, IX обозначает 9; XI обозначает 11.

Римская система счисления используется в сегодня

обозначения знаменательных и юбилейных дат, разделов и глав основном лля в книгах.

Пример 2. В старину на Руси широко применялись системы счисления, отдаленно напоминающие римскую. С их помощью сборщики податей заполняли квитанции об уплате подати (ясака) и делали записи в податной тетради.

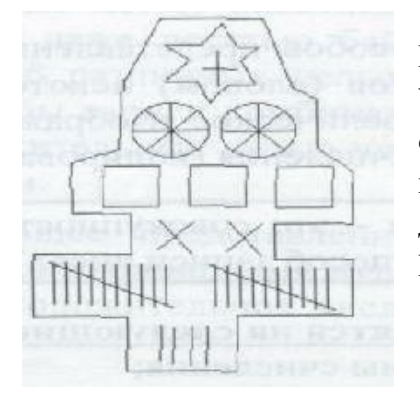

Например, 1232 руб. 24 коп. изображается так: Употребляемые в квитанции знаки - тысяча рублей. означают: звезда - сто рублей. квадрат колесо десять рублей, х - один рубль, IIIIIIIIIII  $-10$  копеек, I - копейку.

Нелостатки непозиционных систем счисления:

Для записи больших чисел приходится вводить новые цифры. Например,  $\left( \frac{1}{2} \right)$ пользуясь только цифрами I, V, X, число «тысяча» записать неудобно. И всегда есть числа, которые трудно изобразить даже вновь введенными цифрами.

 $(2)$ Невозможно записывать дробные и отрицательные числа.

 $(3)$ Сложно выполнять арифметические операции.

Система счисления называется позиционной, если количественный эквивалент (значение) каждой цифры зависит от ее места (позиции) в коде числа.

Исторически человек привык работать в десятичной системе счисления. В ней используются для записи чисел десять различных знаков (цифры 0,1, 2, 3, 4, 5, 6, 7, 8 и 9). Из двух написанных рядом цифр (55) левая выражает число, в 10 раз большее, чем правая. Имеет значение не только сама цифра, но и ее место, позиция. Именно поэтому такую систему счисления называют позиционной (поместной).

Понадобилось много тысячелетий, чтобы люди научились называть и записывать числа так, как это делаем мы с вами сейчас. Начало этому было положено в Древнем Египте и Вавилоне и было в основном завершено индийскими математиками в V - VII в.в. н.э. Арабы, познакомившись с этой нумерацией первыми, по достоинству ее оценили. Получив название арабской, эта система в XII в. н.э. распространилась по всей Европе и, будучи проще и удобнее остальных систем счисления, быстро их вытеснила. Произошло это еще и потому, что простейший счетный прибор, работающий в десятичной системе счисления, был всегда у человека под рукой - это его 10 пальцев.

Основные достоинства любой позиционной системы счисления простота выполнения арифметических операций и ограниченное количество символов, необходимых для записи любого числа.

Основанием (базисом) позиционной системы счисления называется количество знаков или символов, используемых для изображения числа в данной системе счисления.

Основание в любой системе записывается как 10, но в разных системах счисления имеет разное количественное значение. Оно показывает, во сколько раз изменяется количественное значение цифры при перемещении ее на соседнюю позицию.

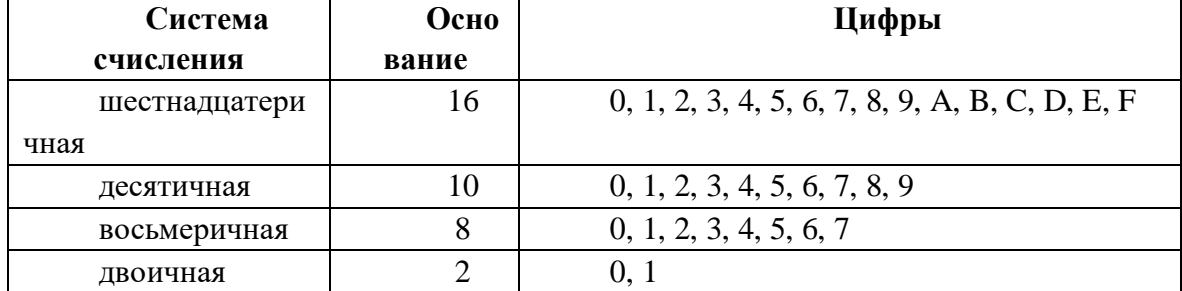

Представление чисел в позиционной системе счисления:

Перевод чисел из одной системы счисления в другую

Пример 1. Перевести десятичное число 17310 в восьмеричную систему счисления:

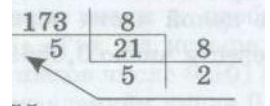

Получаем: 17310=2558

Пример 2. Перевести десятичное число 17310 в шестнадцатеричную систему счисления:

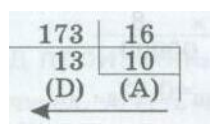

Получаем: 17310=AD16

Пример 3. Перевести десятичное число 1110 в двоичную систему счисления.

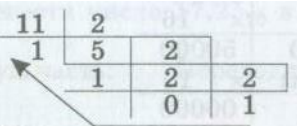

Получаем: 1110=10112

Обратное преобразование числа из двоичной системы в десятичную производится проще. Пример 4. Перевести двоичное число 10101102 в десятичную систему счисления.

 $1010110_{2}=0*2^{0}+1*2^{1}+1*2^{2}+0*2^{3}+1*2^{4}+0*2^{5}+1*2^{6}=0+2+4+0+16+0+64=86_{10}$ 

### Методика выполнения работы:

Задание 1. Нарисуйте черно-белое изображение, которому будут соответствовать двоичные коды (1-черный цвет, 0-белый цвет)

Задание 2. Построить двоичный код приведенного черно-белого растрового изображения (1-черный цвет, 0-белый цвет).

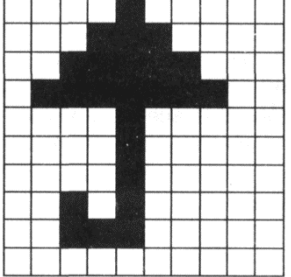

Задание 3. Заполните пропуски числами:

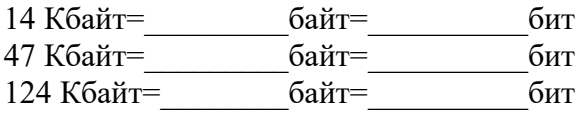

Задание 4. Решить задачи по вариантам, номер варианта уточняете у преподавателя:

#### Вариант №1

1. Представьте число в двоичной системе счисления: 300 и 86 2. Представьте 101011 и 100111 в десятичной системе счисления 3. Выполнить операции: сложение в двоичной системе счисления  $+10010011$  $1011101$ 

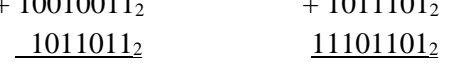

#### Вариант №2

1. Представьте число в двоичной системе счисления: 80 и 106 2. Представьте 11101 и 1011 в десятичной системе счисления 3. Выполнить операции: вычитание в 2ой системе счисления  $-100001000<sub>2</sub> - 110101110<sub>2</sub>$  $10110011_2$  $10111111_2$ 

#### Вариант №3

1. Представьте число в двоичной системе счисления: 210 и 76 2. Представьте 1011011 и 1110 в десятичной системе счисления 3. Выполнить операции: сложение 8-ых чисел

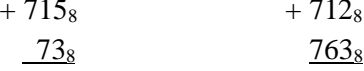

Вариант №4

1. Представьте число в двоичной системе счисления: 118 и 70 2. Представьте 1001001 и 101011 в десятичной системе счисления 3. Выполнить операции: вычитание 8-ых чисел

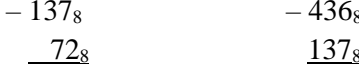

Bа

риант №5 1. Представьте число в двоичной системе счисления: 210 и 49 2. Представьте 110000 и 10100 в десятичной системе счисления 3. Выполнить операции: сложение 16-ых чисел

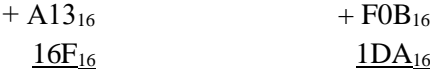

#### Вариант №6

1. Представьте число в двоичной системе счисления: 99 и 409 2. Представьте 1101100 и 1011111 в десятичной системе счисления 3. Выполнить операции: вычитание 16-ых чисел

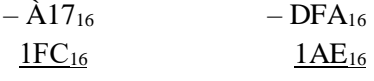

#### Вариант №7

1. Представьте число в двоичной системе счисления: 501 и 109 2. Представьте 1000001 и 101111 в десятичной системе счисления 3. Выполнить операции: сложение в лвоичной системе счисления

 $+10010011_2$  $+1011101_2$   $1011011_2$  $11101101_2$ 

#### Вариант №8

1. Представьте число в двоичной системе счисления: 103 и 191 2. Представьте 101110 и 11011 в десятичной системе счисления

3. Выполнить операции:

 $-100001000$  $-110101110_2$  $10110011_2$  $10111111_2$ 

#### Вариант №9

1. Представьте число в двоичной системе счисления: 75 и 291 2. Представьте 11110 и 10001 в десятичной системе счисления 3. Выполнить операции: сложение 8-ых чисел  $715$  $1712$ 

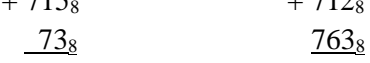

#### Вариант №10

1. Представьте число в двоичной системе счисления: 92 и 335 2. Представьте 11111 и 1010101 в десятичной системе счисления 3. Выполнить операции: вычитание 8-ых чисел  $127$  $12<sup>2</sup>$ 

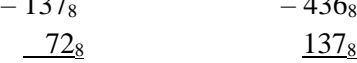

# Сделайте вывод о проделанной практической работе: по последните селото на селото на селото на селото на селото на селото на селото на селото на селото н

#### Контрольные вопросы:

 $1.$ Почему двоичное представление информации входит в число основных принципов работы современных ЭВМ?

- $\overline{2}$ . Какие виды систем счисления вы знаете, и что они означают?
- $\overline{3}$ . Перечислите представление чисел в позиционной системе счисления.

#### Оформление отчета:

1. Переписать в тетрадь номер, тему, наименование и цель работы.

2. Изучить краткие теоретические сведения к работе.

3. Выполнить все залания.

Практическое занятие №5. Программный принцип работы компьютера. Примеры компьютерных моделей различных процессов.

Цель занятия: изучить программный принцип работы компьютера, рассмотреть примеры моделей различных процессов.

Оборудование, приборы, аппаратура, материалы: персональный компьютер.

# Краткие теоретические сведения

### 1. Программный принцип работы компьютера

Главной особенностью работы ЭВМ является программный принцип работы. Принцип программы, хранимой в памяти компьютера, считается важнейшей идеей современной компьютерной архитектуры. Суть идеи заключается в том, что:

1) программа вычислений вводится в память ЭВМ и хранится в ней наравне с исходными числами;

2) команды, составляющие программу, представлены в числовом коде по форме ничем не отличающемся от чисел.

В основу работы компьютеров положен программный принцип управления, состоящий в том, что компьютер выполняет лействия по заранее заланной программе. Этот принцип обеспечивает универсальность использования компьютера: в определенный момент времени решается задача соответственно выбранной программе. После ее завершения в память загружается другая программа и т.д.

Программа состоит из набора команд, выполняющихся процессором автоматически в определенной последовательности. Конечной целью любой компьютерной программы является управление аппаратными средствами.

Для нормального решения задач на компьютере нужно, чтобы программа была отлажена, не требовала доработок и имела соответствующую документацию. Поэтому, относительно работы на компьютере часто используют термин программное обеспечение (software), под которым понимают совокупность программ, процедур и правил, а также документации, касающихся функционирования системы обработки данных.

Программное и аппаратное обеспечение в компьютере работают в неразрывной связи и взаимодействии. Состав программного обеспечения вычислительной системы называется программной конфигурацией.

Информация, представленная в цифровой форме и обрабатываемая на компьютере, называется ланными.

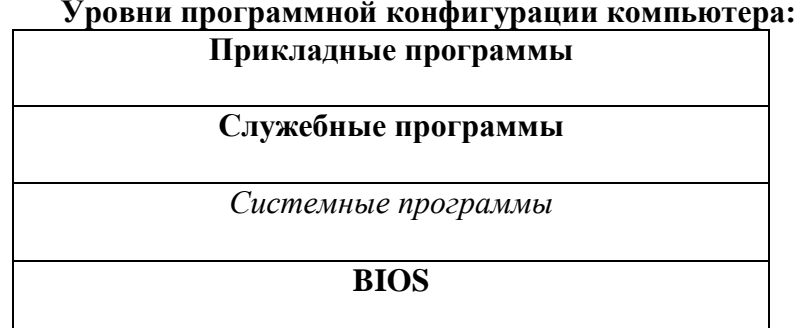

На самом нижнем уровне находятся программы базовой системы ввода-вывода (BIOS). Их код записан в одной из микросхем компьютера. В момент включения компьютера эти программы выполняют проверку оборудования и обеспечивают простейшее взаимодействие с клавиатурой и монитором — клавиатура способна реагировать на нажатие некоторых клавиш, а на мониторе отображается информация о ходе запуска компьютера. Взаимодействие с человеком у программ этого уровня крайне ограниченно и возможно только в первые секунды после запуска компьютера.

*Системные программы предназначены для работы со всеми устройствами компьютера.* Они принадлежат к промежуточному уровню. Одни системные программы управляют работой устройств и используют программы нижнего уровня, а другие отвечают на запросы программ более высоких уровней. Те системные программы, которые непосредственно управляют устройствами, еще называют **драйверами** устройств. Люди работают с программами этого уровня только в тех сравнительно редких случаях, когда требуется настроить оборудование.

*Служебные программы* — это следующий уровень, программы которого *предназначены для обслуживания компьютера, проверки его устройств, а также для настройки устройств и программ*. Одни программы общаются с программами нижних уровней, другие передают данные программам верхнего уровня по их запросу. Степень взаимодействия с человеком определяется необходимостью. Например, мастера по наладке и настройке оборудования активно работают со служебными программами. Обычные пользователи используют их сравнительно редко.

Уровень прикладных программ — самый верхний. Здесь находятся *программы, обслуживающие человека и удовлетворяющие его потребности*. С их помощью выполняется набор и редактирование текстов, создание чертежей и иллюстраций, коммуникация между людьми, воспроизведение музыки и видео, а также многое другое. Сверху программы прикладного уровня общаются с человеком, а снизу — с программами нижележащих уровней. Прямого доступа к устройствам программы прикладного уровня, как правило, не имеют.

Первая вычислительная машина, способная хранить программу в своей памяти, разрабатывалась в 1943—1948 гг. в США под руководством Джона Мочли и Преснера Экерта.

В 1945 г. к работе был привлечен знаменитый математик Джон фон Нейман, который сформулировал общие принципы функционирования универсальных вычислительных устройств.

Первый компьютер, в котором были полностью реализованы эти принципы, был построен в 1949 г. английским исследователем Морисом Уилксом.

**Паскаль** - язык профессионального программирования, который назван в честь французского математика и философа Блеза Паскаля (1623-1662) и разработан в 1968-1971 гг. Никлаусом Виртом. Первоначально был разработан для обучения, но вскоре стал использоваться для разработки программных средств в профессиональном программировании.

Паскаль популярен среди программистов по следующим причинам:

- Прост для обучения.
- Отражает фундаментальные идеи алгоритмов в легко воспринимаемой форме, что предоставляет программисту средства, помогающие проектировать программы.
- Позволяет четко реализовать идеи структурного программирования и структурной организации данных.
- Использование простых и гибких структур управления: ветвлений, циклов.
- Надежность разрабатываемых программ.

#### 2. **Компьютерные модели**

Человек в своей деятельности (научной, образовательной, технологической, художественной и т.д.) постоянно использует модели окружающего мира. Моделирование он использует для исследования объектов, процессов и явлений, что помогает человеку принимать обоснованные и продуманные решения, предвидеть последствия своей деятельности. Модели позволяют представить в наглядной форме объекты и процессы, недоступные для непосредственного восприятия. Понятие "модель" в обыденной жизни чаще ассоциируется с "макетом", имеющим внешнее и функциональное сходство с определённым объектом. Всё многообразие моделей отличает нечто общее, а именно -

моделью может быть искусственно созданный человеком абстрактный или материальный объект.

Исходя из этого, предложим следующее определение модели:

*Модель* - это некий новый объект, который отражает существенные особенности изучаемого объекта, явления или процесса.

Выделим существенные черты понятия:

- модель-это, в свою очередь, тоже объект;
- модель может быть как материальной, так и мысленной;

 модель сохраняет существенные для данной модели черты моделируемого объекта. Иначе это модель другого объекта;

модель может сохранять только некоторые черты моделируемого объекта,

важные для данного исследования. Некоторые упрощения, огрубление неизбежно. Анализ модели и наблюдение за ней позволяют познать суть реально существующего,

более сложного объекта, процесса, явления, называемого прототипом или оригиналом.

Моделирование – это процесс построения моделей для исследования и изучения объектов, процессов, явлений.

Моделировать можно:

- **1. Объекты** Примеры моделей объектов:
	- копии архитектурных сооружений;
	- копии художественные произведения;
	- наглядные пособия;
	- модель атома водорода или солнечной системы;
	- глобус;
	- модель, демонстрирующая одежду ит.д.
- **2. Явления** Примеры моделей явлений:
	- модели физических явлений: грозового разряда, магнитных и электрических сил...;

 геофизические модели: модель селевого потока, модель землетрясения, модель оползней...

**3. Процессы** Примеры моделей процессов:

- модель развития вселенной;
- модели экономических процессов;
- модели экологических процессов...

#### **4. Поведение**

При выполнении человеком какого-либо действия ему обычно предшествует возникновение в его сознании модели будущего поведения. Собирается ли он строить дом или решать задачу, переходит улицу или отправляется в поход – он непременно сначала представляет себе все это в уме. Это главное отличие человека мыслящего от всех других живых существ на земле.

Один и тот же объект в разных ситуациях, в разных науках может описываться различными моделями. Например, рассмотрим объект "человек" с точки зрения различных наук:

- в механике человек это материальная точка;
- в химии это объект, состоящий из различных химических веществ;
- в биологии это система, стремящаяся к самосохранению и т.д.

Вследствие того, что компьютер стал мощнейшим помощником человека в его деятельности, более подробно остановимся на компьютерном моделировании.

*Компьютерная модель-*это модель, реализованная средствами программной среды. Каждый, кто работал на компьютере, даже в качестве конечного пользователя, понимает, что решение проблемы начинается до прикосновения к компьютеру. В наше время всё успешнее становятся попытки создания высоко реалистичных компьютерных изображений. При использовании компьютера появляется возможность присваивать

объектам свойства, не существующие в реальной действительности. При "смешивании" реальных и нереальных (некорректных с точки зрения окружающего мира) свойств (характеристик) объекта, его существование кажется вполне реальным. Этой важной и присущей только компьютерной графике возможностью смешивания реальных и вымышленных свойств пользуются:

□ в кино и на телевидении (там, где необходимо создать фантастику, претендующую на реальность):

□ в дизайнерских и издательских фирмах (чтобы показать, каким образом будут бытовой выглялеть предметы техники. олежлы  $T, \pi$ .): □ в рекламной деятельности (для создания различного рода рекламных роликов);

П в промышленности для представления заказчику разработки, ещё несуществующей

существующей  $\mathbf{B}$ реальности. HO  $\overline{B}$ документации; П для создания игровых персонажей.

Моделирование- процесс создания модели, точнее, это исследование какого-либо объекта путём построения и изучения его модели.

Исходя из вышесказанного, можно сделать вывод, что при компьютерном моделировании необходимо иметь представление о программных средствах, их назначении, инструментарии и технологических приёмах работы. В этом случае можно легко преобразовать исходную информационную модель в компьютерную. В дальнейшем из всего многообразия компьютерных моделей выделим только компьютерные модели трёхмерных объектов.

Трёхмерные объекты - это объекты, которые имеют ширину, длину и высоту, т.е. при их построении необходимо оперировать с тремя осями координат. Выделим основные этапы моделирования трёхмерных объектов.

# Содержание работы

| Объект | Человек | Земля | Автомобиль | Стол |
|--------|---------|-------|------------|------|
|        |         |       |            |      |
| Модели |         |       |            |      |
|        |         |       |            |      |
|        |         |       |            |      |
|        |         |       |            |      |

Залание № 1. В таблицу внесите существующие модели для указанных объектов:

# Задание № 2.

Рассмотреть интерактивные модели в сети Интернет:

- 1. Математическая модель:
- 2. Астрономическая модель:
- 3. Физическая модель:

#### Задание № 3. Создать модели различных жизненных ситуаций:

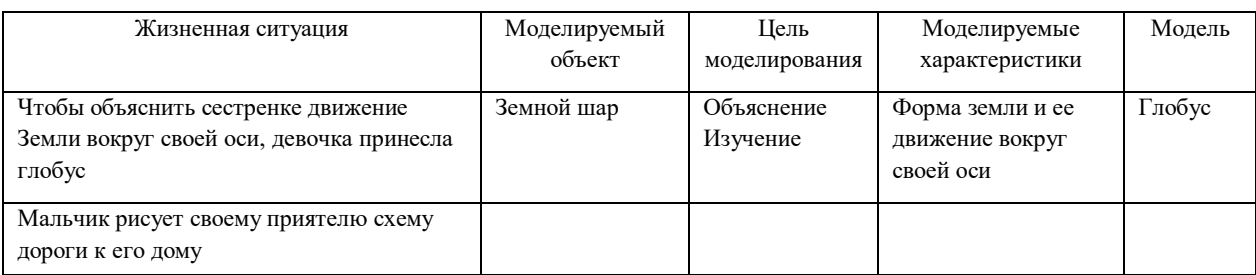

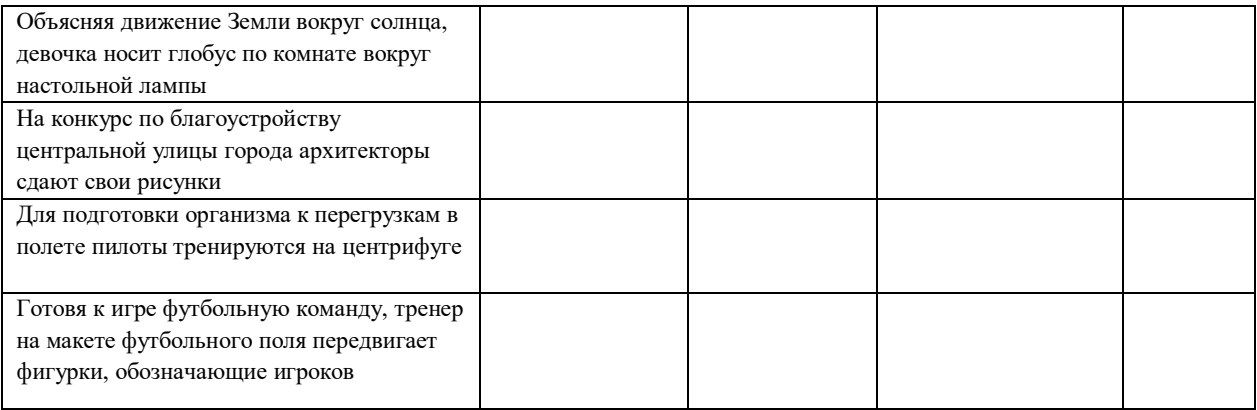

**Задание № 4.** Создать различные модели одного объекта: В таблице приведены примеры разные модели одного и того же объекта – водяной мельницы. Заполните новое поле «природа объекта-модели», под этими словами понимается ответ на вопрос: что собою представляет моделирующий объект – мысленный образ, материальный предмет, рисунок, текст или что-нибудь еще.

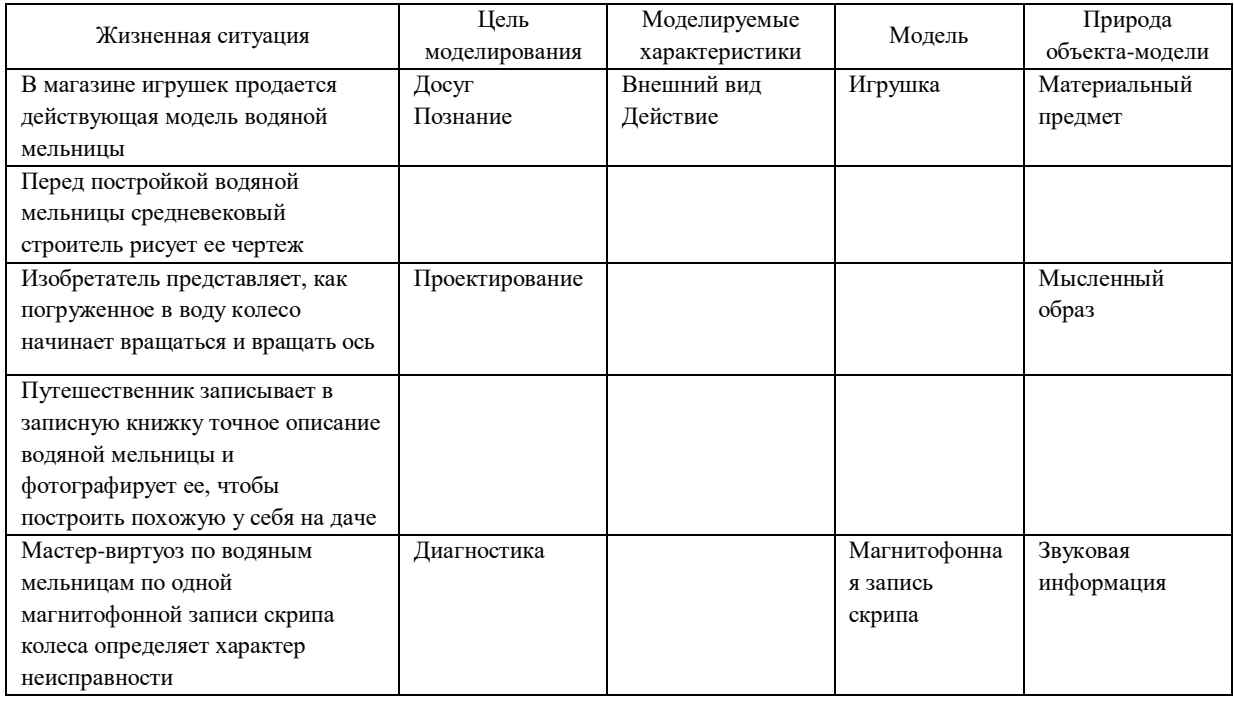

# **Контрольные на вопросы:**

- 1. Для чего нужно моделирование?
- 2. Опишите BIOS.
- 3. Что такое компьютерная модель?

## **Оформление отчета:**

- 1. Переписать в тетрадь номер, тему, наименование и цель работы.
- 2. Изучить краткие теоретические сведения к работе.
- 3. Выполнить все задания.
- 4. Ответить на контрольные вопросы

Практическое занятие №6. Вычисление количества информации. Построение графов. Цель занятия:

научиться рассчитывать объем данных, количество информации, содержащейся в данных при использовании различных кодировок, выполнять построение графов. Оснащение:

персональный компьютер.

#### Краткие теоретические сведения

- с помощью К бит можно закодировать  $Q = 2<sup>K</sup>$  различных вариантов (чисел)
- таблица степеней двойки, она же показывает, сколько вариантов  $Q$  можно заколировать с помощью  $K$  бит

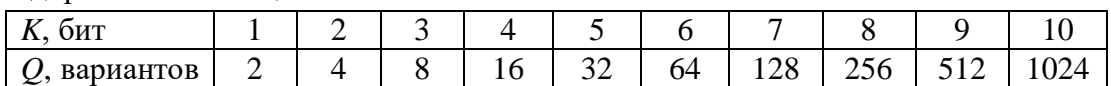

- при измерении количества информации принимается, что в одном байте 8 бит, а в одном килобайте (1 Кбайт) - 1024 байта, в мегабайте (1 Мбайт) - 1024 Кбайта
- чтобы найти информационный объем сообщения (текста) I, нужно умножить количество символов (отсчетов) N на число бит на символ (отсчет)  $K: I = N \cdot K$
- две строчки текста не могут занимать 100 Кбайт в памяти
- мощность алфавита  $M$  это количество символов в этом алфавите
- если алфавит имеет мощность  $M$ , то количество всех возможных «слов» (символьных цепочек) длиной N (без учета смысла) равно  $Q = M^N$ ; для двоичного кодирования (мощность алфавита  $M-2$  символа) получаем известную  $\phi$ ODMVJIV:  $Q = 2^N$

#### Пример задания:

П1. При регистрации в компьютерной системе каждому объекту сопоставляется идентификатор, состоящий из 15 символов и содержащий только символы из 8символьного набора: A, B, C, D, E, F, G, H. В базе данных для хранения сведений о каждом объекте отведено одинаковое и минимально возможное целое число байт. При этом используют посимвольное кодирование идентификаторов, все символы кодируют одинаковым и минимально возможным количеством бит. Кроме собственно идентификатора, для каждого объекта в системе хранятся дополнительные сведения, для чего отведено 24 байта на один объект. Определите объём памяти (в байтах), необходимый для хранения сведений о 20 объектах. В ответе запишите только целое число - количество байт.

#### Решение:

- 1) алфавит состоит из 8 символов, так как  $8 = 2<sup>3</sup>$ , на каждый символ нужно выделить не менее 3 бит
- 2) для хранения 15 символов нужно  $15 \cdot 3$  бита = 45 бит или 6 байт (с округлением до целого числа байт)
- 3) идентификатор + дополнительные сведения занимают  $6 + 24 = 30$  байт
- 4) на хранения информации о 20 объектах нужно  $20 \cdot 30 = 600$  байт
- 5) Ответ: 600 байт.

#### **Ещё пример задания:**

**П2** Информационная панель может отображать сообщения, состоящие из 10 цифр, причем каждая цифра может быть трёх цветов. Цифры и цвета могут повторяться. Контроллер панели выделяет под каждое сообщение одинаковое и минимальное возможное целое число байт. При этом используется посимвольное кодирование, все символы сообщения кодируются одинаковым минимально возможным количеством бит. Укажите объем памяти в байтах для хранения 100 сообщений.

#### **Решение**:

- 1) на панели 10 позиций, каждая позиция это цифра, которая может гореть одним из трёх цветов
- 2) подсчитаем, сколько сигналов можно закодировать с помощью одной позиции панели: выбираем 1 из 10 цифр, и кроме того (независимо от цифры!) один из трёх цветов; поэтому общее количество вариантов равно  $10 \cdot 3 = 30$
- 3) для кодирования 30 вариантов нужно 5 битов (2<sup>4</sup> < 30  $\leq$  2<sup>5</sup>)
- 4) для кодирования состояния 10 позиций панели нужно  $10 \cdot 5 = 50$  битов или 6.25 байтов, округляем вверх до 7 байтов (на одно сообщение)
- 5) на кодирование 100 сообщений требуется  $100 \cdot 7 = 700$  байтов
- 6) Ответ: 700 байтов.

#### **Ещё пример задания:**

**П3.** При регистрации в компьютерной системе каждому пользователю выдаётся пароль, состоящий из 11 символов. Из соображений информационной безопасности каждый пароль должен содержать хотя бы 2 десятичных цифры, как прописные, так и строчные латинские буквы, а также не менее 2-х символов из 6-символьного набора: «&», «#», «\$», «\*», «!», «@». В базе данных для хранения сведений о каждом пользователе отведено одинаковое и минимально возможное целое число байт. При этом используют посимвольное кодирование паролей, все символы кодируют одинаковым и минимально возможным количеством бит. Кроме собственно

пароля, для каждого пользователя в системе хранятся дополнительные сведения, для чего выделено целое число байт; это число одно и то же для всех пользователей. Для хранения сведений о 30 пользователях потребовалось 900 байт. Сколько байт выделено для хранения дополнительных сведений об одном пользователе? В ответе запишите только целое число – количество байт.

# **Решение**:

- 1) если бы мы знали точно, сколько цифр и сколько специальных символов содержит пароль и где точно они расположены, можно было бы использовать «раздельное» кодирование: на кодирование цифр использовать по 4 бита ( $2^4$ ) 10), на кодирование спецсимволов – по 3 бита ( $2^3$  > 6), а на кодирование остальных символов (латинских букв) – по 6 бит ( $2^6$  >  $26.2=52$ )
- 2) поскольку количество и месторасположение цифр и спецсимволов а пароле неизвестно, нужно рассматривать полный набор символов:  $10 + 6 + 26 \cdot 2 = 68$
- 3) при этом на каждый символ нужно выделить 7 бит  $(2^7 > 68)$
- 4) на 11 символов пароля выделяется 77 бит, округляя вверх до целого числа байт получаем 10 байт (80 бит) на пароль
- 5) на одного пользователя выделяется 900:  $30 = 30$  байт
- 6) на дополнительную информацию остается  $30 10 = 20$  байт

# 7) ответ: 20.

**Графом** называется геометрическая фигура, состоящая из точек и соединяющих их линий. Точки называются вершинами графа, а линии — ребрами. Каждому ребру сопоставлены две вершины — концы ребра.

Бывают различные варианты определения графа. В данном определении концы у каждого ребра — равноправны. В этом случае нет разницы где начало, а где конец у ребра. Но, например, в транспортных сетях бывают случаи одностороннего движения по ребру, тогда говорят об ориентированном графе — графе, у ребер которого одна вершина считается начальной, а другая — конечной.

# **Пример соотнесения таблицы и графа.**

На рисунке справа схема дорог Н-ского района изображена в виде графа, в таблице содержатся сведения о длинах этих дорог (в километрах).

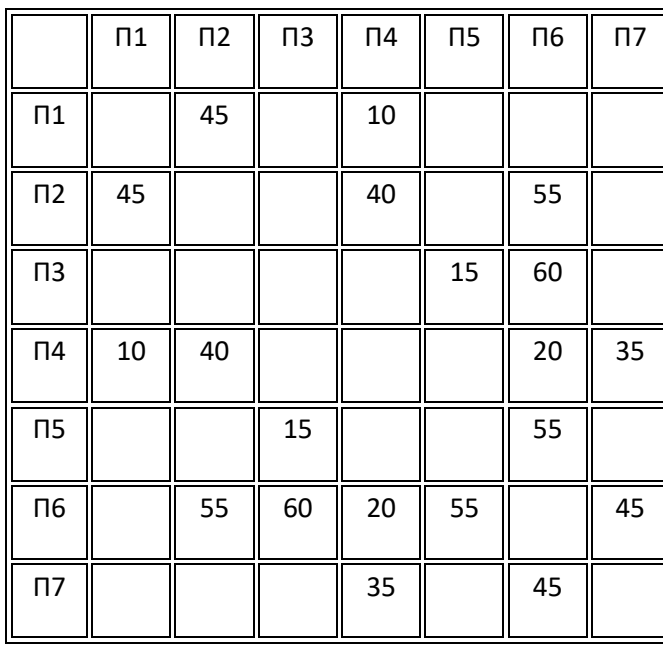

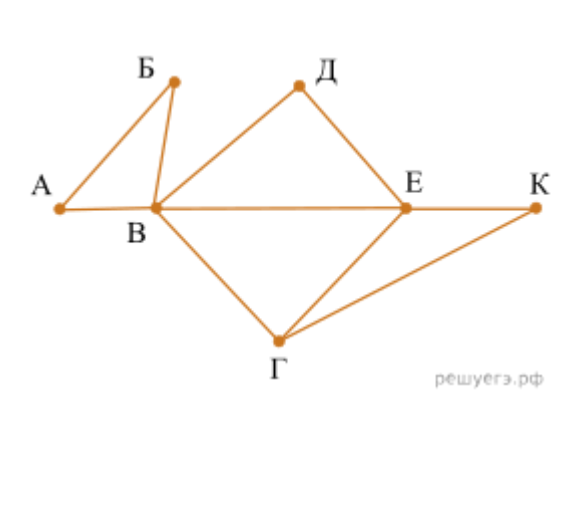

Так как таблицу и схему рисовали независимо друг от друга, то нумерация населённых пунктов в таблице никак не связана с буквенными обозначениями на графе. Определите, какова длина дороги из пункта В в пункт Е. В ответе запишите целое число – так, как оно указано в таблице.

Решение. Пункт В – единственный пункт с пятью дорогами, значит, ему соответствует П6, а пункт Е − единственный с четырьмя дорогами, значит, ему соответствует П4.

Длина дороги из П6 в П4 равна 20.

 $O<sub>TRET</sub>· 20.$ 

# **Содержание работы**

# **Задание 1. Решить задачи:**

- 1) При регистрации в компьютерной системе каждому пользователю выдаётся пароль, состоящий из 11 символов и содержащий только символы И, К, Л, М, Н. Каждый такой пароль в компьютерной программе записывается минимально возможным и одинаковым целым количеством байт (при этом используют посимвольное кодирование и все символы кодируются одинаковым и минимально возможным количеством бит). Определите объём памяти в байтах, отводимый этой программой для записи 20 паролей.
- 2) При регистрации в компьютерной системе каждому пользователю выдаётся пароль, состоящий из 15 символов и содержащий только символы К, О, М, П, Ь, Ю, Т, Е, Р. Каждый такой пароль в компьютерной программе записывается минимально возможным и одинаковым целым количеством байт (при этом используют посимвольное кодирование и все символы кодируются одинаковым и минимально возможным количеством бит). Определите объём памяти в байтах, отводимый этой программой для записи 30 паролей.
- 3) При регистрации в компьютерной системе каждому пользователю выдаётся пароль, состоящий из 15 символов и содержащий только символы Е, Г, Э, 2, 0, 1, 3. Каждый такой пароль в компьютерной программе записывается минимально возможным и одинаковым целым количеством байт (при этом используют посимвольное кодирование и все символы кодируются одинаковым и минимально возможным количеством бит). Определите объём памяти в байтах, отводимый этой программой для записи 25 паролей.

# **Задание 2. Соотнести таблицу и граф**

1.На рисунке справа схема дорог Н-ского района изображена в виде графа, в таблице содержатся сведения о длинах этих дорог (в километрах).

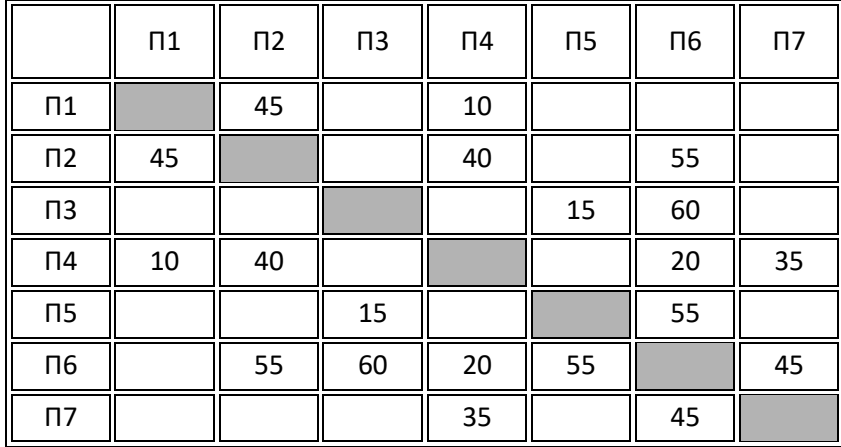

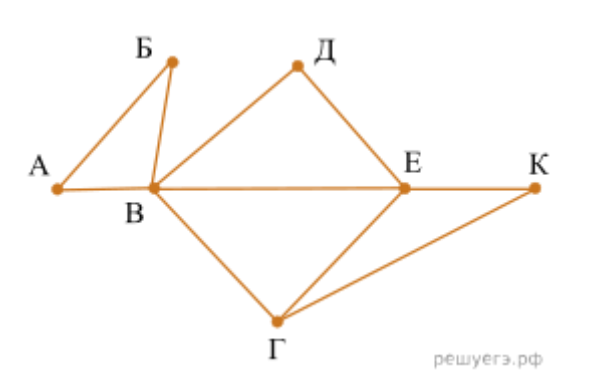

Так как таблицу и схему рисовали независимо друг от друга, то нумерация населённых пунктов в таблице никак не связана с буквенными обозначениями на графе. Определите, какова длина дороги из пункта Г в пункт Е. В ответе запишите целое число – так, как оно указано в таблице.

2. На рисунке справа схема дорог Н-ского района изображена в виде графа, в таблице содержатся сведения о длинах этих дорог (в километрах).

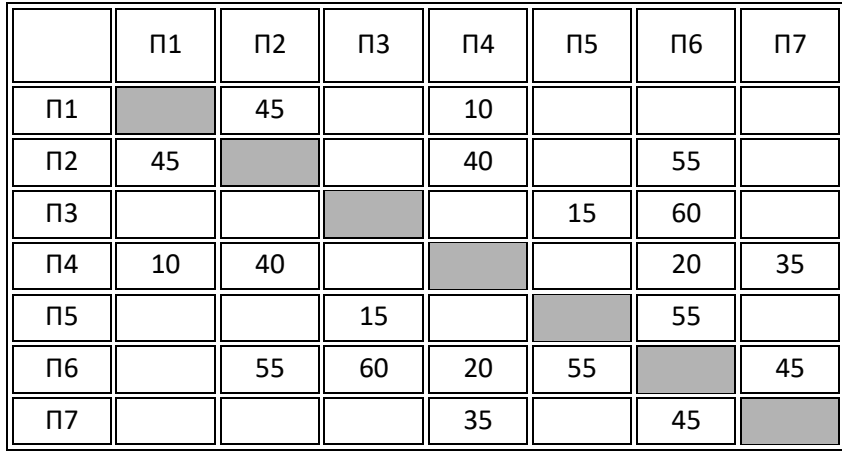

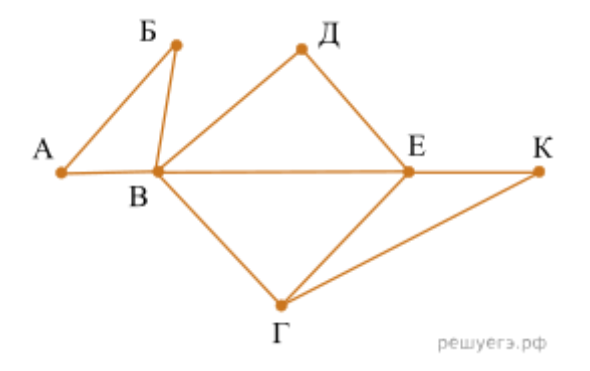

Так как таблицу и схему рисовали независимо друг от друга, то нумерация населённых пунктов в таблице никак не связана с буквенными обозначениями на графе. Определите, какова длина дороги из пункта В в пункт Г. В ответе запишите целое число – так, как оно указано в таблице.

3. На рисунке схема дорог Н-ского района изображена в виде графа, в таблице содержатся сведения о длинах этих дорог (в километрах).

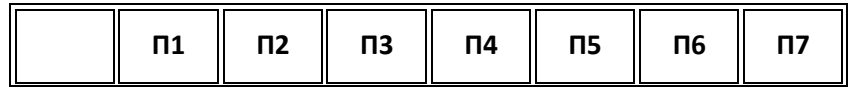

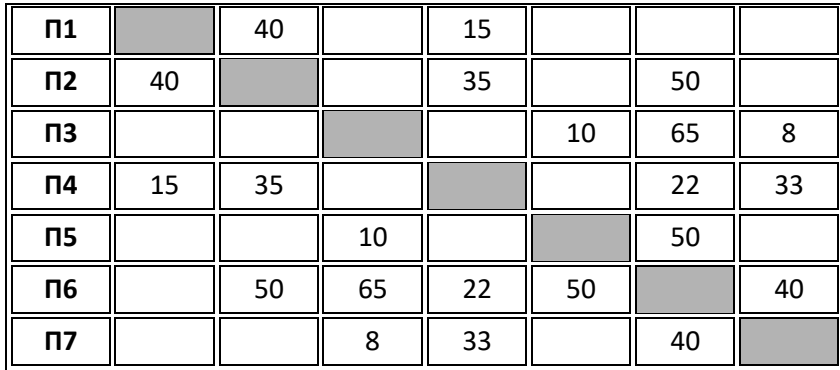

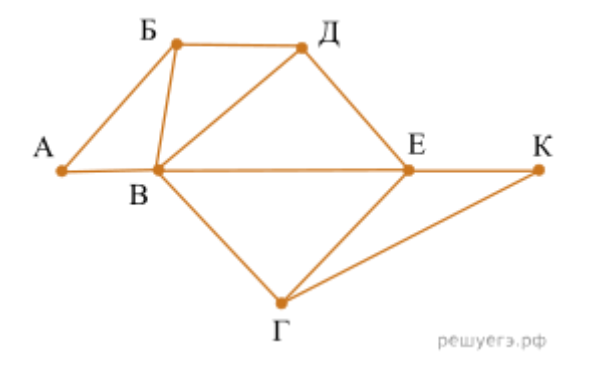

Так как таблицу и схему рисовали независимо друг от друга, нумерация населённых пунктов в таблице никак не связана с буквенными обозначениями на графе. Определите длину дороги из пункта Б в пункт Д. В ответе запишите целое число.

4. На рисунке схема дорог Н-ского района изображена в виде графа, в таблице содержатся сведения о длинах этих дорог (в километрах).

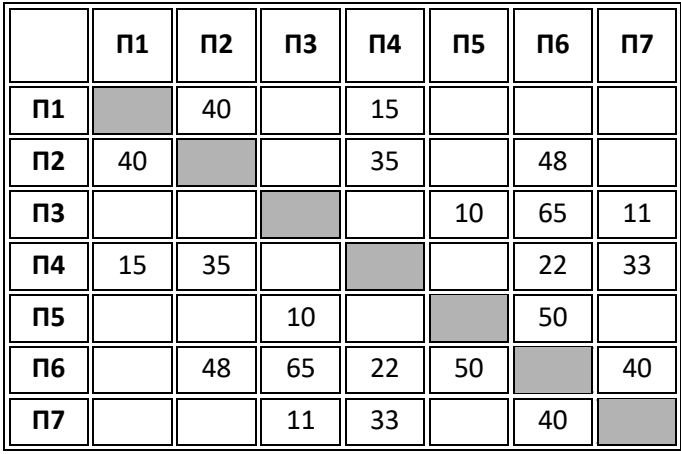

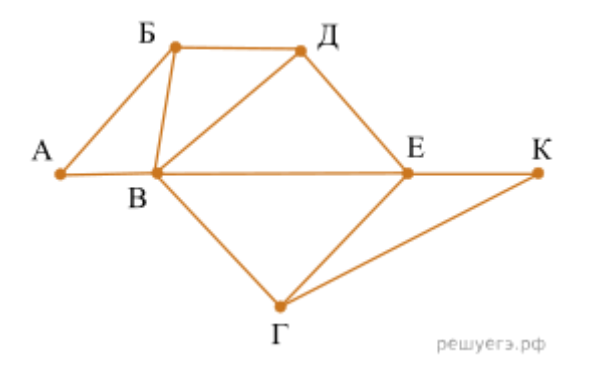
Так как таблицу и схему рисовали независимо друг от друга, нумерация населённых пунктов в таблице никак не связана с буквенными обозначениями на графе. Определите длину дороги из пункта Б в пункт Д. В ответе запишите целое число.

## **Контрольные вопросы:**

- 1. Назовите формулу для вычисления количества информации
- 2. Что называют графом?
- 3. Постройте любой граф.

## **Оформление отчета:**

- 1. Переписать в тетрадь номер, тему, наименование и цель работы.
- 2. Изучить краткие теоретические сведения к работе.
- 3. Выполнить все задания.
- 4. Ответить на контрольные вопросы

Практическое занятие №7. Написание алгоритмов. Программная реализация несложного алгоритма.

Цель занятия:

изучить среду программирования и структуру программы Turbo Pascal, научиться составлять несложные программы в этой среде программирования, производить тестирование программы.

Оснашение:

персональный компьютер, среда программирования Turbo Pascal.

## Краткие теоретические сведения

Алгоритм - точное и понятное указание исполнителю сделать последовательность действий, направленных на достижение указанной цели или на решение поставленной задачи. К алгоритму предъявляется ряд требований. Алгоритм должен быть разработан так, чтобы его выполнение обязательно приводило к нужному результату.

Разработка алгоритма – процесс творческий. Для одной и той же задачи может быть разработано разное количество алгоритмов, решающих ее. И, наоборот, для некоторых разнотипных задач может быть выделен обобщенный алгоритм их решения. От правильной разработки алгоритма зависит правильность работы программы. Если сложность решаемой задачи велика, то разработка алгоритма требует более значительных трудовых и временных затрат.

Пример алгоритма. Пусть студенту нужно написать доклад и напечатать ее на домашнем принтере. Обобщенный алгоритм выполнения этой работы может быть, например, таким:

Ознакомиться с необходимыми материалами, литературными источниками и  $1<sub>1</sub>$ 

 $T.\Pi...$ 

- $\overline{2}$ . Включить компьютер.
- $\overline{3}$ . Загрузить текстовый редактор.
- $\overline{4}$ Набрать или отредактировать текст доклада.
- $\overline{\phantom{0}}$ Включить принтер.
- $6<sup>1</sup>$ Распечатать доклад.

 $7<sub>1</sub>$ Перечитать доклад еще раз. Если в докладе найдены ошибки повторить шаги

 $4-6$ 

#### 2. Способы записи алгоритмов

Различают три способа записи алгоритмов:

Вербальный - это случай, когда алгоритм описывается обычным языком 1. (понятным человеку).

Графический - случай, когда алгоритм описывается с помощью графических  $\overline{2}$ . обозначений. Это есть наиболее распространенный способ записи алгоритма, который обозначается в виде блок-схем.

Символьный - описание алгоритма с помощью набора символов.  $\mathcal{L}$ 

#### 3. Графический способ записи алгоритма. Обозначение на блок-схемах

Наиболее распространенным способом записи алгоритма есть графический способ в виде блок-схемы. Блок-схема – это чертеж, состоящий из геометрических фигур (прямоугольников, параллелепипедов, ромбов, овалов и т.д.) которые соединены направленными линиями. Геометрические фигуры (блоки) соответствуют тем или иным шагам алгоритмического процесса, а направленные линии определяют порядок выполнения блоков.

Геометрические обозначения наиболее употребительных блоков изображены на рисунке 1.

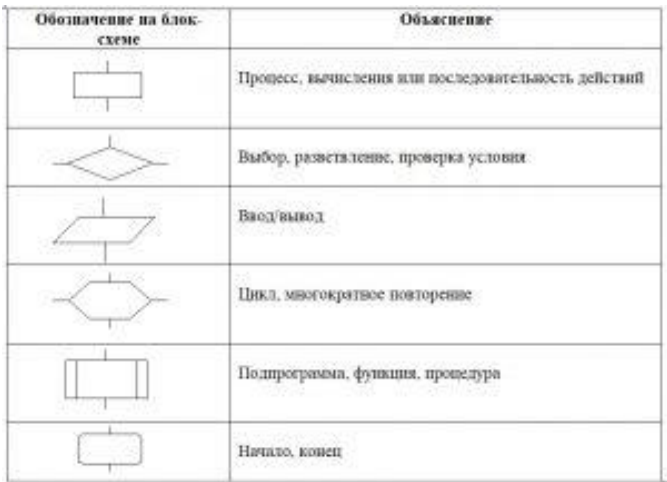

Рисунок 1. Геометрические обозначения наиболее употребительных блоков, которые используются в блок-схемах

#### [⇑](https://www.bestprog.net/ru/2020/07/11/pascal-the-concept-of-an-algorithm-ways-to-write-algorithms-classification-of-algorithms-by-structure-algorithm-properties-ru/#contents)

### 4. Классификация алгоритмов по структуре

Различают следующие типы алгоритмов:

 линейный алгоритм – случай, когда блоки операций выполняются последовательно один за другим (рисунок 2). В таких алгоритмах каждый этап вычислений сводится к выполнению последовательности команд, которые выполняются однократно;

 разветвленный алгоритм. В этих алгоритмах ход решения задачи зависит от выполнения (или не выполнения) некоторого условия (рисунок 3);

 циклический алгоритм – это алгоритм, в котором та или иная часть вычислений выполняется многократно (рисунок 4). Количество повторений должно быть конечным.

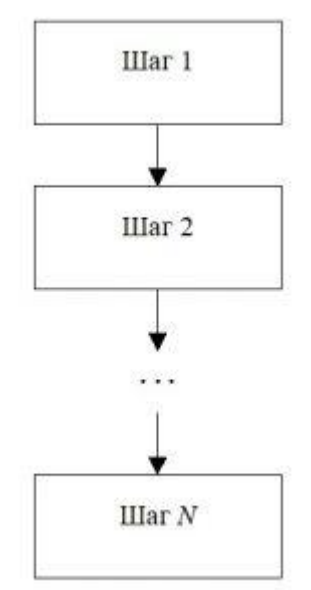

Рисунок 2. Линейный алгоритм

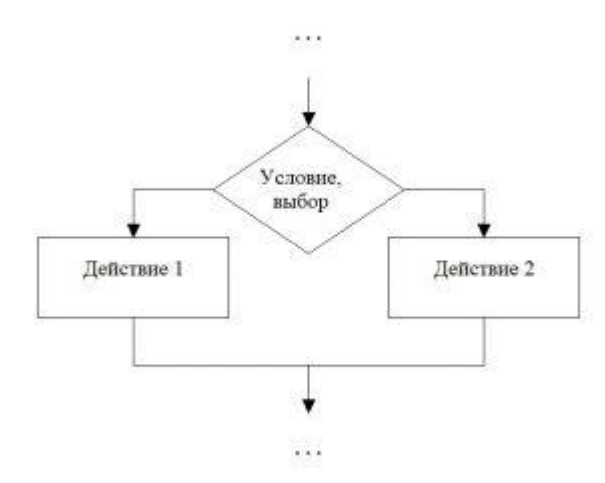

Рисунок 3. Разветвленный алгоритм

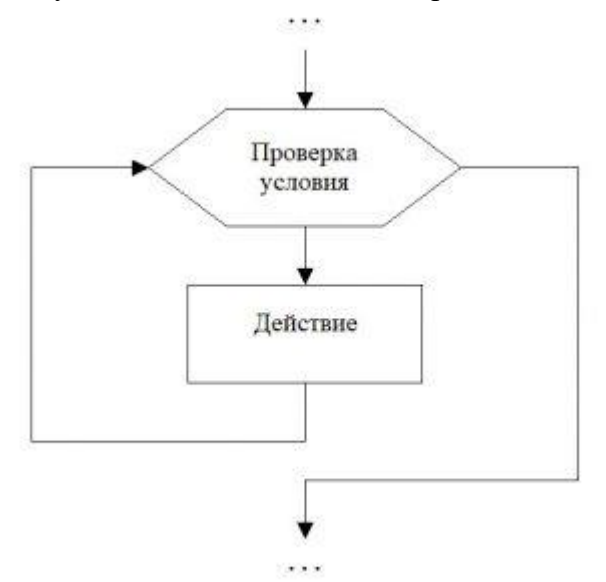

Рисунок 4. Циклический алгоритм  $\hat{\mathbb{r}}$ 

### 5. Свойства алгоритма

Для алгоритма выделяют следующие свойства:

определенность (точность) алгоритма - ход решения задачи должен быть точным, понятным и исключать возможность произвольного толкования. Процесс вычислений должен быть таким, чтобы его можно было повторить;

массовость - алгоритм должен быть применим к целому ряду однотипных задач, для которых изменяются исходные условия;

дискретность. Это разбиение задачи на элементарные операции для обеспечения ее решения. Одна и та же задача может быть решена разными способами. Однако каждый из способов разбивает решение задачи на несколько более мелких ползалач:

результативность - решение задачи должно приводить к некоторому результату;

корректность - вследствие пошагового выполнения алгоритма должен быть получен правильный (корректный) результат.

**Паскаль** - язык профессионального программирования, который назван в честь французского математика и философа Блеза Паскаля (1623-1662) и разработан в 1968-1971 гг. Никлаусом Виртом. Первоначально был разработан для обучения, но вскоре стал использоваться для разработки программных средств в профессиональном программировании.

Паскаль популярен среди программистов по следующим причинам:

- Прост для обучения.
- Отражает фундаментальные идеи алгоритмов в легко воспринимаемой форме, что предоставляет программисту средства, помогающие проектировать программы.
- Позволяет четко реализовать идеи структурного программирования и структурной организации данных.
- Использование простых и гибких структур управления: ветвлений, циклов.
- Надежность разрабатываемых программ.

**Турбо Паскаль** - это система программирования, созданная для повышения качества и скорости разработки программ (80-е гг.). Слово Турбо в названии системы программирования - это отражение торговой марки фирмы-разработчика BorlandInternational (США).

Систему программирования Турбо Паскаль называют интегрированной (integration объединение отдельных элементов в единое целое) средой программирования, т.к. она включает в себя редактор, компилятор, отладчик, имеет сервисные возможности. Основные файлы Турбо Паскаля:

- Turbo.exe исполняемый файл интегрированной среды программирования;
- urbo.hlp файл, содержащий данные для помощи;
- Turbo.tp файл конфигурации системы;
- Turbo.tpl библиотека стандартных модулей, в которых содержатся встроенные процедуры и функции (SYSTEM, CRT, DOS, PRINTER, GRAPH, TURBO3, GRAPH3).

Для запуска интегрированной среды программирования нужно установить текущим каталог с Турбо Паскалем (TP7\BIN) и ввести команду: turbo.exe.

Окно программы содержит полосу меню, область окна и строку статуса.

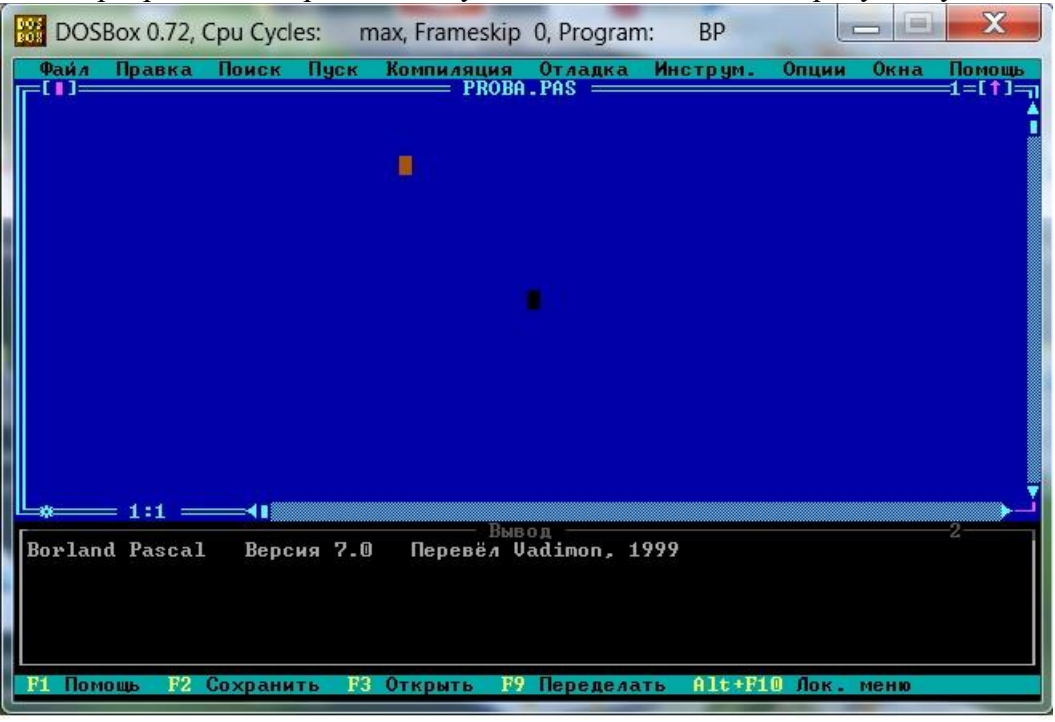

Основные файлы Турбо Паскаля:

- Turbo.exe исполняемый файл интегрированной среды программирования;
- urbo.hlp файл, содержащий данные для помощи;
- Turbo.tp файл конфигурации системы;

Turbo.tpl - библиотека стандартных модулей, в которых содержатся встроенные процедуры и функции (SYSTEM, CRT, DOS, PRINTER, GRAPH, TURBO3, GRAPH3).

Для запуска интегрированной среды программирования нужно установить текущим каталог с Турбо Паскалем (ТР7\BIN) и ввести команду: turbo.exe.

Окно программы содержит полосу меню, область окна и строку статуса.

Для входа в меню можно воспользоваться одним из способ:

- с помощью "мышки";
- с помошью клавиши F10:  $\bullet$
- с помощью комбинации Alt+<выделенная буква>. О том, что мы в меню свидетельствует курсор - прямоугольник зеленого цвета.

Интегрированная среда программирования Турбо Паскаль позволяет иметь любое количество открытых окон, но в любой момент времени активным может быть только одно. Активное окно - это окно с которым вы в настоящий момент работаете.

Общие горячие клавиши:

- F1 выводит окно подсказки;
- F2 сохраняет файл активного окна;  $\bullet$
- F3 появление диалогового окна и возможность открыть файл;
- F4 запускает программу до строки, на которой стоит курсор;  $\bullet$
- F5 масштабирует диалоговое окно;
- F6 переходит к следующему открытому окну;
- F7 запускает программу в режиме отладки с заходом внутрь процедур;
- F8 запускает программу в режиме отладки, минуя вызов процедур;
- F9 компилирование программы в текущем окне;
- $\bullet$  F10 возвращение в меню.

Команды меню File:

- Ореп-F3 открыть существующий файл (при активизации этой опции появляется окно со списком файлов, где можно выбрать необходимый),
- New создать новый файл (очищает память редактора и переводит в режим создания  $\bullet$ нового файла, которому присваивается имя Noname.pas; имя можно изменить при записи файла на диск),
- Save-F2 сохранить файл (переписывает файл из памяти редактора на диск),  $\bullet$
- Saveas сохранить с новым именем,
- Saveall сохранить все в окнах (записывает содержимое всех окон редактора в соответствующие файлы),
- Changedir смена каталога (позволяет изменить установленный по умолчанию диск  $\bullet$ или каталог).
- Print печать файла,
- Getinfo выдача информации о текущем состоянии программы и используемой памяти.
- DOS Shell выход в DOS без выгрузки из памяти (для возврата ввести команду exit),
- Ехіt выход и выгрузка из памяти.

#### Программы на языке Паскаль имеют блочную структуру:

- 1. Блок типа PROGRAM имеет имя, состоящее только из латинских букв и цифр. Его присутствие не обязательно, но рекомендуется записывать для быстрого распознавания нужной программы среди других листингов.
- 2. Программный блок, состоящий в общем случае из 7 разделов:
- 3. раздел описания модулей (uses);
	- раздел описания меток (label);
	- раздел описания констант (const);
	- раздел описания типов данных (type);
	- о раздел описания переменных (var);
- раздел описания процедур и функций;
- о раздел описания операторов.

Типы ланных:

- INTEGER целочисленные данные, во внутреннем представлении занимают  $2$ байта; диапазон возможных значений – от -32768 до +32767; данные представляются точно:
- REAL вещественные данные, занимают 6 байт; диапазон возможных значений модуля – от 2.9Е-39 до 1.7Е+38; точность представления данных – 11...12 значащих цифр;
- $CHAR \text{CHMBOJI}$ , занимает 1 байт;
- **STRING** строка символов, занимает MAX+1 байт, где MAX максимальное число символов в строке;
- **BOOLEAN** логический тип, занимает 1 байт и имеет два значения: **FALSE** (ложь) и TRUE (истина).ъ

Конечно же, в Турбо Паскале есть все четыре арифметические операции над переменными REAL и INTEGER:

- $\bullet$  + сложение:
- $\bullet$   $\bullet$  вычитание:
- $\bullet$  \* умножение;
- $\bullet$  / деление вещественное;
- $\bullet$  div деление целочисленное.

#### Над данными типа REAL, INTEGER, CHAR, STRING определены следующие операции отношения (сравнения):

- $\bullet$  = pab<sub>HO</sub>;
- $\bullet \quad \Longleftrightarrow -$  не равно;
- $\bullet \quad \text{<}-$  меньше;
- $\bullet$  > больше;
- $\bullet \quad \leq = -$  меньше или равно,
- $\bullet$   $>=$   $-$  больше или равно

#### Список математических функций Паскаля:

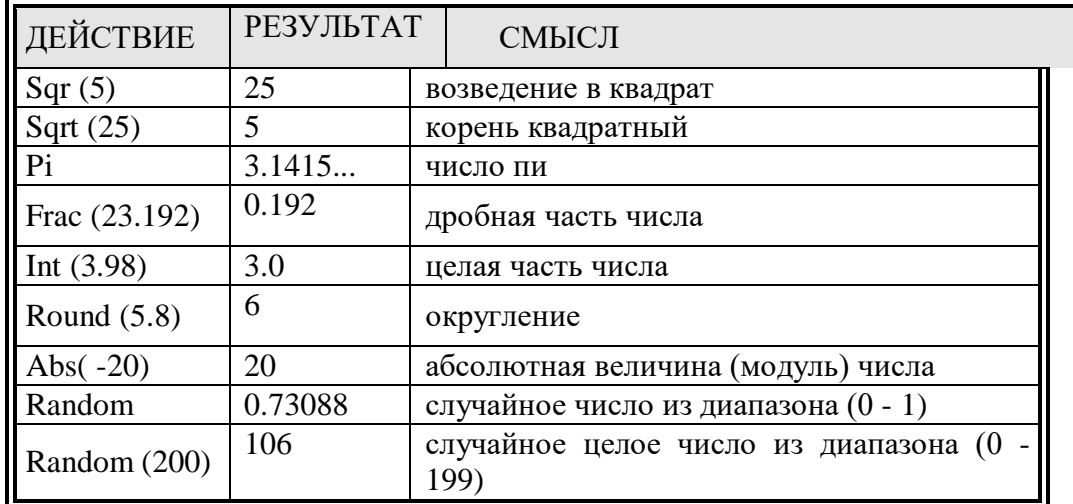

Общая структура программы на языке Паскаль:

Program ИМЯ: / /{заголовок программы} **Uses**  $\ldots$  $\frac{1}{2}$ {раздел описания модулей} Var ..; // {раздел объявления переменных}  $\dddotsc$ Ведіп // {начало исполнительной части программы} {последовательность  $\dddotsc$ операторов}  $\ddotsc$ End. // {конец программы}

### Пример программы, которая осуществляет сложение двух чисел и выводит сумму на экран:

Var

number1, //{переменная, в которой будет содержаться первое число} number2, //{переменная, в которой будет содержаться второе число} rezult // {переменная, в которой будет содержаться результат} : integer; /  $\{y$ казывает тип целых чисел $\}$ Begin Write (Введите первое число '); // {Выводим на экран символы, записанные между апострофами} Readln (number1);// {Введенное пользователем число считываем в переменную  $number1$ } Write ('Введите второе число '); // {Выводим на экран символы, записанные между апострофами} Readln (number2); // {Введенное пользователем число считываем в переменную  $number2$ } rezult := number1 + number2; // {Находим сумму введенных чисел и присваиваем переменной rezult } Write ('Сумма чисел', number1, 'и', number2, ' равно ', rezult); // {Выводим на экран строчку, содержащую ответ задачи} End. Условный оператор  $If <$ условие> **Then**  $\leq$  one parop  $1$ Else  $\leq$ оператор 2>; Если <vсловие> **{Если выполняется условие}** 

то <лействие 1> {то выполнить действие  $N_2$  1 } **иначе**  $\leq$ действие 2>  $\{$ иначе - выполнить действие  $N_2$  2

Пример. Из двух чисел выбрать наибольшее

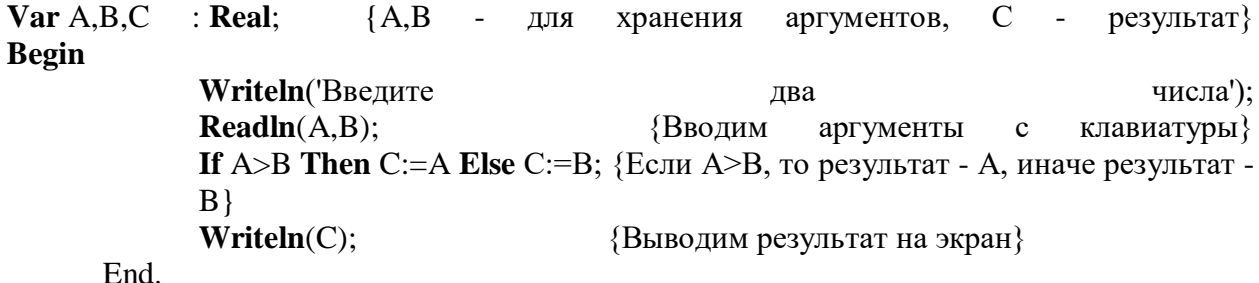

### Содержание работы

Задание 1. Написать на языке Turbo Pascal программу для следующей задачи: Ввести три двухзначных числа целого типа. Найти среднее арифметическое этих чисел и вывести его с использованием формата по умолчанию и явно заданного формата.

Vara.b.c: integer: D:real: Begin WriteLn('Vveditea,b,c');  $ReadLn(a, b, c);$  $d:=(a+b+c)/3$ : WriteLn(' $d=$ ',d); WriteLn(' $d=$ ', $d:5:2$ ); End. Исходные данные  $a=$  $b =$  \_\_\_  $c=$ 

Результат работы программы:

Задание 2. Написать на языке Turbo Pascal программу для следующей задачи: Известны размеры спичечной коробки: высота - 12.41 см., ширина - 8 см., толщина - 5 см. Вычислить плошаль основания коробки и ее объем . (Плошаль=ширина\*толшина. объем=площадь\*высота)

Обозначить:

shirinа  $-$  ширина

tol - толшина

 $visota$  –  $Bhicona$ 

 $S$  – плошаль

 $V - 06$ ъем

Задание 3. Написать на языке Turbo Pascal программу для следующей задачи: Радиус окружности равен 800. Вычислить длину окружности и площадь круга. Результаты печатать с 5 знаками после десятичной точки. (Длина окружности:  $l = 2\pi R$ , площадь  $k$ руга:  $S = \pi R^2$ )

Залание 4. Написать на языке Turbo Pascal программу для следующей задачи: Вычислить значения М и Х

$$
M = \begin{cases} 2A - \frac{\cos B}{C+1}, e_{C,T}u_x > 0, \\ B - \frac{\sqrt{B+5}}{2+A^2}, e_{C,T}u_x \le 0 \end{cases}
$$

где  $x = A^2 - 4$ . Исхолные данные A=1, B=2, C=3.

Задание 5. Ответить на вопросы:

- 4. Что такое среда программирования?
- 5. Опишите среду программирования Turbo Pascal.
- 6. Что такое активное окно?

Задание 6. Сделать отчет по проделанной работе. Отчет должен содержать:

- 1. Название работы.
- 2. Цель работы.
- 3. Задание.
- 4. Результаты выполнения задания.
- 5. Вывод по работе.

Практическое занятие №8. АСУ различного назначения, примеры их использования. Цель занятия:

 получить представление об автоматических и автоматизированных системах управления в социально-экономической сфере деятельности. Оснащение:

персональный компьютер с выходом в Интернет.

#### **Краткие теоретические сведения**

**Автоматизированная система управления** или **АСУ–** комплекс аппаратных и программных средств, предназначенный для управления различными процессами в рамках технологического процесса, производства, предприятия. АСУ применяются в различных отраслях промышленности, энергетике, транспорте и тому подобное.

Создателем первых АСУ в СССР является доктор экономических наук, профессор, член-корреспондент Национальной академии наук Белоруссии, основоположник научной школы стратегического планирования Николай Иванович Ведута (1913-1998). В 1962- 1967гг. в должности директора Центрального научно-исследовательского института технического управления (ЦНИИТУ), являясь также членом коллегии Министерства приборостроения СССР, он руководил внедрением первых в стране автоматизированных систем управления производством на машиностроительных предприятиях. Активно боролся против идеологических PR-акций по внедрению дорогостоящих ЭВМ, вместо создания настоящих АСУ для повышения эффективности управления производством. **Важнейшая задача АСУ–** повышение эффективности управления объектом на основе роста производительности труда и совершенствования методов планирования процесса управления.

#### **Цели автоматизации управления**

Обобщенной целью автоматизации управления является повышение эффективности использования потенциальных возможностей объекта управления. Таким образом, можно выделить ряд целей:

1. Предоставление лицу, принимающему решение (ЛПР) адекватных данных для принятия решений.

- 2. Ускорение выполнения отдельных операций по сбору и обработке данных.
- 3. Снижение количества решений, которые должно принимать ЛПР.
- 4. Повышение уровня контроля и исполнительской дисциплины.
- 5. Повышение оперативности управления.
- 6. Снижение затрат ЛПР на выполнение вспомогательных процессов.

7. Повышение степени обоснованности принимаемых решений.

В состав АСУ входят следующие *виды обеспечений*:

- информационное,
- программное,
- техническое,
- организационное,
- метрологическое,
- правовое,
- лингвистическое.

#### **Основные классификационные признаки**

Основными классификационными признаками, определяющими вид АСУ, являются:

 сфера функционирования объекта управления (промышленность, строительство, транспорт, сельское хозяйство, непромышленная сфера и так далее);

 вид управляемого процесса (технологический, организационный, экономический и так далее);

 уровень в системе государственного управления, включения управление народным хозяйством в соответствии с действующими схемами управления отраслями (для промышленности: отрасль (министерство), всесоюзное объединение, всесоюзное промышленное объединение, научно-производственное объединение, предприятие (организация), производство, цех, участок, технологический агрегат).

### **Функции АСУ**

Функции АСУ в общем случае включают в себя следующие элементы (действия):

- планирование и (или) прогнозирование;
- учет, контроль, анализ;
- координацию и (или) регулирование.

#### *Виды АСУ*

 **Автоматизированная система управления технологическим процессом** или **АСУ ТП–** решает задачи оперативного управления и контроля техническими объектами в промышленности, энергетике, на транспорте.

 **Автоматизированная система управления производством** (**АСУ П**)– решает задачи организации производства, включая основные производственные процессы, входящую и исходящую логистику. Осуществляет краткосрочное планирование выпуска с учётом производственных мощностей, анализ качества продукции, моделирование производственного процесса.

## *Примеры:*

 **Автоматизированная система управления уличным освещением** («АСУ УО»)– предназначена для организации автоматизации централизованного управления уличным освещением.

 **Автоматизированная система управления наружного освещения** («АСУНО»)– предназначена для организации автоматизации централизованного управления наружным освещением.

 **Автоматизированная система управления дорожным движением** или **АСУ ДД–** предназначена для управления транспортных средств и пешеходных потоков на дорожной сети города или автомагистрали

 **Автоматизированная система управления предприятием** или **АСУП–** Для решения этих задач применяются MRP,MRP II и ERP-системы. В случае, если предприятием является учебное заведение, применяются системы управления обучением.

**Автоматическая система управления для гостиниц**.

 **Автоматизированная система управления операционным риском–** это программное обеспечение, содержащее комплекс средств, необходимых для решения задач управления операционными рисками предприятий: от сбора данных до предоставления отчетности и построения прогнозов.

#### **Содержание работы**

## **Задание 1.**

1. Просмотрите презентацию «**Автоматизированные системы управления**» (расположена на сетевом диске компьютера), в которой представлены виды АСУ. С помощью гиперссылок перейдите на web-страницы, в которых приведены примеры автоматизированных систем управления.

2. В качестве примера автоматизации на производстве просмотрите видеоролики «Конвейерная линия обработки металлопроката» и «Производство металлопроката труб».

## **Задание 2.**

#### **Ответить на вопросы:**

1. Что называется автоматизированной системой управления?

- 2. Какую задачу решают автоматизированные системы управления?
- 3. Какие цели преследуют АСУ?
- 4. Какие функции осуществляют АСУ?

5. Приведите примеры автоматизированных систем управления.

**Задание 3.** Сделать отчет по проделанной работе. Отчет должен содержать:

- 1. Название работы.
- 2. Цель работы.
- 3. Задание.
- 4. Результаты выполнения задания.
- 5. Вывод по работе.

Практическое занятие №9. Разграничение прав доступа в сети, общее дисковое пространство в локальной сети.

Цель занятия:

ознакомиться с основными понятиями программно-аппаратного сопровождения подключения персонального компьютера к сети.

Оснащение:

системой семейства Windows персональный компьютер с операционной подключенные к локальной сети с выходом в интернет.

### Краткие теоретические сведения

Основными устройствами для быстрой передачи информации на большие расстояния в настоящее время являются телеграф, радио, телефон, телевизионный передатчик, телекоммуникационные сети на базе вычислительных систем.

Передача информации между компьютерами существует с самого момента возникновения ЭВМ. Она позволяет организовать совместную работу отдельных компьютеров, решать одну задачу с помощью нескольких компьютеров, совместно использовать ресурсы и решать множество других проблем.

Под компьютерной сетью понимают комплекс аппаратных и программных средств, предназначенных для обмена информацией и доступа пользователей к единым ресурсам сети.

Основное назначение компьютерных сетей - обеспечить совместный доступ пользователей к информации (базам данных, документам и т.д.) и ресурсам (жесткие диски, принтеры, накопители CD-ROM, модемы, выход в глобальную сеть и т.д.).

Абоненты сети – объекты, генерирующие или потребляющие информацию.

Абонентами сети могут быть отдельные ЭВМ, промышленные роботы, станки с ЧПУ (станки с числовым программным управлением) и т.д. Любой абонент сети подключён к станции.

Станция -аппаратура, которая выполняет функции, связанные с передачей и приёмом информации.

Для организации взаимодействия абонентов и станции необходима физическая передающая среда.

Физическая передающая среда - линии связи или пространство, в котором распространяются электрические сигналы, и аппаратура передачи данных.

Одной из основных характеристик линий или каналов связи является скорость передачи данных (пропускная способность).

Скорость передачи данных - количество бит информации, передаваемой за единицу времени.

Обычно скорость передачи данных измеряется в битах в секунду (бит/с) и кратных единицах Кбит/с и Мбит/с.

Соотношения между единицами измерения: 1 Кбит/с =1024 бит/с; 1 Мбит/с =1024 Кбит/с; 1 Гбит/с =1024 Мбит/с.

На базе физической передающей среды строится коммуникационная сеть. Таким образом, компьютерная сеть - это совокупность абонентских систем и коммуникационной сети.

Виды сетей. По типу используемых ЭВМ выделяют однородные и неоднородные сети. В неоднородных сетях содержатся программно несовместимые компьютеры.

По территориальному признаку сети делят на локальные и глобальные.

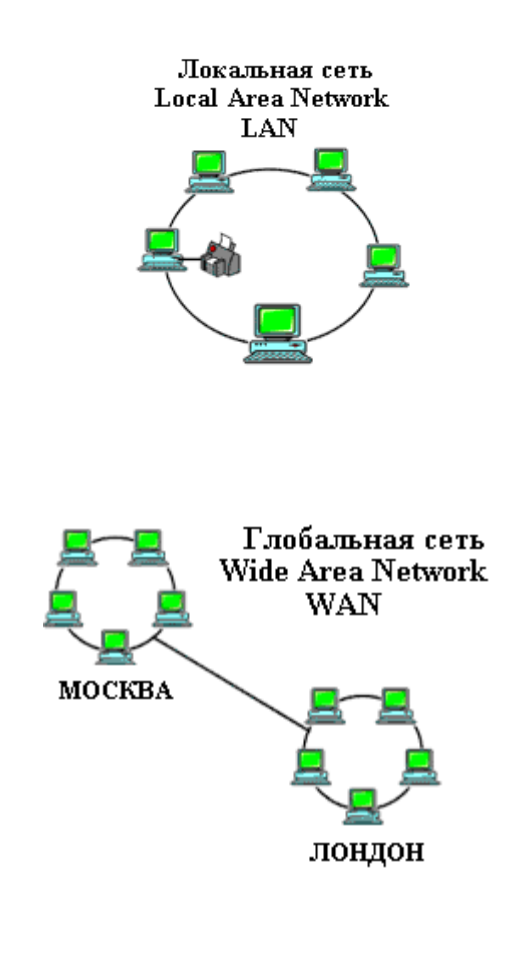

*Локальные сети* **(LAN, LocalAreaNetwork)** объединяют абонентов, расположенных в пределах небольшой территории, обычно не более 2–2.5 км.

Локальные компьютерные сети позволят организовать работу отдельных предприятий и учреждений, в том числе и образовательных, решить задачу организации доступа к общим техническим и информационным ресурсам.

*Глобальные сети* (WAN, WideAreaNetwork) **объединяют абонентов, расположенных друг от друга на значительных расстояниях: в разных районах города, в разных городах, странах, на** разных континентах (например, сеть Интернет).

Взаимодействие между абонентами такой сети может осуществляться на базе телефонных линий связи, радиосвязи и систем спутниковой связи. Глобальные компьютерные сети позволят решить проблему объединения информационных ресурсов всего человечества и организации доступа к этим ресурсам.

Основные *компоненты коммуникационной сети:*

- передатчик;
- приёмник;

 сообщения (цифровые данные определённого формата: файл базы данных, таблица, ответ на запрос, текст или изображение);

 средства передачи (физическая передающая среда и специальная аппаратура, обеспечивающая передачу информации).

**Топология локальных сетей.** Под топологией компьютерной сети обычно понимают физическое расположение компьютеров сети относительно друг друга и способ соединения их линиями.

Топология определяет требования к оборудованию, тип используемого кабеля, методы управления обменом, надежность работы, возможность расширения сети. **Существует три основных вида топологии сети: шина, звезда и кольцо.**

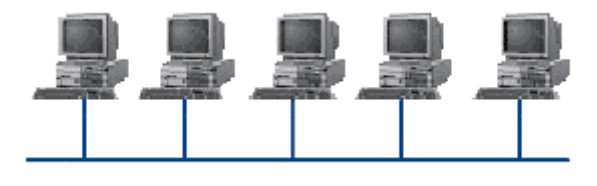

**Шина (bus)**, при которой все компьютеры параллельно подключаются к одной линии связи, и информация от каждого компьютера одновременно передается ко всем остальным компьютерам. Согласно этой топологии

создается одноранговая сеть. При таком соединении компьютеры могут передавать информацию только по очереди, так как линия связи единственная.

*Достоинства:*

 простота добавления новых узлов в сеть (это возможно даже во время работы сети);

 $\checkmark$ сеть продолжает функционировать, даже если отдельные компьютеры вышли из строя;

недорогое сетевое оборудование за счет широкого распространения такой топологии.

Недостатки:

сложность сетевого оборудования;

 $\checkmark$ сложность диагностики неисправности сетевого оборудования из-за того, что все адаптеры включены параллельно;

обрыв кабеля влечет за собой выход из строя всей сети;

 $\checkmark$ ограничение на максимальную длину линий связи из-за того, что сигналы при передаче ослабляются и никак не восстанавливаются.

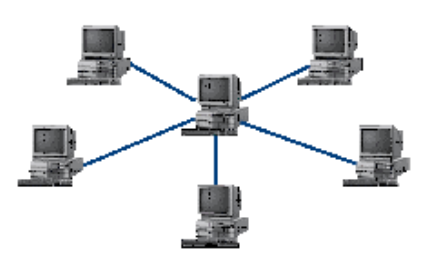

Звезда (star), при которой к одному центральному компьютеру присоединяются остальные периферийные компьютеры, причем каждый из них использует свою отдельную линию связи. Весь обмен информацией идет исключительно через центральный компьютер, на который ложится очень большая нагрузка, поэтому он предназначен только для обслуживания сети.

#### Достоинства:

выход из строя периферийного компьютера никак не отражается на функционировании оставшейся части сети;

простота используемого сетевого оборудования;

все точки подключения собраны в одном месте, что позволяет легко контролировать работу сети, локализовать неисправности сети путем отключения от центра тех или иных периферийных устройств;

не происходит затухания сигналов.  $\checkmark$ 

Недостатки:

 $\checkmark$ выход из строя центрального компьютера делает сеть полностью неработоспособной;

жесткое ограничение количества периферийных компьютеров;

значительный расход кабеля.

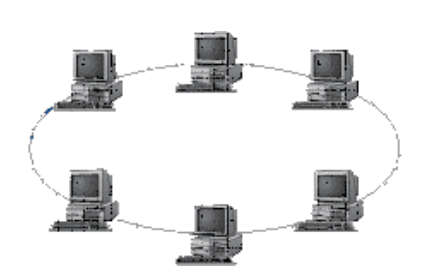

Кольцо (ring), при котором каждый компьютер передает информацию всегда только одному компьютеру, следующему в цепочке, а получает информацию только от предыдущего в цепочке компьютера, и эта цепочка замкнута. Особенностью кольца является то, что каждый компьютер восстанавливает приходящий к нему сигнал, поэтому затухание сигнала во всем кольце не имеет никакого значения, важно только затухание между

соседними компьютерами.

Достоинства:

сети:

легко подключить новые узлы, хотя для этого нужно приостановить работу

большое количество узлов, которое можно подключить к сети (более 1000);

высокая устойчивость к перегрузкам.

Недостатки:

выход из строя хотя бы одного компьютера нарушает работу сети;

 $\checkmark$ обрыв кабеля хотя бы в одном месте нарушает работу сети.

В отдельных случаях при конструировании сети используют комбинированную топологию. Например, дерево (tree) - комбинация нескольких звезд.

Каждый компьютер, который функционирует в локальной сети, должен иметь **сетевой адаптер (сетевую карту).** Функцией сетевого адаптера является передача и прием сигналов, распространяемых по кабелям связи. Кроме того, компьютер должен быть оснащен сетевой операционной системой.

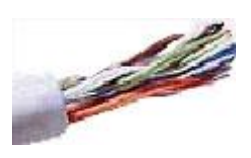

При конструировании сетей используют следующие виды кабелей:

*неэкранированная витая пара.*Максимальное расстояние, на котором могут быть расположены компьютеры, соединенные этим кабелем, достигает 90 м. Скорость передачи информации - от 10 до 155 Мбит/с; *экранированная витая пара.* Скорость передачи информации -

16 Мбит/сна расстояние до 300 м.

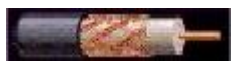

*коаксиальный кабель.* Отличается более высокой механической прочностью, помехозащищённостью и позволяет передавать информацию на расстояние до 2000 м со скоростью 2-44 Мбит/с;

*волоконно-оптический кабель.* Идеальная передающая среда, он не подвержен действию электромагнитных полей, позволяет передавать информацию на расстояние до 10 000 м со скоростью до 10 Гбит/с.

**Понятие о глобальных сетях.***Глобальная сеть–* это объединения компьютеров, расположенных на удаленном расстоянии, для общего использования мировых информационных ресурсов. На сегодняшний день их насчитывается в мире более 200. Из них наиболее известной и самой популярной является

сеть Интернет.

В отличие от локальных сетей в глобальных сетях нет какого-либо единого центра управления. Основу сети составляют десятки и сотни тысяч компьютеров, соединенных теми или иными каналами связи. Каждый компьютер имеет уникальный идентификатор, что позволяет "проложить к нему маршрут" для доставки информации. Обычно в глобальной сети объединяются компьютеры, работающие по разным правилам (имеющие различную архитектуру, системное программное обеспечение и т.д.). Поэтому для передачи информации из одного вида сетей в другой используются шлюзы.

*Шлюзы (gateway) –*это устройства (компьютеры), служащие для объединения сетей с совершенно различными протоколами обмена.

*Протокол обмена –*это набор правил (соглашение, стандарт), определяющий принципы обмена данными между различными компьютерами в сети.

Протоколы условно делятся на базовые (более низкого уровня), отвечающие за передачу информации любого типа, и прикладные (более высокого уровня), отвечающие за функционирование специализированных служб.

Главный компьютер сети, который предоставляет доступ к общей базе данных, обеспечивает совместное использование устройств ввода-вывода и взаимодействия пользователей называется *сервером.*

Компьютер сети, который только использует сетевые ресурсы, но сам свои ресурсы в сеть не отдает, называется *клиентом* (часто его еще называют *рабочей станцией*).

Для работы в глобальной сети пользователю необходимо иметь соответствующее аппаратное и программное обеспечение.

Программное обеспечение можно разделить на два класса:

 программы-серверы, которые размещаются на узле сети, обслуживающем компьютер пользователя;

 программы-клиенты, размещенные на компьютере пользователя и пользующиеся услугами сервера.

Глобальные сети предоставляют пользователям разнообразные услуги: электронная почта, удаленный доступ к любому компьютеру сети, поиск данных и программ и так далее.

#### **Содержание работы**

**Задание 1.**Заполнить таблицу «Характеристика каналов связи».

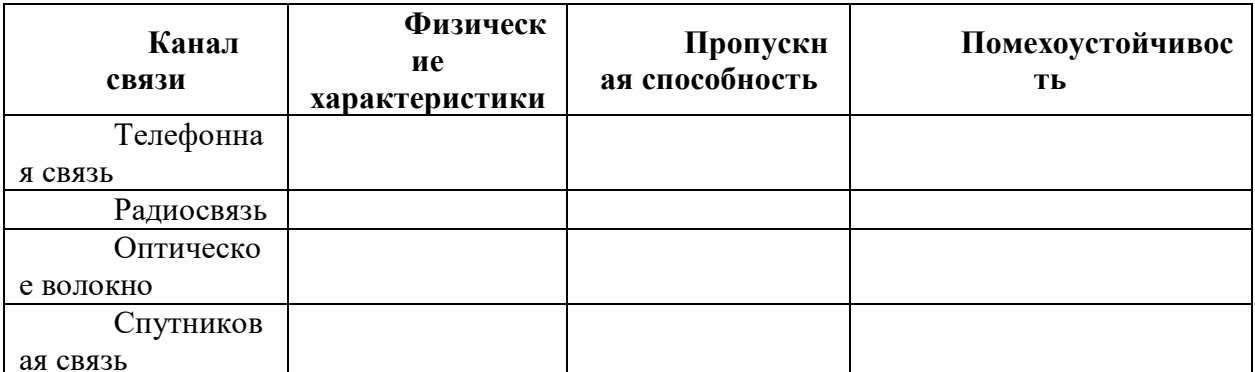

Задание 2. Ответить на вопросы:

- Дать определение понятию «Компьютерная сеть».  $1.$
- $\overline{2}$ . Укажите основное назначение компьютерной сети.
- $\overline{3}$ . Дать определение понятию «Сетевой адаптер».
- $\overline{4}$ Дать определение понятию «Модем».
- Дать определение понятию «Протокол».  $5<sub>1</sub>$
- Укажите объект, который является абонентом сети. 6.
- $7<sub>1</sub>$ Укажите основную характеристику каналов связи.
- Что такое локальная сеть, глобальная сеть? 8.
- $\mathbf{Q}$ Что понимается под топологией локальной сети?
- $10<sub>l</sub>$ Какие существуют виды топологии локальной сети?
- 11. Охарактеризуйте кратко топологию «шина», «звезда», «кольцо».

### Сделать отчет по проделанной работе. Отчет должен содержать:

- Название работы. 1.
- 2. Цель работы.
- $\mathcal{R}$ Залание.
- $\overline{4}$ . Результаты выполнения задания.
- $5<sub>1</sub>$ Вывод по работе.

**Практическое занятие №10.** Создание компьютерных публикаций на основе использования готовых шаблонов.

Цель занятия:

 выработать практические навыки создания публикаций средствами MS Publisher. Оснащение:

персональный компьютер, программа MS Publisher.

## **Краткие теоретические сведения**

**Программа MS Publisher** позволяет создание публикаций, предназначенных для издания на принтере или в издательстве, рассылки электронной почтой или размещения в Интернете. Вместе с программой предоставлены заготовки (шаблоны) публикаций для широкого диапазона публикаций, бюлетни, брошуры, визитные карточки, листовки, объявления, сертификаты, резюме, каталоги и страницы веб-узлов.

Во время выбора типа создаваемой публикации в Publisherотображаются эскизы доступных заготовок (шаблонов). Для разработки публикации на основе одной из заготовок хватит щелкнуть её эскиз.

После того как откроется шаблон публикации, вам необходимо заменить текст и рисунки. Также можно менять цветовую и шрифтовую схемы, удалять или добавлять элементы макета и совершать любые другие необходимые изменения, чтоб публикация точно отображала стиль конкретной организации или деятельности.

Все элементы публикации, включая блоки текста, не зависят друг от друга. Любой элемент можно размещать точно в необходимом месте с возможностью управления размером, формой и внешнем видом каждого элемента.

Способы создания публикации:

 Публикация для печати – выбор шаблона определенного типа и задание для него шаблона оформления (имеются шаблоны нескольких категорий – бланки, буклеты, календари и др.)

- Web-узлы и электронная почта
- Наборы макетов
- Пустые публикации
- Создание публикации на основе уже имеющейся.

Запуск Publisher осуществляется по команде Пуск / Программы / MicrosoftOffice / Microsoft

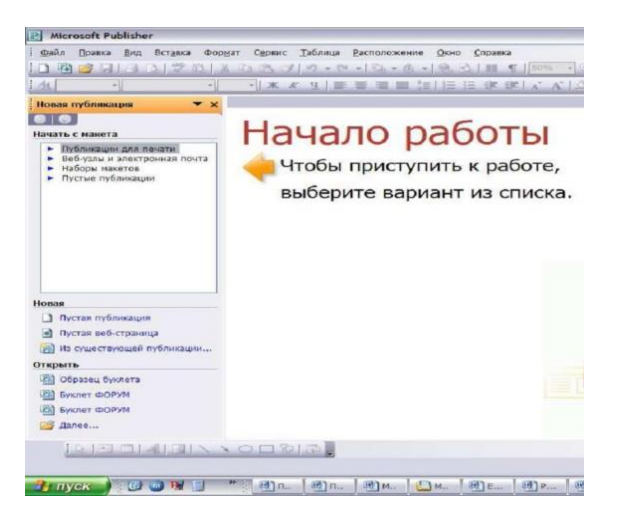

Publisher щелчком мыши. Либо щёлчком мыши по ярлыку Publisher, находящемуся на Рабочем столе или на Панели задач. После запуска приложения на экране появляется следующее окно:В отличие от Word и Excel при непосредственном запуске (а не открытии существующей публикации) Publisher не создает нового документа. Для того чтобы добраться до панелей инструментов и меню, необходимо создать новую публикацию.

Слева в окне располагается Область задач, в которой предлагается Новая публикация. Чтобы начать работу, необходимо выбрать из ниже предлагаемого списка требуемую категорию публикации:

- Публикации для печати
- Веб-узлы и электронная почта
- Наборы макетов
- Пустые публикации

(Если Область задач не видна, нажмите на клавиатуре Ctrl+F1 или в меню Вид поставьте галочку в пункте Область задач.)

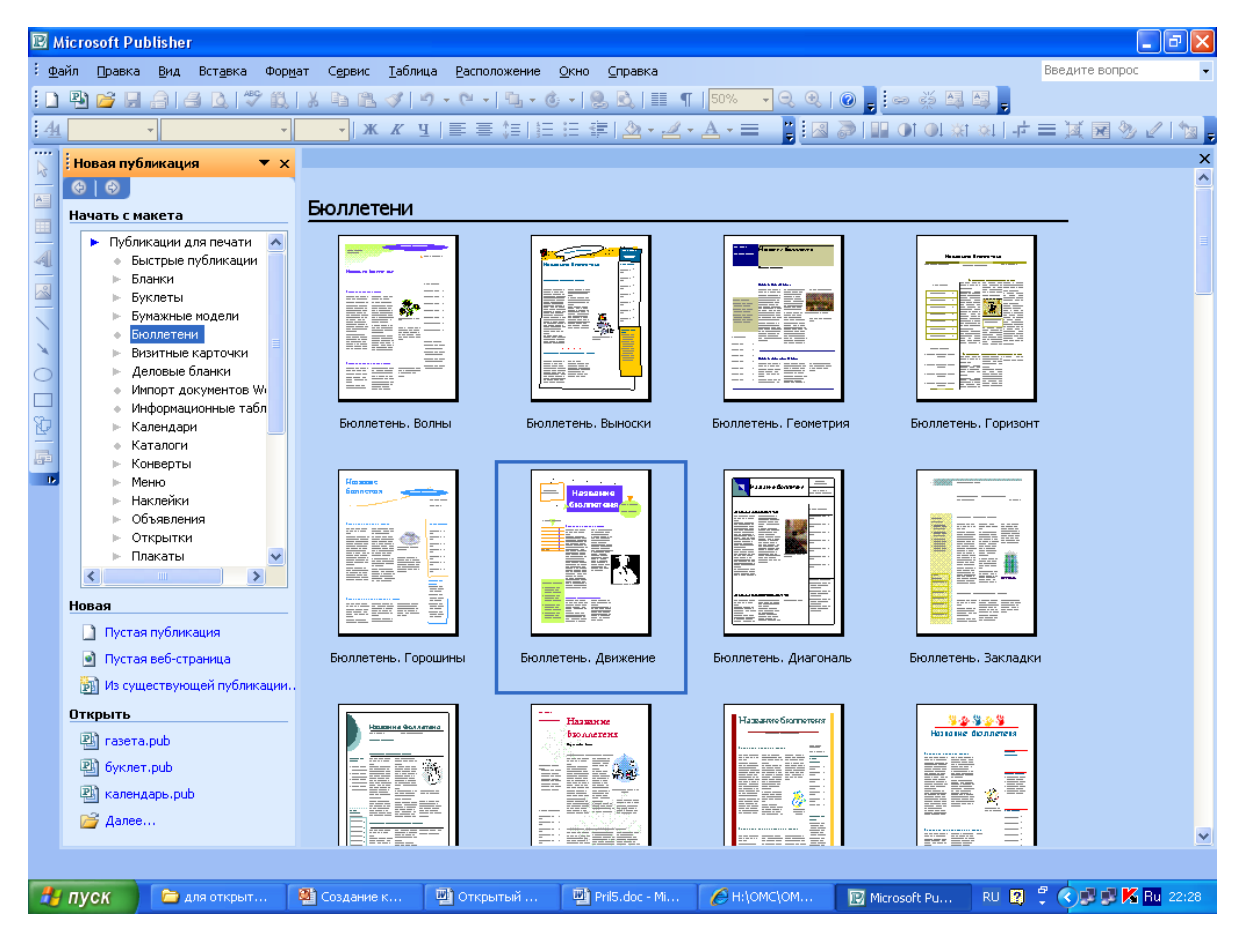

В Публикациях для печати (открыть) предлагается достаточно большое число типов публикации:

- Быстрые публикации
- Бланки
- Буклеты
- Бумажные модели
- Бюллетени
- Визитные карточки
- Деловые бланки
- Календари
- Каталоги
- Наклейки
- Плакаты
- Приглашения
- Резюме и др.

(Выбираем Буклет). (Показать бумажный вариант буклета)

Все шаблоны содержат и текстовую и графическую информацию, и, что особенно важно, при выводе на печать сохраняется отличное качество графики.

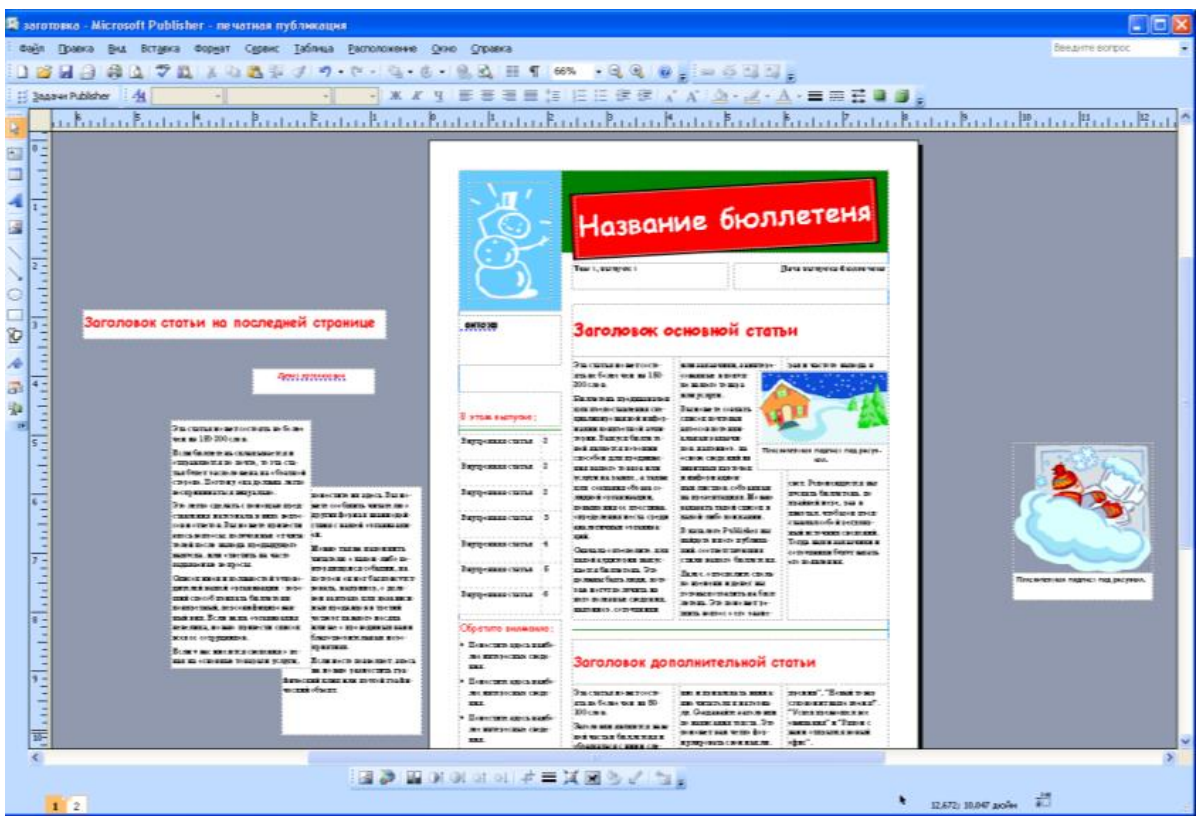

Вся работа в Publisher организуется на специальном поле, которое можно назвать "монтажным столом". Его особенность – это возможность одновременного размещения на нем различных вашего издания, неограниченно, можно сверстать целую книгу материалов

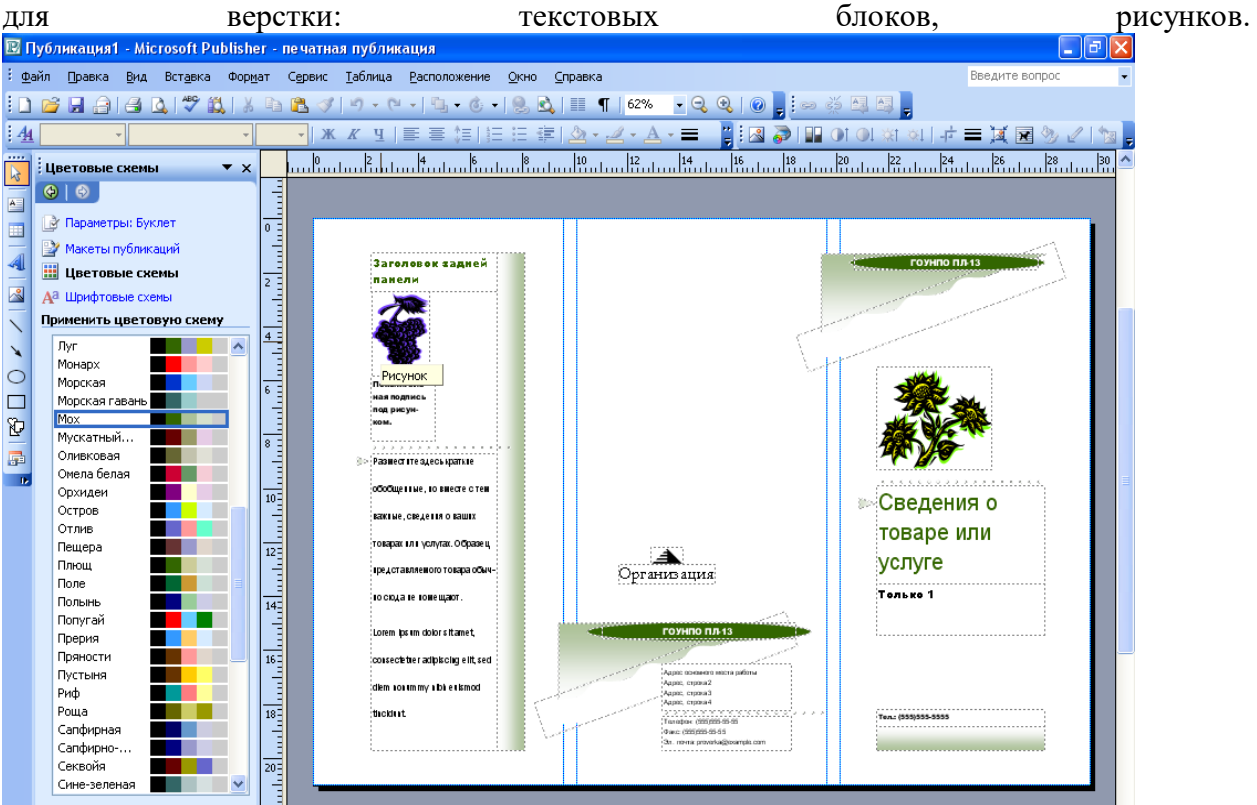

Можно изменить цветовую схему уже выбранного макета. Для этого в Области задач необходимо щелкнуть по слову Цветовые схемы и выбрать ту схему, которая вам нравится.

Также можно изменить и шрифтовые схемы выбранного вами макета, для чего щелкнуть в Области задач по слову Шрифтовые схемы и выбрать те шрифты, которые вам нужны.

Если же вам вдруг перестал нравиться выбранный макет публикации, то его можно легко поменять на другой простым щелчком мыши (там же в Области задач) по слову Макеты публикаций. Просто выберите новый макет и щелкните по нему мышью.

### **Содержание работы**

**Задание 1***.* Создать визитную карточку на основе шаблона. Сохраните визитную карточку в своей папке под именем ПР10\_1.pub.

**Задание 2***.* Подготовить необходимые графические файлы и создать календарь на основе шаблона. Сохраните календарь в своей папке под именем ПР10\_2.pub.

### **Задание 3**. Ответить на вопросы:

- 1. Каковы возможности MS Publisher?
- 2. Какие виды публикаций различают в MS Publisher?
- 3. Охарактеризуйте основные этапы создания публикаций в MS Publisher.

**Задание 4.**Сделать отчет по проделанной работе. Отчет должен содержать:

- 1. Название работы.
- 2. Цель работы.
- 3. Задание.
- 4. Результаты выполнения задания.
- 5. Вывод по работе.

**Практическое занятие №11.** Использование различных возможностей динамических (электронных) таблиц для выполнения учебных заданий. Цель занятия:

 научиться создавать и производить обработку данных простейших таблиц, научиться производить сортировку данных таблиц, научиться производить вычисления по данным таблиц с применением встроенных формул, научиться использовать Мастер функций в экономических и математических расчетах. Оснащение:

персональный компьютер, программа MS Excel.

#### **Краткие теоретические сведения**

Электронные таблицы Excel помогают упорядочить и обработать данные различных типов: текст, числа, даты , время.

В центре окна располагается Рабочий лист, состоящий из отдельных ячеек. Каждая ячейка определяется своим местом (адресом) в таблице — индексом столбца (А, В, С, ...) и номером строки (1, 2, 3, ...), на пересечении которых она находится. Например, ячейка в столбце А в первой строке носит название Al, a ячейка в том же столбце, но во второй строке — А2.

Между панелью инструментов и рабочим полем располагается дополнительная строка, называемая *Строкой формул.* Назначение ее следует из названия.

Excel — по-своему уникальная программа, позволяющая хранить целую пачку документов в виде одной электронной книги. В этой книге каждый из документов размещается на своем рабочем листе

При необходимости добавление листов производится из меню *Вставка* командой *Лист.* А переименовывать листы удобней всего из контекстного меню, вызванного щелчком правой кнопки мыши по названию (номеру) соответствующего листа.

Перед **вводом данных** нужно выделить ячейку. Для этого поместите курсор мыши на выбранную ячейку и щелкните по ней мышью - ячейка окажется выделенной черной рамкой. Выделить необходимую ячейку можно также с помощью клавиш управления курсором. Имя активной ячейки отображается в строке формул. Выделив ячейку, в нее можно вводить данные: текст, числа, латы, время или формулы.

Введенный текст запоминается в ячейке, если ввод завершается нажатием клавиши [Enter], а также если щелкнуть мышью по другой ячейке или покинуть текущую ячейку с помощью клавиш управления курсором.

*Текстовые данные* могут состоять из букв, чисел и символов. Если ширина ячейки недостаточна, в ней нельзя будет увидеть все данные или они как бы «налезут» на другие ячейки. Допускается ввод в ячейку текста, если соседние ячейки справа свободны. Ячейку можно сделать «резиновой», когда вводимая информация будет вводиться внутри одной ячейки, как бы раздвигая ее размеры в зависимости от объема информации. Для этого надо задать ячейке отображение с переносом по словам с помощью команды *Формат/Ячейки/Выравнивание/Переносить по словам.* В этом случае высота ячейки будет изменяться таким образом, чтобы текст располагался внутри одной ячейки.

Ввод цифр в качестве текстовых констант начинается с апострофа. Если надо сохранить числовые данные как текст, то при вводе поставьте перед данными апостроф, и тогда это число не будет использоваться в расчетах.

*Ввод чисел* производится непосредственно с клавиатуры в место положения курсора и завершается нажатием клавиши [Enter]. Но можно фиксировать конец ввода данных путем перемещения курсора на другие ячейки («стрелками») или клавишей [Tab]. Если ширина столбца недостаточна для показа всего введенного числа, в ней появляются символы #### или экспоненциальный вид числа (например, .5Е-8). Последовательность ##### появляется только для числовых значений и исчезает при изменении ширины столбца. Чтобы увеличить ширину ячейки (и соответственно всего столбца, в котором находится данная ячейка), нужно подвести указатель

мыши к границе заголовков столбцов и, удерживая левую кнопку мыши, расширить столбец на необходимую величину. Аналогично можно изменить высоту строк.

Ширину столбца также можно изменять методом автоподбора ширины. Для этого установите курсор на правую границу заголовка столбца (указатель примет вид двунаправленной стрелки) и сделайте двойной щелчок — компьютер сам подберет оптимальную ширину столбца.

Особый интерес представляет ввод последовательностей чисел, дат или текстовых записей, поскольку именно здесь можно применять многие приемы автозаполнения. Последовательность Данных удобно создавать с помощью *маркера автозаполнения —* маленького черного квадратика в нижнем правом углу активной ячейки. Курсор мыши при установке его на маркер меняет свою форму на меленький черный крест.

При создании последовательности числового ряда типа I, 2, 3 ..., 30 необходимо проделать следующее:

• ввести первое число ряда в первую ячейку (число 1);

• в следующую ячейку ввести второе число (число 2);

• выделить мышкой эти две ячейки с набранными числами 1 и 2, начиная с первого;

• подвести курсор в правый нижний угол выделенных ячеек до изменения вида курсора на черный крест;

• нажать левую кнопку мыши и, не отпуская ее, протянуть маркер автозаполнения на нужный интервал ячеек (пока мы не достигнем нужного нам значения 30). При протягивании вниз и вправо значения чисел нарастают, а при протягивании вверх и влево — убывают;

• отпустить кнопку мыши — произойдет автозаполнение ряда натуральными числами.

Для придания внешнему виду таблицы выразительности следует отформатировать как первично введенные текстовые и числовые данные, так и результаты расчетов. **Форматирование** включает в себя:

• установку формата изображения числа;

- выравнивание в ячейке;
- изменение типа шрифта и его размера; оформление ячейки рамкой;
- цвет фона и шрифта.

Все указанные действия по форматированию таблиц могут быть выполнены через команды меню *Формат/Ячейки* или через контекстное меню *Формат ячеек,* вызываемое правой кнопкой мыши. Основные действия по форматированию достаточно широко применяются пользователями.

Меню форматирования ячеек содержит шесть вкладок: *Число, Выравнивание, Шрифт, Граница, Вид* и *Защита.*

**Формула** — это совокупность операндов, соединенных между собой знаками операций и круглых скобок. Операндом может быть число, текст, логичное значение, адрес ячейки (ссылка на ячейку), функция. В формулах различают арифметические операции и операции отношений.

Excel допускает арифметические операции "+" — сложение, "-" — вычитание, "\*" умножение,"/" — деление, "^" — возведение в степень; операции отношений: ">" — .<br>больше, "<" — меньше, "=" — равно, "<=" — меньше или равно, ">=" — больше или равно, " $\ll$ " — не равно.

Арифметические операции и операции отношений выполняются над числовыми операндами. Над текстовыми операндами выполняется единственная операция "&", которая к тексту первого операнда присоединяет текст второго операнда. Текстовые константы в формуле ограничиваются двойными кавычками. При вычислении формулы сначала выполняются операции в круглых скобках, потом арифметические операции, за ними операции отношений.

Адрес ячейки включает имя колонки и номер строки. Адреса ячеек (ссылки на ячейки) можно использовать в формулах. Возможны относительные, абсолютные и смешанные ссылки. Ссылка, которая включает имя колонки и номер строки, является относительной. При копировании формулы, а также редактировании листа такая ссылка будет модифицироваться. В абсолютных ссылках перед именем колонки и номером строки стоит символ \$. Такие ссылки не модифицируются. В смешанных ссылках абсолютной является название колонки и относительной — номер строки, или наоборот (например, \$A1, А\$1). В них модифицируется только относительная часть ссылки.

В формуле может быть ссылка на диапазон ячеек. Диапазон может быть только прямоугольным. Указывая диапазон ячеек, задают адрес верхней левой ячейки и через двоеточие — адрес нижней правой ячейки. Если в формуле есть ссылки на ячейки, которые находятся на другом листе, то ссылка должна содержать имя листа, восклицательный знак и адрес ячейки: например, лист! А1.

**Функции.** Excel содержит более 400 встроенных функций. Функция имеет имя и список аргументов в круглых скобках. Аргументами могут быть числовые и текстовые константы, ячейки, диапазоны ячеек. Некоторые функции доступны только тогда, когда открыта соответствующая надстройка.

Ввести функции в формулу можно вручную или с использованием мастера функций. Для работы с мастером функций надо нажать кнопку Мастер функций панели инструментов Стандартная или выполнить команду *Вставка - Функции*. При этом открывается диалоговое окно Мастер функций шаг 1 из 2, в котором можно выбрать категорию функций. При выборе категории в поле Функция выводится список функций данной категории. В этом списке можно выбрать нужную функцию. В строке состояния выводится краткое описание функции.

После выбора функции надо нажать кнопку Далее, в результате чего откроется окно диалога Мастер функций шаг 2 из 2, в котором можно указать аргументы функции. В поле Значение выводится значение функции при указанных аргументах. После нажатия кнопки Готово формула вставляется в активную ячейку.

## **Содержание работы**

## **Задание 1.**

1. Откройте MS Excel, сохраните к себе в папку под именем **«Задание 1».**

2. Выделите **столбец D**, щелкнув по его заголовку.

3. Выделите **строку 5**, щелкнув по ее номеру.

4. Выделите **столбцы C, D, E,** протащив указатель мыши по их заголовкам.

5. Выделите **строки 5, 6, 7, 8,** протащив указатель мыши по их номерам.

6. Выделите **весь рабочий лист**, щелкнув на кнопке, расположенной в левом верхнем углу рабочей области Excel на пересечении заголовков строк и столбцов.

7. Выделите диапазон **C5:F10**, протащив указатель мыши от левого верхнего угла (ячейка C5) до правого нижнего угла (ячейка F10).

8. Выделите диапазон **B2:L20**. Для этого сначала щелкните на ячейке B2. Затем при нажатой клавише Shift щелкните на ячейке L20.

9. Выделите одновременно два диапазона: **A5:E7 и H20:K22**. Для этого сначала выделите диапазон A5:E7. Затем при нажатой клавише Ctrl выделите диапазон H20:K22.

10. Добавьте в книгу два новых листа.

11. Задайте следующий порядок расположения листов: Лист3, Лист5, Лист2, Лист4, Лист1. 12. Задайте следующие цвета для ярлычков:

- Лист3- красный
- Лист5- желтый
- Лист2-синий
- Лист4-зеленый
- Лист1-фиолетовый
- 13. Создайте копию **Листа 1**.
- 14. Переименуйте Лист 2 → **Ваша фамилия**, Лист1→ **Ваше имя**.
- 15. Выделите ПКМ **Лист5**.

Выполните команду **Вставить→Решения→Авансовый отчет**.

16. Перейдите на **Лист3**. измените ширину столбцов:

- столбец А- ширина 12
- столбец С- ширина 15
- столбец F- ширина 20
- 17. Перейдите на **копию Листа1**. Переименуйте лист в **«Копия».**
- 18. На листе **Копия** измените высоту строк:
- строка 3- высота 42
- строка 5- высота 70
- строка 7- высота 85

19. Перейдите на **Лист 4**. Нажмите клавиши [Ctrl]+[], чтобы перейти на последнюю строку листа. Прочитайте номер последней строки.

20. Нажмите клавиши  $[Ctrl]+[-]$ , чтобы перейти на последний столбец листа. Прочитайте имя последнего столбца

21. Нажмите клавиши [Ctrl]+[Home], чтобы вернуться к началу листа. В **ячейку А1** введите номер последней строки и через пробел имя последнего столбца. Нажмите Enter.

22. На **Листе 5** выделите ячейку с адресом **C5** и введите в нее текст **Моя первая рабочая таблица**. Нажмите клавишу Enter.

23. На листе **Копия** выделите последнюю ячейку и введите в нее текст **Конец**.

24. Перейдите на **Лист3**. В ячейку **А1** введите номер вашей группы. Двигая мышь, ij.

добейтесь указателя  $\pm$  в правом нижнем углу ячейки A1.

Перетащить и бросить **в ячейку H1** по горизонтали. Ячейки **A1: H1** заполнятся номером вашей группы.

25. В ячейку **А5** введите 1. Двигая мышь, добейтесь указателя  $\pm$  в правом нижнем углу ячейки А5. Нажмите клавишу **Ctrl.** Указатель примет вид креста с крестиком

. При нажатой клавише **Ctrl** перетащить и бросить ячейку А5 в ячейку А10. Ячейки А5:А10 заполнятся рядом чисел 1…6.

26. Перейдите на лист со своей фамилией. Найдите указатель <sup>±</sup> чуть выше вертикальной  $\ddotmark$ 

полосы прокрутки . Перетащить и бросить вниз до половины экрана по вертикали. Таблица поделится пополам по вертикали.

27. Найдите указатель чуть правее горизонтальной полосы прокрутки. Перетащить и бросить этим указателем влево до половины экрана по горизонтали. Таблица поделится еще пополам по горизонтали.

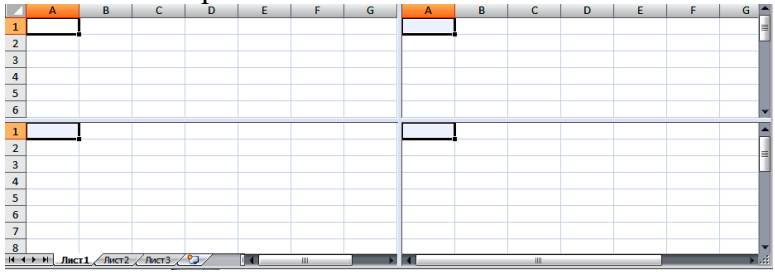

S

28. Сохранить изменения.

29. В своей папке создать ярлык для книги «Задание 1».

#### **Задание 2**

Составьте прайс-лист по образцу:

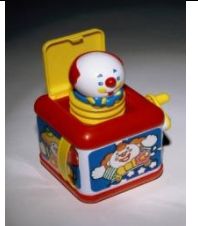

## Прайс-лист магазина **"РОГА И КОПЫТА"**

Курс доллара 4,6 грн.

**28.09.11**

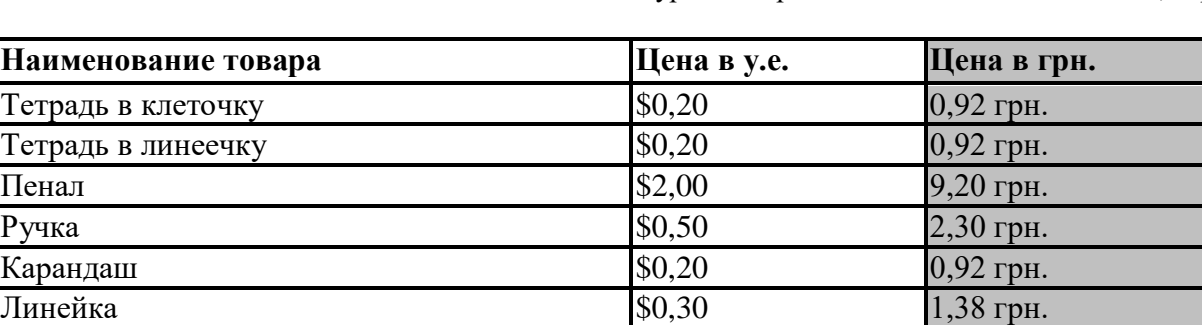

#### **Этапы выполнения задания:**

**Наименование** 

Карандаш

**1.** Выделите ячейку **В1** и введите в нее заголовок таблицы **Прайс-лист магазина "РОГА И КОПЫТА"**

Резинка  $\qquad$   $\qquad$  1,84 грн.

- 2. В ячейку **С2** введите функцию **СЕГОДНЯ** (Поставьте знак **«=»** Нажмите кнопку **<fx>** на панели инструментов. В поле **КАТЕГОРИЯ** выберите **Дата и Время**. В нижнем поле выберите функцию **Сегодня**).
- 3. В ячейку **В3** введите слова «**Курс доллара**», в **С3** курс доллара на сегодняшний день.
- 4. К ячейке **С3** примените денежный формат (**Формат Формат яче**ек **Вкладка Число Числовой формат Денежный Обозначение** можно выбрать произвольное).
- 5. В ячейки **А5:В5** введите заголовки столбцов таблицы.
- 6. Выделите их и примените полужирный стиль начертания и более крупный шрифт.
- 7. В ячейки **А6:А12** и **В6:В12** введите данные.
- 8. В ячейку **С6** введите формулу: **= В6\*\$C\$3**. (**\$** означает, что используется абсолютная ссылка).
- 9. Выделите ячейку **С6** и протяните за маркер заполнения вниз до ячейки **С13**.
- 10. Выделите диапазон ячеек **С6:С13** и примените к ним денежный формат.
- 11. Выделите заголовок ячейки **В1:С1** и выполните команду **Формат Ячейки**, вкладка **Выравнивание** и установите переключатель «**Центрировать по выделению**» (Горизонтальное выравнивание), «**Переносить по словам**». Увеличьте шрифт заголовка.
- 12. В левой части прайс-листа вставьте картинку по своему вкусу.
- 13. Измените название **ЛИСТ1** на **Прайс-лист**.

**Задание 3.** Ответить на вопросы:

- 1. Что такое редактор электронных таблиц?
- 2. Перечислить элементы электронной таблицы, их обозначения.

3. Как называется документ, созданный в табличном процессоре. Из каких частей он состоит?

4. Какие данные можно вносить в ячейки электронной таблицы?

5. Чем отличается абсолютная адресация от относительной. Когда применяются эти виды адресации?

6. Как построить диаграммы по числовым данным?

**Задание 7.**Сделать отчет по проделанной работе. Отчет должен содержать:

- 1. Название работы.
- 2. Цель работы.
- 3. Задание.
- 4. Результаты выполнения задания.
- 5. Вывод по работе.

**Практическое занятие №12.** Работа с данными в электронных таблицах.

Цель занятия:

 научиться создавать и производить обработку данных простейших таблиц, научиться производить сортировку данных таблиц, научиться производить вычисления по данным таблиц с применением встроенных формул, научиться использовать Мастер функций в экономических и математических расчетах.

Оснащение:

персональный компьютер, программа MS Excel.

#### **Содержание работы:**

**Задание №1.** Создать и заполнить таблицы (каждую выполнять на отдельном листе), произвести их форматирование в соответствии с образцами. Для числовых данных

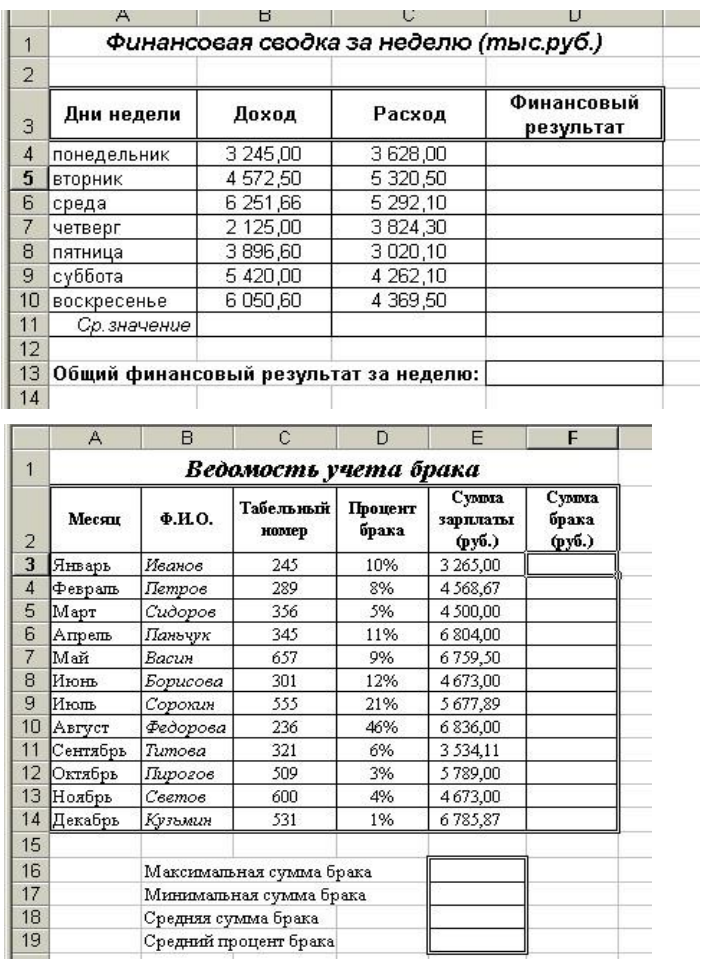

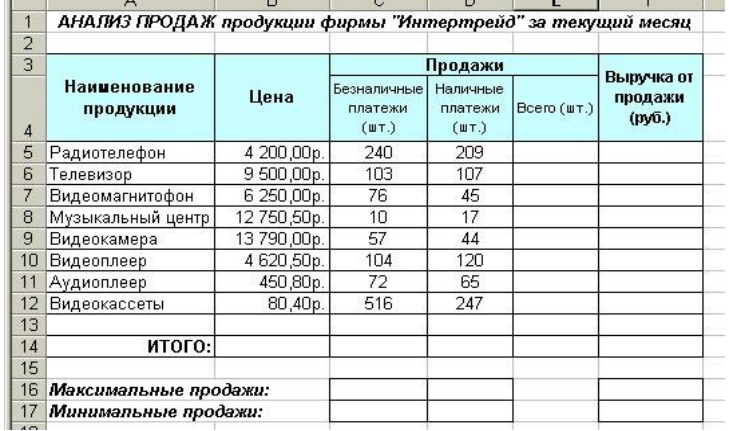

установите соответствующий формат числа. Файл сохранить в папке вашей группы под именем *Раб12\_Ф.И.*

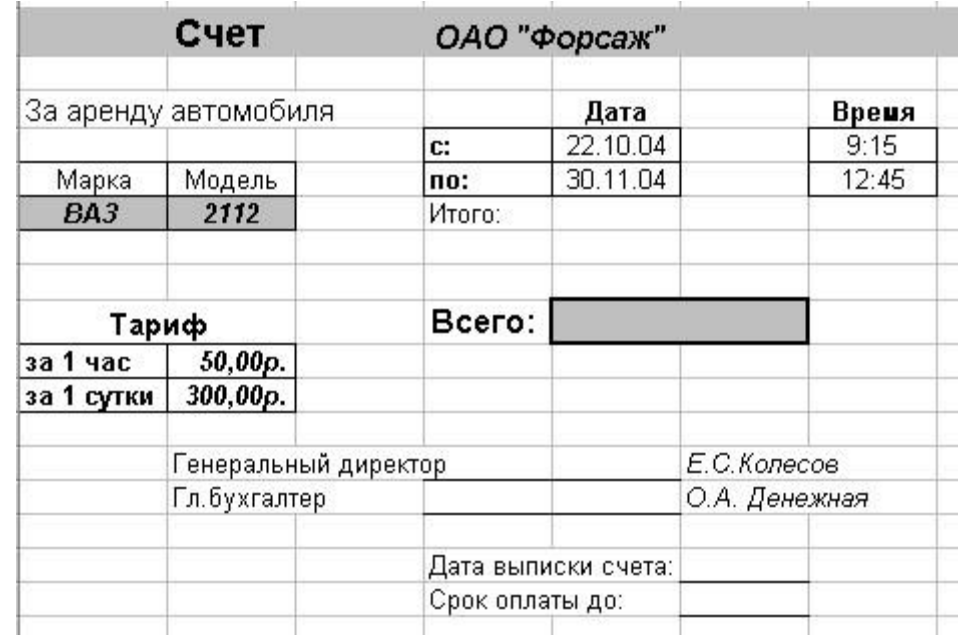

# **Задание №2. Создать счет ОАО «Форсаж». Вычислить сколько будет стоить аренда автомобиля.**

#### **Контрольные вопросы.**

- 1. Что такое электронная таблица и каково ее назначение?
- 2. Перечислите типы данных, используемых в электронных таблицах.
- 3. Какие действия с ячейками можно произвести при форматировании?
- 4. Для чего предназначен маркер выделения и маркер автозаполнения?
- 5. Как создать последовательность числового ряда

#### **Сделать отчет по проделанной работе. Отчет должен содержать:**

- 6. Название работы.
- 7. Цель работы.
- 8. Задание.
- 9. Результаты выполнения задания.
- 10. Вывод по работе.

Практическое занятие №13. Использование относительных, абсолютных и смешанных ссылок.

Цель занятия:

научиться создавать и производить обработку данных простейших таблиц, научиться производить сортировку данных таблиц, научиться производить вычисления по данным таблиц с применением встроенных формул, научиться использовать Мастер функций в экономических и математических расчетах.

Оснащение:

персональный компьютер, программа MS Excel.

#### Краткие теоретические сведения

#### Абсолютные, относительные и смешанные ссылки

После того как формула (или функция) введена в ячейку, ее можно перенести, скопировать или распространить на блок ячеек.

При перемещении формулы в новое место таблицы ячейка, где раньше была формула, становится свободной. При копировании формула перемещается в другое место таблицы, но ячейка, где раньше находилась формула, остается без изменения.

Теперь поговорим о том, что происходит со ссылками на ячейки при перемещении и копировании формул. Ссылки бывают двух видов - абсолютные и относительные. Абсолютная ссылка на ячейку — это указание на ячейку, положение которой относительно других ячеек не меняется.

При копировании по столбцу формул с относительной адресацией автоматически изменяется номер строки, соответственно при копировании по строке автоматически изменяется имя столбца. В формулах с относительной адресацией в адресе ячейки отсутствует символ «\$».

Абсолютный вид адресации применяется для того, чтобы защитить в формулах адреса от изменения при копировании, если ссылка производится на одну и ту же ячейку. При абсолютной алресации перед той частью алреса ячейки, которая не должна меняться при копировании, ставится символ «\$». Для упрощения ввода этого знака в адрес ячейки удобно пользоваться клавишей [F4], при этом курсор должен находиться на нужном адресе в формуле. При каждом повторном нажатии [F4] знак доллара будет появляться перед разными частями адреса: \$B\$6, B\$6, \$B6, B6.

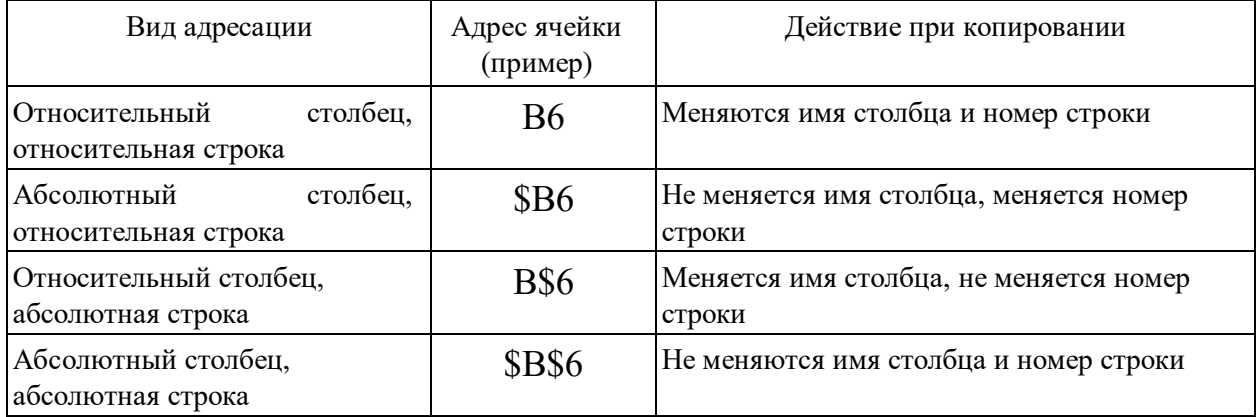

Функции в Excel в значительной степени облегчают проведение расчетов и взаимодействие с электронными таблицами. Наиболее часто применяется функция суммирования значений ячеек. Напомним, что эту функцию можно выполнить, нажав кнопку  $\Box$  на Стандартной панели или ввести функцию СУММ, а в качестве аргументов служат диапазоны суммируемых чисел.

Содержание работы:

### Задание 1.

В электронных таблицах с использованием в формулах абсолютных ссылок вычислить цены отдельных устройств компьютера и компьютера целиком в рублях, если заданы цены отдельных устройств компьютера в условных единицах и курс доллара к рублю.

1. Перейти на новый лист и присвоить ему имя Абсолютные ссылки.

2. Ввести наименования устройств, входящих в компьютер, в столбец А, их цены в условных единицах — в столбец В и курс доллара к рублю — в ячейку Е2.

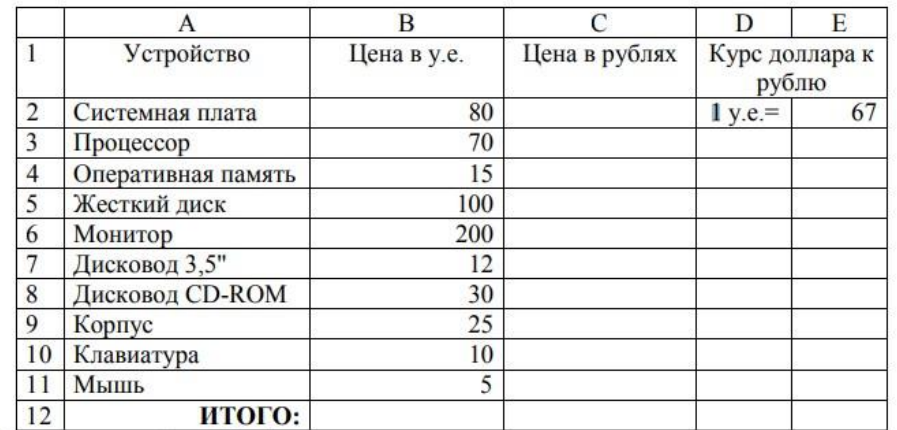

3. Ввести в ячейку С2 формулу, содержащую относительную ссылку на цену в условных единицах и абсолютную ссылку на курс доллара к рублю.

4. Скопируем формулу, вычисляющую цену в рублях, в нижележащие ячейки с использованием операции заполнения диапазона.

5. Подсчитаем в ячейке С12 общую цену компьютера с помощью встроенной функции СУММ().

6. Представьте цены устройств компьютера, и курс доллара к рублю в денежном формате.

7. Выделить диапазон ячеек С2:С12 и ввести команду Главная — Формат.

8. На появившейся диалоговой панели Формат ячеек выбрать пункт Денежный.

9. Повторить процедуру для ячейки Е2.

10. Обратите внимание, что при копировании формул относительные ссылки изменяются, а абсолютные не изменяются.

*Задание 2.* Создайте ЭТ «Доставка груза» по образцу и вычислить стоимость доставки и всего:

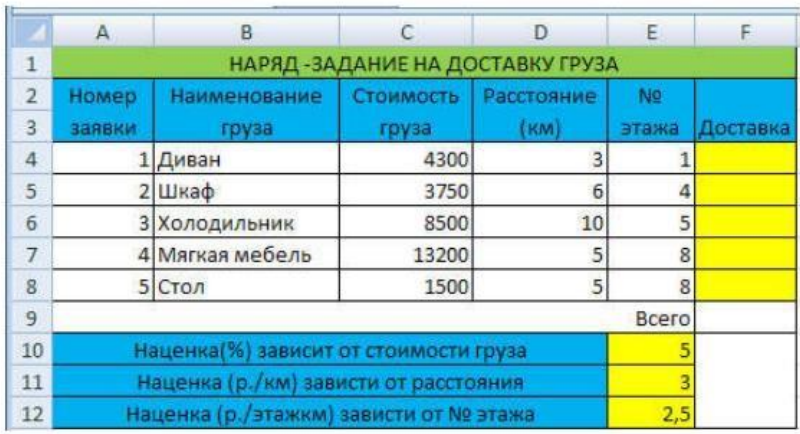

ПРИМЕЧАНИЕ: Формула в ячейке F4 вводится с учетом того, что стоимость доставки груза складывается из следующих трех величин (наценок): А) 5% от стоимости груза,

- Б) от расстояния (3р./км).
- В) номера этажа (2,5р./этаж)

#### **Контрольные вопросы.**

- 1. Что такое абсолютная адресация?
- 2. Что такое относительная адресация?

#### **Сделать отчет по проделанной работе. Отчет должен содержать:**

- 11. Название работы.
- 12. Цель работы.
- 13. Задание.
- 14. Результаты выполнения задания.
- 15. Вывод по работе.

**Практическое занятие №14.** Построение диаграмм различных видов и типов. Цель занятия:

 научиться создавать и производить построение диаграмм в электронных таблицах и текстовых редакторах.

Оснащение:

персональный компьютер, программа MS Excel, MS Word.

#### **Краткие теоретические сведения**

Диаграммы используются с целью визуального графического отображения всевозможных цифровых значений. За счет подобного формата, возможно, существенно упрощать понимание массивного объема, как числовых значений, так и их отношения.

Диаграмма наглядно отображает зависимости между данными, что облегчает восприятие и помогает при анализе и сравнении данных.

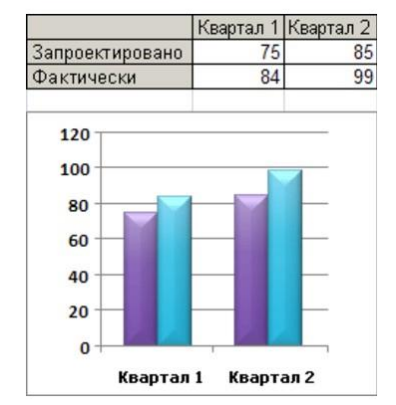

Диаграммы могут быть различных типов, которые представляют данные в различной форме.

Для каждого набора данных важно правильно подобрать тип создаваемой диаграммы.

Для наглядного сравнения различных величин используются линейчатые диаграммы, в которых высота столбца пропорциональна значению величины. Линейчатые диаграммы могут быть плоскими или объемными, причем столбцы могут быть расположены как вертикально (гистограмма), так и горизонтально.

Например, с помощью линейчатой диаграммы можно наглядно представить данные о численности населения различных стран мира.

Для отображения величин частей некоторого целого применяется круговая диаграмма, в которой величина кругового сектора пропорциональна значению части. Круговые диаграммы могут быть плоскими или объемными, причем секторы могут быть раздвинуты (разрезанная круговая диаграмма). Например, круговая диаграмма позволяет наглядно показать долю цен отдельных устройств компьютера в его общей цене.

Для построения графиков функций и отображения изменения величин в зависимости от времени используются диаграммы типа график.

На плоских графиках маркерами отображаются значения числовой величины, которые соединяются между собой плавными линиями. Объемный график представляет изменение величины с помощью цветной трехмерной фигуры.

Диаграммы связаны с исходными данными в базовой таблице и обновляются при обновлении данных в этой таблице.

Диаграмма состоит из следующих объектов: ряда, оси, заголовка, легенды, области построения.

Ряд данных — это множество значений, которые необходимо отобразить на диаграмме. На линейчатой диаграмме значения ряда данных отображаются с

помощью столбцов, на круговой — с помощью секторов, на графике — с помощью точек, которые имеют заданные координаты.

Диаграмма может быть построена как по одному ряду, так и по нескольким рядам.

Категории задают положение значений ряда данных на диаграмме.

На линейчатой диаграмме категории являются «подписями» под столбцами, на круговой диаграмме — названиями секторов, а на графике категории используются для обозначения делений на оси X.

Если диаграмма отображает изменение величины во времени, то категории всегда являются интервалами времени: это дни, месяцы, годы и т. д.

Каждая из осей диаграммы характеризуется следующими параметрами: вид, шкала, шрифт, число, выравнивание

Заголовком служит текст, задаваемый пользователем, который, как правило, размещается над диаграммой.

Область диаграммы кроме обязательной области построения диаграммы может содержать названия оси категорий и оси значений, заголовок диаграммы и легенду. Внешний вид диаграммы можно настраивать. С помощью мыши можно изменять размеры области внедренной диаграммы, а также перемещать ее по листу.

Область построения диаграммы является основным объектом в области диаграмм, так как именно в ней производится графическое отображение данных. В линейных диаграммах можно изменять цвет столбцов, в круговых – цвет секторов, в графиках – форму, размер и цвет маркеров и составляющих их линий.

В круговых диаграммах названия категорий и значения ряда данных отображаются рядом с секторами диаграммы. Название диаграммы и названия осей можно перемещать и изменять их размеры, а также можно изменять тип шрифта, его размер и цвет.

Легенда содержит названия категорий и показывает используемый для их отображения цвет столбцов в линейчатых диаграммах, цвет секторов – в круговых диаграммах, форму и цвет маркеров и линий на графиках. Легенду можно перемещать и изменять ее размеры, а также можно изменять тип используемого шрифта, его размер и цвет.

В приложении Microsoft Word диаграмму можно создавать командой **Вставка**  -**Диаграмма**, при этом появляется дополнительный пункт

меню **Работа с диаграммами** с вкладками **Конструктор, Макет, Формат** — это как бы внутренние средства настройки диаграмм.

Работа с диаграммами Конструктор Макет Формат

Они определяют свойства диаграммы как объекта. Однако возможно также и редактирование объекта в целом в составе документа. Так, например, для выделенной диаграммы можно с помощью мыши изменять горизонтальный и вертикальный размеры объекта путем перетаскивания маркеров. При изменении размера диаграммы возможно автоматическое перемасштабирование ее элементов оформления.

Редактирование диаграммы производится с помощью вкладок **Конструктор** и **Макет**, позволяющих изменять его параметры: заголовки, легенду, подписи рядов и данных. Для форматирования диаграмм используются команды вкладки **Формат.**

Добавить диаграмму можно одним из двух способов:

- Осуществить внедрение диаграммы
- Выполнить вставку диаграммы, связанной со всеми значениями и текстом, располагающимся в электронных таблицах Excel.

# **Способ 1. Вставка диаграммы.**

1. Установить курсор рабочего поля в место вставки диаграммы.

2. Перейти к вкладке «Вставка», щелкнуть по команде Диаграмма 11 на вкладке Иллюстрации.

3. В появившемся окне Вставка диаграммы выбрать тип диаграммы в левой части окна, а затем ее вид, щелкнув по соответствующей картинке в правой части окна Вставка диаграммы.

4. Нажать клавишу ОК.

5. В указанном пользователем месте рабочего документа появится стандартная диаграмма выбранного типа и вида, а с правой стороны окна программы Word откроется окно программы Excel, в котором будет располагаться таблица к диаграмме.

6. Необходимо внести свои данные в открытую таблицу программы Excel. По мере заполнения таблицы данными диаграмма в рабочем поле программы Word будет автоматически перестраиваться. После ввода последнего символа в таблице Excel диаграмма в рабочем поле программы Word примет окончательный вид. Работая сразу с двумя окнами (таблицей и диаграммой), постоянно следите за тем, какое из них активно в данный момент. От этого будет зависеть набор пунктов горизонтального меню и доступность некоторых операций. Активизировать окно можно щелчком мыши).

7. Сохранить документ Word стандартным образом.

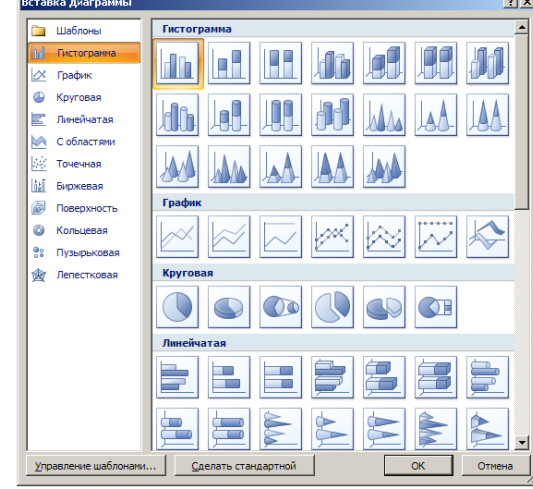

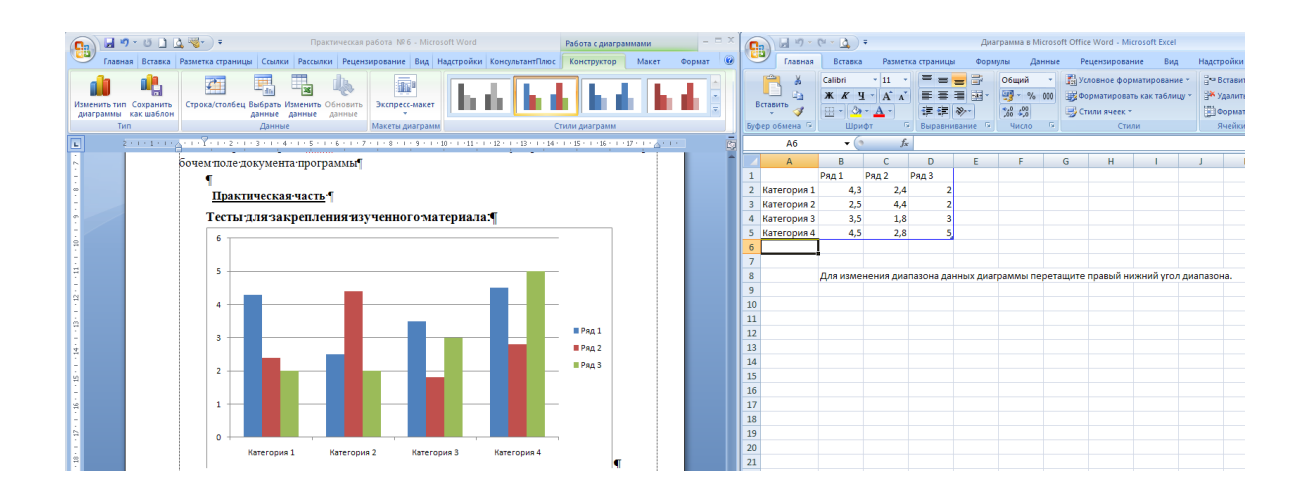

## **Способ 2. Внедрение диаграммы..**

В программе Word имеется функция внедрения диаграммы, скопированной с файла Excel после ее вставки в текстовый редактор. При этом данные «связанной» диаграммы автоматически будут обновлены в случае внесения корректировок в лист программы Excel.

Е≥ Копировать

Для внедрения диаграммы необходимо:

выделить диаграмму, созданную на листе программы Excel,

 скопировать выделенную диаграмму в буфер обмена кнопкой , расположенной на вкладке Буфер обмена ленты Главная;

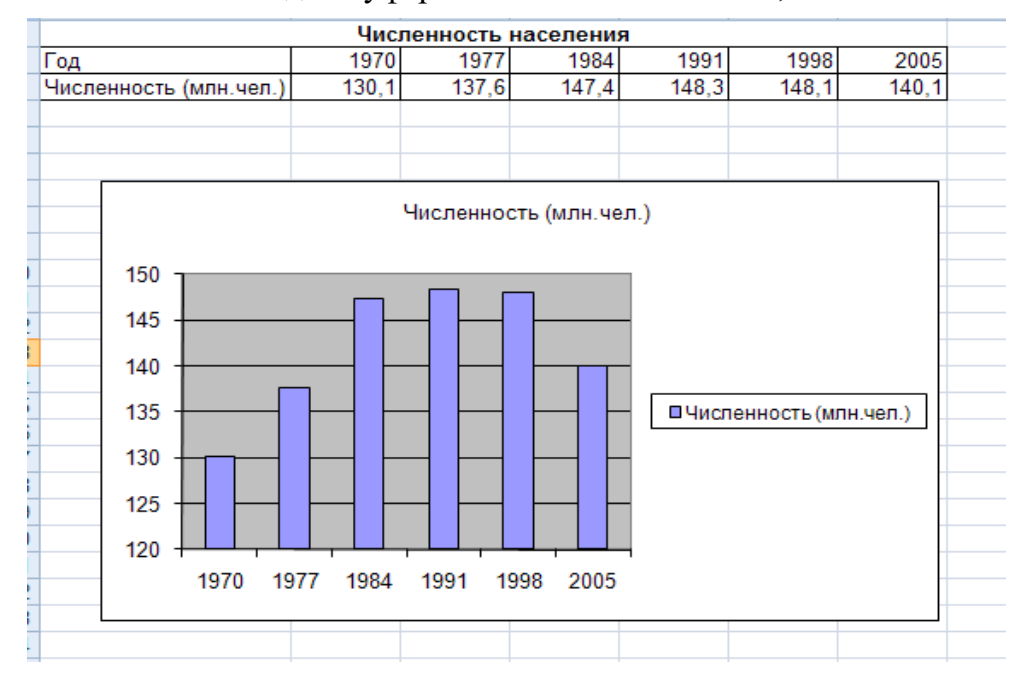

 развернуть окно программы Word и установить курсор рабочего поля в место, в которое следует внедрить диаграмму;

• выполнить команду вставки из буфера обмена кнопкой расположенной на вкладке Буфер обмена ленты Главная;
сохранить документ.

### **Содержание работы**

### **Задание № 1.**

1. Построить таблицу.

2. Построить диаграмму изменения затрат на продуктовую корзину в 1993г. по сравнению с 1989г.

3. Проанализировав диаграмму ответить на вопрос: В каком году затраты на продуктовую корзину выше?

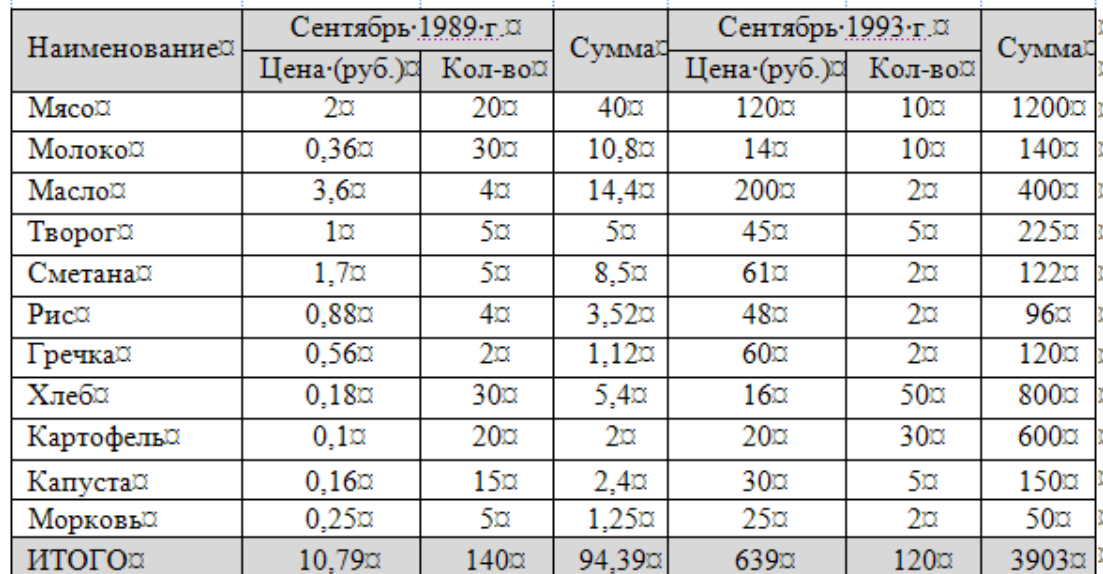

### **Затраты на продуктовую корзину**

### **Алгоритм выполнения заданий**

**Задание 2.** Создайте таблицу средствами программы Word по образцу. Постройте гистограмму по табличным данным.

### Высочайшие и наиболее известные водопады мира

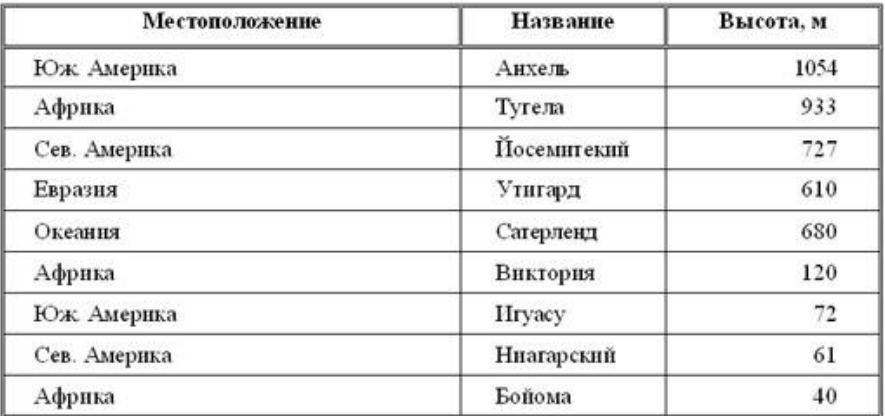

# **Тесты для закрепления изученного материала:**

### **Задание #1**

### *Вопрос:*

Графическое изображение, наглядно показывающее соотношение каких-либо величин называется

*Запишите ответ:*

# **Задание #2**

*Вопрос:*

Как называется данный тип диаграммы

\_\_\_\_\_\_\_\_\_\_\_\_\_\_\_\_\_\_\_\_\_\_\_\_\_\_\_\_\_\_\_\_\_\_\_\_\_\_\_\_\_\_

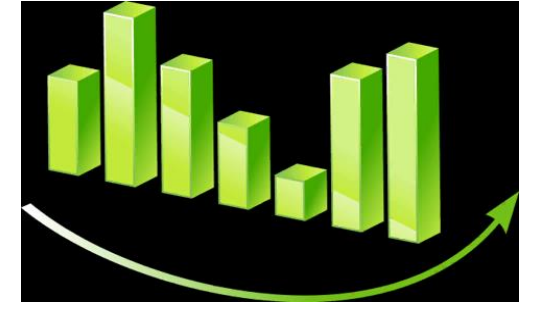

*Выберите один из 4 вариантов ответа:*

- 1) гистограмма
- 2) круговая диаграмма
- 3) блочная диаграмма
- 4) кирпичная диаграмма

## **Задание #3**

*Вопрос:* Как называется данный тип диаграммы?

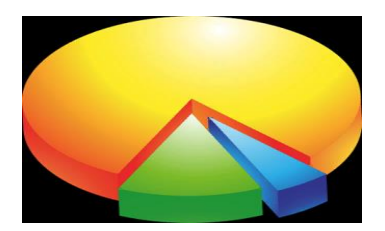

*Выберите один из 4 вариантов ответа:*

- 1) Столбчатая диаграмма
- 2) Круговая диаграмма
- 3) Круглая диаграмма
- 4) Касочная диаграмма

## **Задание #4**

*Вопрос:*

Диаграмма - это

*Выберите один из 4 вариантов ответа:*

1) средство наглядного графического изображения информации, позволяющее быстро оценить соотношения нескольких величин

2) процесс изменения величины с помощью цветной трехмерной фигуры

3) графический примитив, имеющий координаты в пространстве и

использующийся для создания иллюстраций

4) красиво оформленный текст на основе готовых шаблонов, которые можно редактировать

## **Задание #5**

*Вопрос:*

К основным элементам диаграммы относятся:

*Выберите несколько из 4 вариантов ответа:*

1) область построения диаграммы

- 2) область диаграммы
- 3) таблица, на основе которой создана диаграмма
- 4) заголовок диаграммы

### **Задание #6**

*Вопрос:*

Легенда -

*Выберите один из 4 вариантов ответа:*

1) непосредственно сама диаграмма определенного типа

2) значения ячеек строки (столбца) электронной таблицы, отображающиеся на диаграмме

3) часть области построения диаграммы, в которой отображается ее название

4) определяет отдельные элементы диаграммы и содержит информацию для распознавания (идентификации) рядов данных (категорий)

# **Задание #7**

*Вопрос:*

Для построения диаграммы обычно используют последовательность команд

*Выберите один из 4 вариантов ответа:*

- 1) Вставка Диаграмма
- 2) Диаграмма Вставка
- 3) Вставка Фигуры
- 4) Вставка SmartArt

# **Задание #8**

# *Вопрос:*

## Выделенный объект диаграммы называется

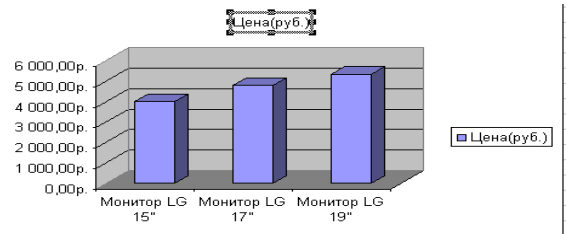

*Выберите один из 4 вариантов ответа:*

- 1) заголовок диаграммы
- 2) легенда
- 3) область диаграммы
- 4) ряды данных

# **Задание #9**

*Вопрос:*

Столбиковая диаграмма называется

*Выберите один из 4 вариантов ответа:*

- 1) круговая
- 2) гистограмма
- 3) график
- 4) кольцевая

# **Задание #10**

*Вопрос:*

Представленная на рисунке диаграмма имеет тип

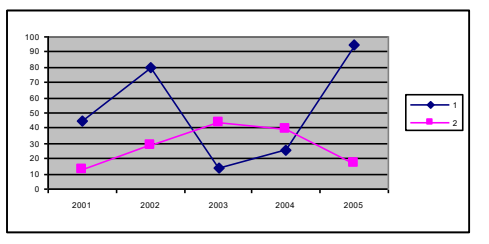

*Выберите один из 4 вариантов ответа:* 1) круговая

- 2) гистограмма
- 3) график
- 4) пузырчатая

# **Задание #11**

*Вопрос:*

Представленная на рисунке диаграмма имеет тип

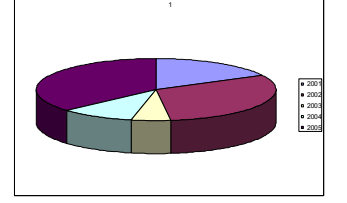

*Выберите один из 4 вариантов ответа:*

- 1) график
- 2) круговая
- 3) гистограмма
- 4) пузырчатая

# **Задание #12**

*Вопрос:*

Выделенный объект диаграммы называется

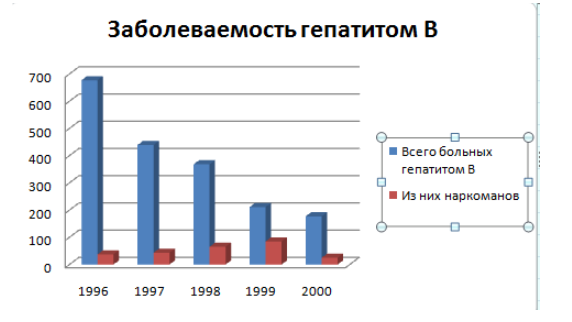

## *Выберите один из 4 вариантов ответа:*

- 1) заголовок диаграммы
- 2) легенда
- 3) область диаграммы
- 4) ряды данных

## **Задание #13**

*Вопрос:*

Представленная на рисунке диаграмма имеет тип

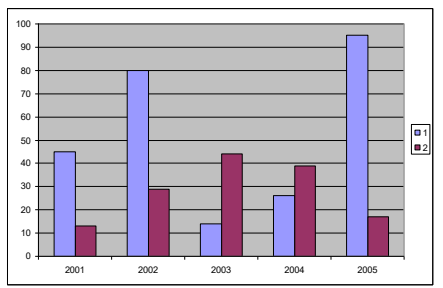

*Выберите один из 4 вариантов ответа:*

- 1) график
- 2) круговая
- 3) гистограмма
- 4) пузырчатая

# **Задание #14**

*Вопрос:*

Выделенный объект диаграммы называется

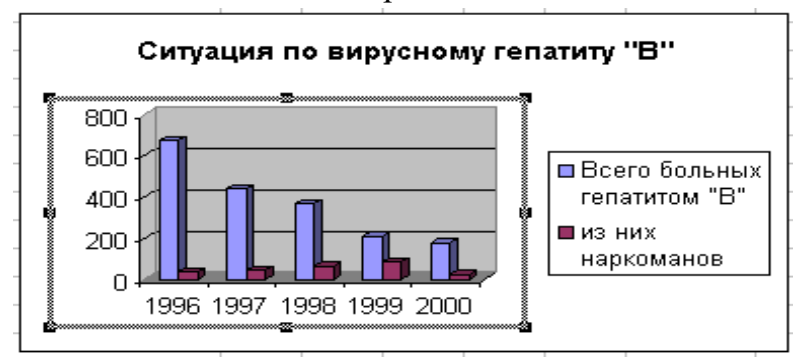

*Выберите один из 4 вариантов ответа:*

- 1) заголовок диаграммы
- 2) легенда
- 3) область построения диаграммы
- 4) ряды данных

# **Задание #15**

*Вопрос:*

Для сравнения значений по категориям используется диаграмма типа

*Выберите один из 4 вариантов ответа:*

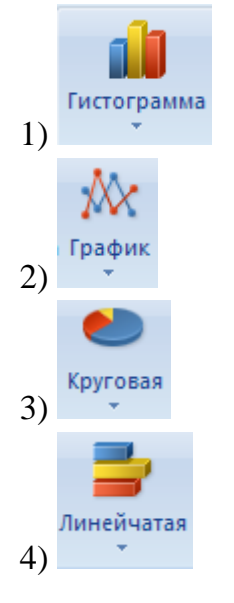

# **Задание #16**

## *Вопрос:*

Развитие процесса во времени наиболее наглядно изображать на диаграмме типа

*Выберите один из 4 вариантов ответа:*

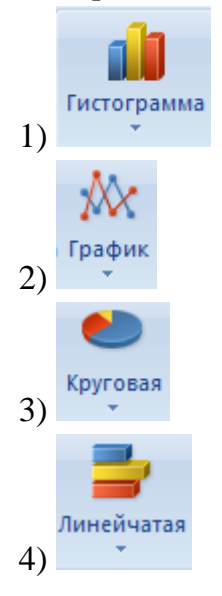

# **Задание #17**

### *Вопрос:*

Вклад каждого значения в одну общую сумму наиболее наглядно изображается диаграммой типа

*Выберите один из 4 вариантов ответа:*

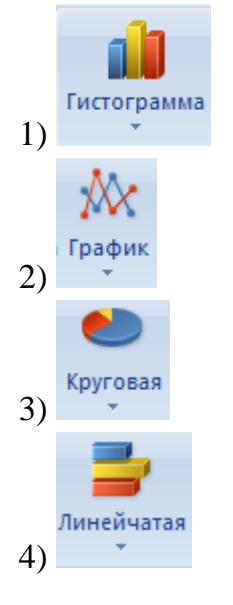

# **Задание #18**

*Вопрос:*

Лучший тип диаграммы для сравнения нескольких значений *Выберите один из 4 вариантов ответа:*

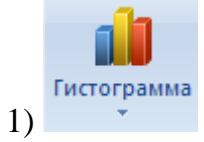

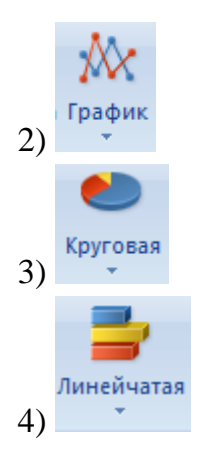

# **Задание #19**

*Вопрос:* Меню Вставка позволяет вставить *Выберите несколько из 4 вариантов ответа:* 1) рисунок 2) данные 3) диаграмму 4) формулу

# **Задание #20**

*Вопрос:*

Приведите в соответствие кнопки и типы диаграмм *Укажите соответствие для всех 4 вариантов ответа:*

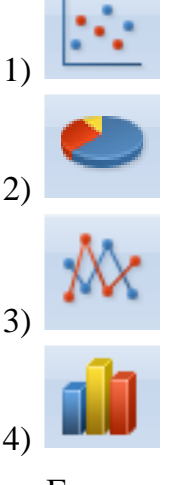

- Гистограмма
- \_\_ График
- Круговая
- Точечная

## **Контрольные вопросы**

- 1. Что такое диаграмма?
- 2. Перечислите основные типы диаграмм.
- 3. Из каких элементов состоят диаграммы?
- 4. Опишите последовательность создания диаграммы.
- 5. Как можно модифицировать диаграмму?
- 6. Как изменить размеры и месторасположение диаграммы?
- 7. Для отображения каких данных используется гистограмма?
- 8. Что такое линейчатая диаграмма?
- 9. Для отображения каких данных используются графики?
- 10. В каких случаях целесообразно использовать круговые диаграммы?
- 11. Что представляет собой комбинированная диаграмма?
- 12. Опишите способы построения комбинированных диаграмм.

### **Сделать отчет по проделанной работе. Отчет должен содержать**:

- 1. Название работы.
- 2. Цель работы.
- 3. Задание.
- 4. Результаты выполнения задания.
- 5. Вывод по работе.

**Практическое занятие №15.** Формирование запросов для работы с электронными каталогами библиотек, музеев, книгоиздания, СМИ в рамках учебных заданий из различных предметных областей.

Цель занятия:

 выработать практические навыки работы с базами данных, формирование запросов к базе данных.

Оснащение:

персональный компьютер, MS Access.

### **Краткие теоретические сведения**

Хранение информации – одна из важнейших функций компьютера. Одним из распространенных средств такого хранения являются базы данных. База данных – это файл специального формата, содержащий информацию, структурированную заданным образом.

Базы данных играют особую роль в современном мире. Все с чем мы ежедневно сталкиваемся в жизни, скорее всего, зарегистрировано в той или иной базе. Умение работать с базами данных сегодня является одним из важнейших навыков в работе с компьютером, а специалисты в этой области никогда не окажутся безработными.

#### **Структура базы данных**

Большинство баз данных имеют табличную структуру, состоящую из многих связанных таблиц. Такие базы данных называются реляционными. Как вы знаете, в таблице адрес данных определяется пересечением строе и столбцов. В базе данных столбцы называются полями, а строки - записями. Поля образуют структуру базы данных, а записи составляют информацию, которая в ней содержится.

### **Свойства полей. Типы полей**

**Поля** - это основные элементы структуры базы данных. Они обладают свойствами. От свойств полей зависит, какие типы данных можно вносить в поле, а какие нет, а также то, что можно делать с данными, содержащимися в поле.

Основным свойством любого поля является его размер. Размер поля выражается в символах. Символы кодируются одним или двумя байтами, поэтому можно условно считать, что размер поля измеряется в байтах. От размера поля зависит, сколько информации в нем может поместиться.

Уникальным свойством любого поля является его Имя. Одна база данных не может иметь двух полей с одинаковыми именами.

Кроме имени у поля есть еще свойство Подпись. Подпись это та информация, которая отображается в заголовке столбца. Если подпись не задана, то в заголовке столбца отображается имя поля. Разным полям можно задать одинаковые подписи.

При работе с базой данных Access допустимы следующие типы полей:

1. Текстовый - одна строка текста (до 255 символов)

2. Поле МЕМО - текст, состоящий из нескольких строк, которые затем можно будет просмотреть при помощи полос прокрутки (до 65 535 символов).

3. Числовой - число любого типа (целое, вещественное и т.д.).

4. Дата/время - поле, содержащее дату или время.

5. Денежный - поле, выраженное в денежных единицах (р., \$ и т.д.)

6. Счетчик - поле, которое вводится автоматически с вводом каждой записи.

7. Логический - содержит одно из значений TRUE (истина) или FALSE (ложно) и применяется в логических операциях.

8. Поле объекта OLE - содержит рисунки, звуковые файлы, таблицы Excel, документ Word и т.д.

Следует продумывать выбор того, или иного типа в процессе создания модели базы данных.

#### **Объекты Access**

1. Таблицы - основные объекты базы данных. В них хранятся данные. Реляционная база данных может иметь много взаимосвязанных полей.

2. Запросы - это специальные структуры, предназначенные для обработки данных. С помощью запросов данные упорядочивают, фильтруют, отбирают, изменяют, объединяют, то есть обрабатывают.

3. Формы - это объекты, с помощью которых в базу вводят новые данные или просматривают имеющиеся.

4. Отчеты - это формы "наоборот". С их помощью данные выдают на принтер в удобном и наглядном виде.

5. Макросы - это макрокоманды. Если какие-то операции с базой производятся особенно часто, имеет смысл сгруппировать несколько команд в один макрос и назначить его выделенной комбинации клавиш.

6. Модули - это программные процедуры, написанные на языке VisualBasic.

Кроме шести вкладок для основных объектов стартовое окно базы данных Access содержит три командные кнопки: Открыть, Конструктор, Создать. С их помощью выбирается режим работы с базой.

Кнопка Открыть - открывает избранный объект для просмотра, внесения новых записей или изменения тех, что были внесены ранее.

Кнопка Конструктор - режим, в котором осуществляется построение таблицы или формы.

Кнопка Создать служит для создания новых объектов. Таблицы, запросы, формы и отчеты можно создавать несколькими разными способами: автоматически, вручную или с помощью мастера. Мастер - программный модуль для выполнения каких-либо операций.

**Базой данных** (БД) является совокупность данных, которые определенным образом структурированы и взаимосвязаны между собой, независимы от прикладных программ. В БД хранится информация об объектах. Для поиска необходимой информации можно воспользоваться фильтром. Для того чтобы выбрать нужную запись, нужно открыть таблицу, которая содержит необходимые вам записи. Для этого следует установить курсор на слово, по которому вы хотите проводить поиск, и нажать кнопку Фильтр по выделенному слову.

При необходимости можно воспользоваться средством «Поиск». В диалоговое окно необходимо ввести значение поля и запустить поиск.

Запросы позволяют отобрать данные, содержащиеся в различных таблицах базы, а также выполнить отбор согласно заданным условиям. Создание запроса возможно при помощи Мастера или в режиме Конструктора, который позволяет задавать различные условия отбора и использовать функции. Условия поиска – логическое выражение. Простое логическое выражение является операцией отношений  $(>, <, =, \leq, \leq, \leq)$ . Сложное логическое выражение содержит логические операции AND, OR, NOT.

#### **Содержание работы**

**Задание 1***.* Создайте БД «Библиотека».

1. Запустите программу MS Access: Пуск/Программы/ MS Access.

- 2. Выберите Новая база данных.
- 3. Укажите папку, в которую будете сохранять вашу базу данных.

4. Укажите имя БД «ПР№24\_Библиотека».

5. Нажмите кнопку Создать.

**Задание 2.** Создайте таблицы «Автор» и «Книги».

- 1. Перейдите на вкладку «Таблицы».
- 2. Нажмите кнопку Создать в окне БД.
- 3. Выберите вариант «Конструктор».
- 4. В поле «Имя поля» введите имена полей.

5. В поле Тип данных введите типы данных согласно ниже приведенной таблицы. Свойства полей задайте в нижней части окна.

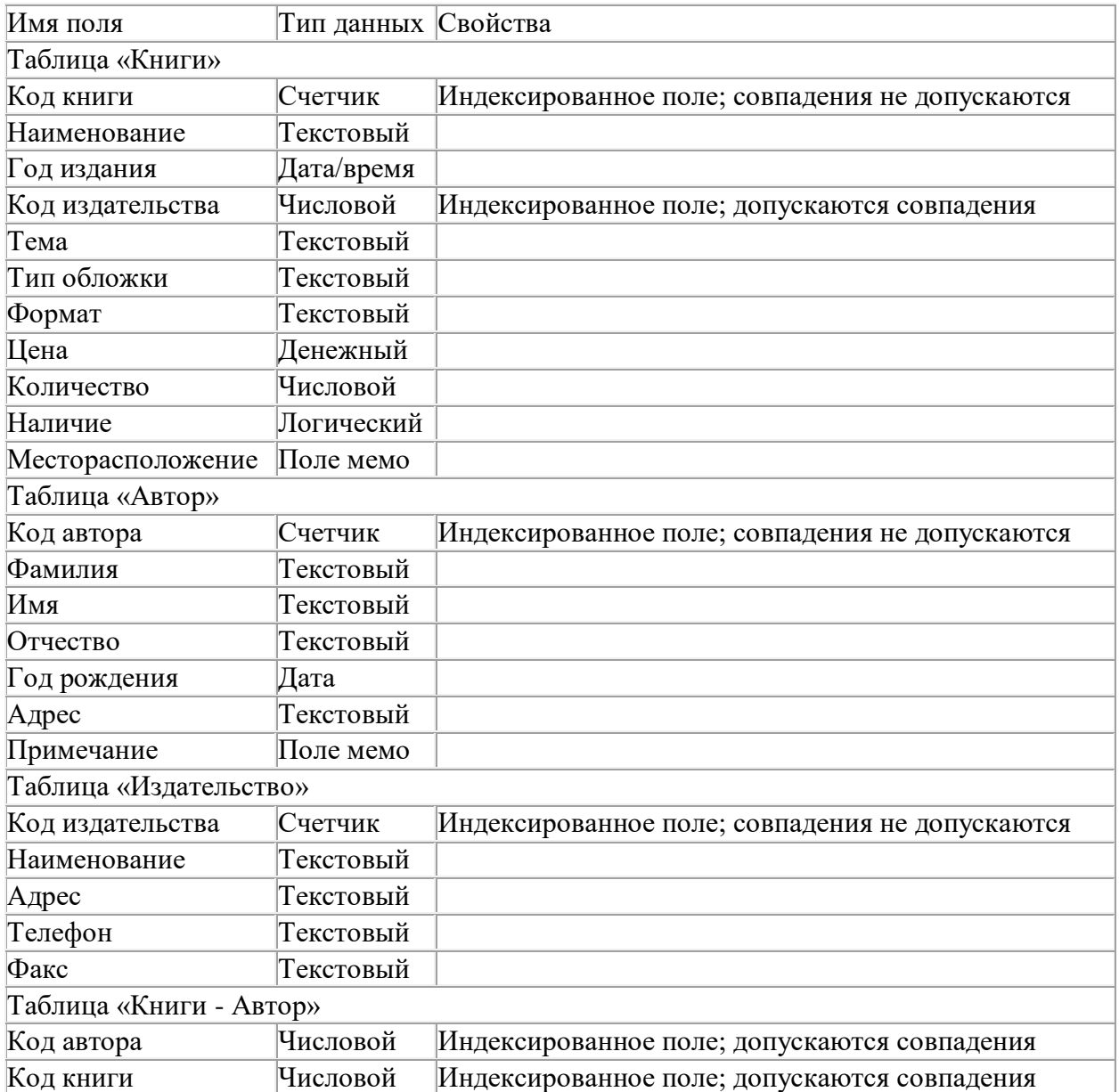

**Задание 3.** Задайте связи между таблицами.

1. Откройте окно диалога «Схема данных», выполнив команду Сервис/Схема данных.

2. В диалоговом окне добавьте ваши таблицы, выбрав из контекстного меню «Добавить таблицу».

3. Выберите поле «Код автора» в таблице «Автор» и переместите его с помощью мыши на поле «Код автора» из таблицы «Книги».

4. В диалоге «Связи» проверьте правильность имен связываемых полей и включите опцию Обеспечить целостность данных.

5. Нажмите кнопку Создать.

**Задание 4.** Заполните таблицу «Автор».

1. Откройте таблицу Автор двойным щелчком.

2. Заполняйте таблицу согласно именам полей.

**Задание 5.** Заполните таблицу «Книги».

1. В таблице Книги в поле Код автора поставьте значение кода автора из таблицы Автор, которое соответствует имени нужного вам автора.

2. Поле Код издательства не заполняйте.

**Задание 6***.* Найдите книги в мягкой обложке.

1. Откройте таблицу «Книги».

2. Выберите меню Записи Фильтр - Изменить фильтр; поставьте курсор в поле Тип обложки и введите Мягкая.

3. Выберите меню Записи – Применить фильтр.

**Задание 7.** Выведите на экран данные о книге и издательстве.

1. Зайдите на вкладку Запросы.

- 2. Выберите пункт Создание запроса с помощью Мастера.
- 3. В открывшемся окне выберите таблицу Книги. Добавьте в запрос необходимые поля.

4. Выберите таблицу Издательство и добавьте нужные поля.

**Задание 8.**Просмотрите результат запроса.

На вкладке Запросы выберите название созданного вами запроса и откройте его. **Задание 9***.* Напечатайте данные о книгах.

1. Перейдите на вкладку Отчеты.

- 2. Выберите пункт Создание отчетов с помощью Мастера. Нажмите клавишу ОК.
- 3. Выберите таблицу Книги.
- 4. Укажите поля, необходимые для отчета, и создайте отчет.
- 5. Выберите пункт меню Файл Печать.
- 6. Задайте параметры печати.

**Задание 10.** Напечатайте отчет о наличии книг А.С. Пушкина.

1. При создании отчета выбирайте не таблицу, а запрос по книгам А.С. Пушкина.

**Задание 11.** Ответить на вопросы:

- 1. Что такое база данных?
- 2. В чем назначение системы управления базами данных?
- 3. Какие требования предъявляются к базам данных?
- 4. Указать модели организации баз данных. Дать краткую характеристику. Привести примеры.
- 5. Указать особенности реляционных баз данных?
- 6. Что такое запись, поле базы данных?
- 7. Этапы проектирования баз данных.
- 8. Что такое сортировка, фильтрация данных?
- 9. Перечислить этапы разработки баз данных. Дать им характеристику.

Сделать отчет по проделанной работе. Отчет должен содержать:

- 6. Название работы.
- 7. Цель работы.
- 8. Задание.
- 9. Результаты выполнения задания.
- 10. Вывод по работе.

**Практическое занятие №16.** Электронные коллекции информационных и образовательных ресурсов, образовательные специализированные порталы. Цель занятия:

 выработать практические навыки работы с базами данных, формирование запросов к базе данных.

Оснащение:

персональный компьютер, MS Access.

#### **Краткие теоретические сведения**

Хранение информации – одна из важнейших функций компьютера. Одним из распространенных средств такого хранения являются базы данных. База данных – это файл специального формата, содержащий информацию, структурированную заданным образом.

Базы данных играют особую роль в современном мире. Все с чем мы ежедневно сталкиваемся в жизни, скорее всего, зарегистрировано в той или иной базе. Умение работать с базами данных сегодня является одним из важнейших навыков в работе с компьютером, а специалисты в этой области никогда не окажутся безработными.

#### **Структура базы данных**

Большинство баз данных имеют табличную структуру, состоящую из многих связанных таблиц. Такие базы данных называются реляционными. Как вы знаете, в таблице адрес данных определяется пересечением строе и столбцов. В базе данных столбцы называются полями, а строки - записями. Поля образуют структуру базы данных, а записи составляют информацию, которая в ней содержится.

### **Свойства полей. Типы полей**

**Поля** - это основные элементы структуры базы данных. Они обладают свойствами. От свойств полей зависит, какие типы данных можно вносить в поле, а какие нет, а также то, что можно делать с данными, содержащимися в поле.

Основным свойством любого поля является его размер. Размер поля выражается в символах. Символы кодируются одним или двумя байтами, поэтому можно условно считать, что размер поля измеряется в байтах. От размера поля зависит, сколько информации в нем может поместиться.

Уникальным свойством любого поля является его Имя. Одна база данных не может иметь двух полей с одинаковыми именами.

Кроме имени у поля есть еще свойство Подпись. Подпись это та информация, которая отображается в заголовке столбца. Если подпись не задана, то в заголовке столбца отображается имя поля. Разным полям можно задать одинаковые подписи.

При работе с базой данных Access допустимы следующие типы полей:

9. Текстовый - одна строка текста (до 255 символов)

10. Поле МЕМО - текст, состоящий из нескольких строк, которые затем можно будет просмотреть при помощи полос прокрутки (до 65 535 символов).

11. Числовой - число любого типа (целое, вещественное и т.д.).

12. Дата/время - поле, содержащее дату или время.

13. Денежный - поле, выраженное в денежных единицах (р., \$ и т.д.)

14. Счетчик - поле, которое вводится автоматически с вводом каждой записи.

15. Логический - содержит одно из значений TRUE (истина) или FALSE (ложно) и применяется в логических операциях.

16. Поле объекта OLE - содержит рисунки, звуковые файлы, таблицы Excel, документ Word и т.д.

Следует продумывать выбор того, или иного типа в процессе создания модели базы данных.

#### **Объекты Access**

7. Таблицы - основные объекты базы данных. В них хранятся данные. Реляционная база данных может иметь много взаимосвязанных полей.

8. Запросы - это специальные структуры, предназначенные для обработки данных. С помощью запросов данные упорядочивают, фильтруют, отбирают, изменяют, объединяют, то есть обрабатывают.

9. Формы - это объекты, с помощью которых в базу вводят новые данные или просматривают имеющиеся.

10. Отчеты - это формы "наоборот". С их помощью данные выдают на принтер в удобном и наглядном виде.

11. Макросы - это макрокоманды. Если какие-то операции с базой производятся особенно часто, имеет смысл сгруппировать несколько команд в один макрос и назначить его выделенной комбинации клавиш.

12. Модули - это программные процедуры, написанные на языке VisualBasic.

Кроме шести вкладок для основных объектов стартовое окно базы данных Access содержит три командные кнопки: Открыть, Конструктор, Создать. С их помощью выбирается режим работы с базой.

Кнопка Открыть - открывает избранный объект для просмотра, внесения новых записей или изменения тех, что были внесены ранее.

Кнопка Конструктор - режим, в котором осуществляется построение таблицы или формы.

Кнопка Создать служит для создания новых объектов. Таблицы, запросы, формы и отчеты можно создавать несколькими разными способами: автоматически, вручную или с помощью мастера. Мастер - программный модуль для выполнения каких-либо операций.

**Базой данных** (БД) является совокупность данных, которые определенным образом структурированы и взаимосвязаны между собой, независимы от прикладных программ. В БД хранится информация об объектах. Для поиска необходимой информации можно воспользоваться фильтром. Для того чтобы выбрать нужную запись, нужно открыть таблицу, которая содержит необходимые вам записи. Для этого следует установить курсор на слово, по которому вы хотите проводить поиск, и нажать кнопку Фильтр по выделенному слову.

При необходимости можно воспользоваться средством «Поиск». В диалоговое окно необходимо ввести значение поля и запустить поиск.

Запросы позволяют отобрать данные, содержащиеся в различных таблицах базы, а также выполнить отбор согласно заданным условиям. Создание запроса возможно при помощи Мастера или в режиме Конструктора, который позволяет задавать различные условия отбора и использовать функции. Условия поиска – логическое выражение. Простое логическое выражение является операцией отношений  $(>, <, =, \leq, \leq, \leq)$ . Сложное логическое выражение содержит логические операции AND, OR, NOT.

#### **Содержание работы**

**Задание 1***.* Создайте БД «Библиотека».

1. Запустите программу MS Access: Пуск/Программы/ MS Access.

- 2. Выберите Новая база данных.
- 3. Укажите папку, в которую будете сохранять вашу базу данных.
- 4. Укажите имя БД «ПР№24\_Библиотека».
- 5. Нажмите кнопку Создать.

**Задание 2.** Создайте таблицы «Автор» и «Книги».

1. Перейдите на вкладку «Таблицы».

- 2. Нажмите кнопку Создать в окне БД.
- 3. Выберите вариант «Конструктор».
- 4. В поле «Имя поля» введите имена полей.

5. В поле Тип данных введите типы данных согласно ниже приведенной таблицы. Свойства полей задайте в нижней части окна.

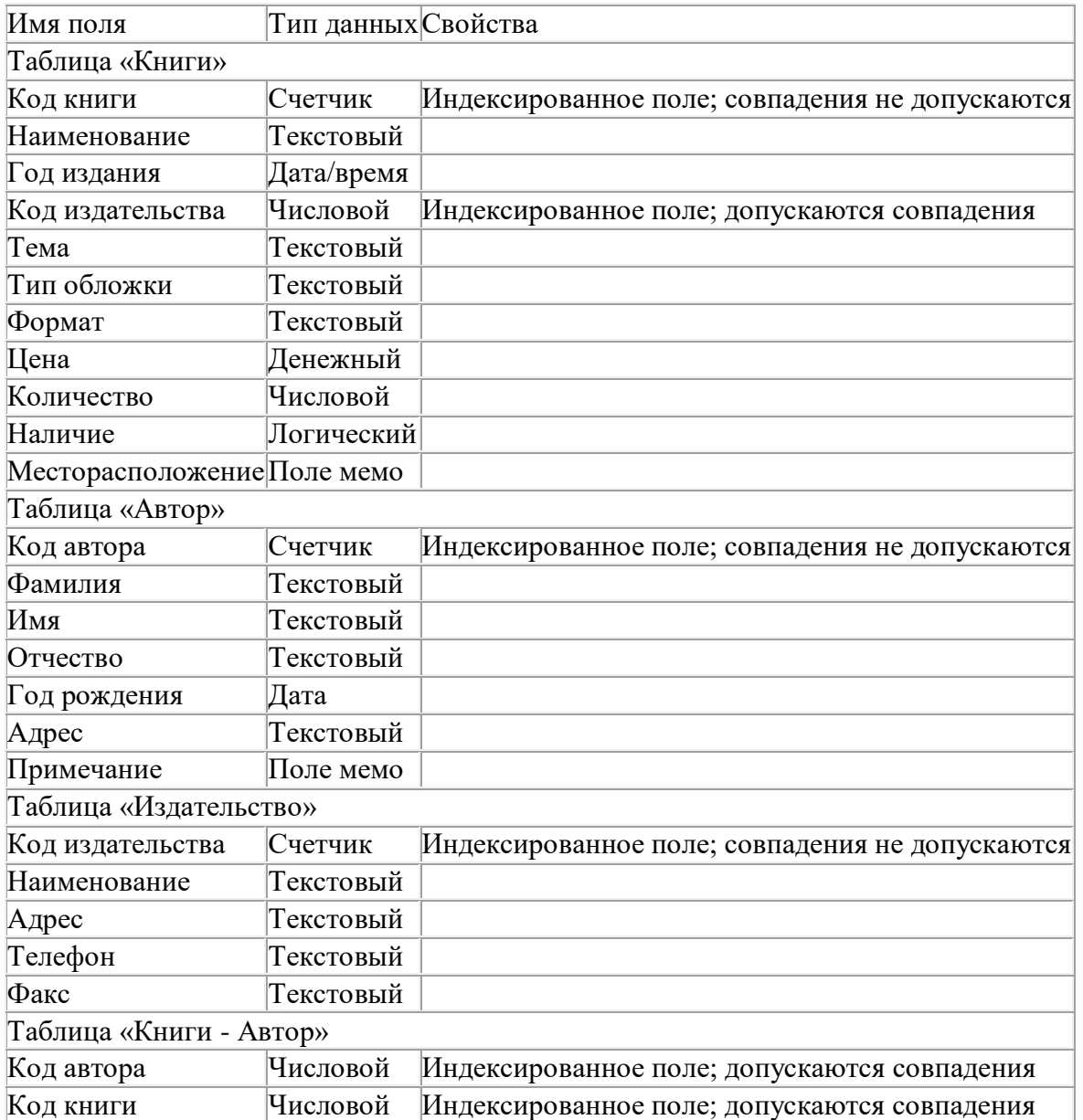

**Задание 3.** Задайте связи между таблицами.

1. Откройте окно диалога «Схема данных», выполнив команду Сервис/Схема данных.

2. В диалоговом окне добавьте ваши таблицы, выбрав из контекстного меню «Добавить таблицу».

3. Выберите поле «Код автора» в таблице «Автор» и переместите его с помощью мыши на поле «Код автора» из таблицы «Книги».

4. В диалоге «Связи» проверьте правильность имен связываемых полей и включите опцию Обеспечить целостность данных.

5. Нажмите кнопку Создать.

**Задание 4.** Заполните таблицу «Автор».

1. Откройте таблицу Автор двойным щелчком.

2. Заполняйте таблицу согласно именам полей.

**Задание 5.** Заполните таблицу «Книги».

1. В таблице Книги в поле Код автора поставьте значение кода автора из таблицы Автор, которое соответствует имени нужного вам автора.

2. Поле Код издательства не заполняйте.

**Задание 6***.* Найдите книги в мягкой обложке.

1. Откройте таблицу «Книги».

2. Выберите меню Записи Фильтр - Изменить фильтр; поставьте курсор в поле Тип обложки и введите Мягкая.

3. Выберите меню Записи – Применить фильтр.

**Задание 7.** Выведите на экран данные о книге и издательстве.

1. Зайдите на вкладку Запросы.

- 2. Выберите пункт Создание запроса с помощью Мастера.
- 3. В открывшемся окне выберите таблицу Книги. Добавьте в запрос необходимые

поля.

4. Выберите таблицу Издательство и добавьте нужные поля.

**Задание 8.** Просмотрите результат запроса.

На вкладке Запросы выберите название созданного вами запроса и откройте его. **Задание 9***.* Напечатайте данные о книгах.

1. Перейдите на вкладку Отчеты.

- 2. Выберите пункт Создание отчетов с помощью Мастера. Нажмите клавишу ОК.
- 3. Выберите таблицу Книги.
- 4. Укажите поля, необходимые для отчета, и создайте отчет.
- 5. Выберите пункт меню Файл Печать.

6. Задайте параметры печати.

**Задание 10.** Напечатайте отчет о наличии книг А.С. Пушкина.

1. При создании отчета выбирайте не таблицу, а запрос по книгам А.С. Пушкина. **Задание 11.** Ответить на вопросы:

- 10. Что такое база данных?
- 11. В чем назначение системы управления базами данных?
- 12. Какие требования предъявляются к базам данных?
- 13. Указать модели организации баз данных. Дать краткую характеристику. Привести примеры.
- 14. Указать особенности реляционных баз данных?
- 15. Что такое запись, поле базы данных?
- 16. Этапы проектирования баз данных.
- 17. Что такое сортировка, фильтрация данных?

18. Перечислить этапы разработки баз данных. Дать им характеристику.

**Задание 12.** Сделать отчет по проделанной работе. Отчет должен содержать:

- 11. Название работы.
- 12. Цель работы.
- 13. Задание.
- 14. Результаты выполнения задания.
- 15. Вывод по работе.

**Практическое занятие №17.** Организация баз данных. Заполнение полей баз данных. Возможности систем управления базами данных. Цель занятия:

 создавать, редактировать, оформлять, сохранять, передавать информационные объекты различного типа с помощью современных информационных технологий для обеспечения образовательного процесса.

Оснащение:

ПК, MicrosoftOffice , MicrosoftAccess.

#### **Краткие теоретические сведении**

Базы данных (БД) − это взаимосвязанные и организованные определенным образом данные, отображающие состояние объектов и отношений между ними в определенной предметной области.

Под системой управления базами данных (СУБД) понимается совокупность программных и языковых средств, предназначенных для создания и обработки баз данных.

Следует четко различать БД, которые представляют собой структурированные и упорядоченные особым образом данные, и СУБД - программы, управляющие обработкой и хранением данных.

Столбцы табличной базы данных называют **полями**. Каждое поле имеет **имя** и может хранить данные определенного **типа** (текст, число, дата/время и т. д.). В базе данных "Записная книжка" полями являются "№" (число), "Фамилия", "Телефон" и "E-mail" (текст).

Строки таблицы называются **записями** (т. е. это записи об объекте). Запись хранит набор значений, содержащихся в полях базы данных. Записи могут нумероваться с использованием **счетчика** (поле "№").

### **Содержание работы**

**Задание 1.**Создание пустой базы данных с помощью шаблонов таблиц. *Порядок работы*

1. Запустите программу СУБД MicrosoftAccess. Для этого выполните: *Пуск - Все программы - Microsoftoffice - MicrosoftofficeAccess 2007.* 

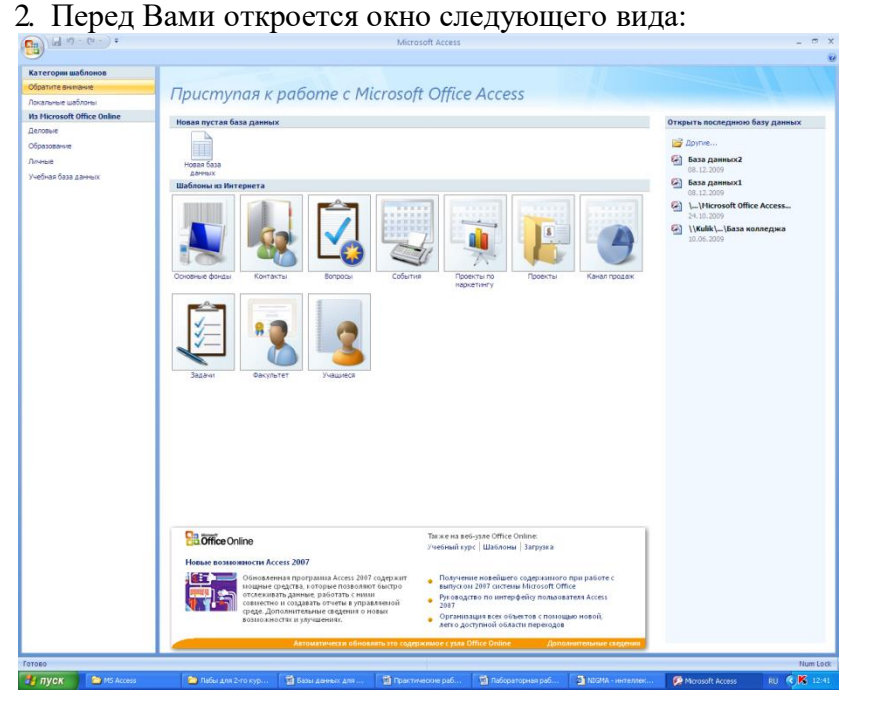

3. Выберите команду *Новая база данных*. Затем введите *имя файла –База работников* и нажмите кнопку*Создать*. Перед Вами откроется окно следующего вида:

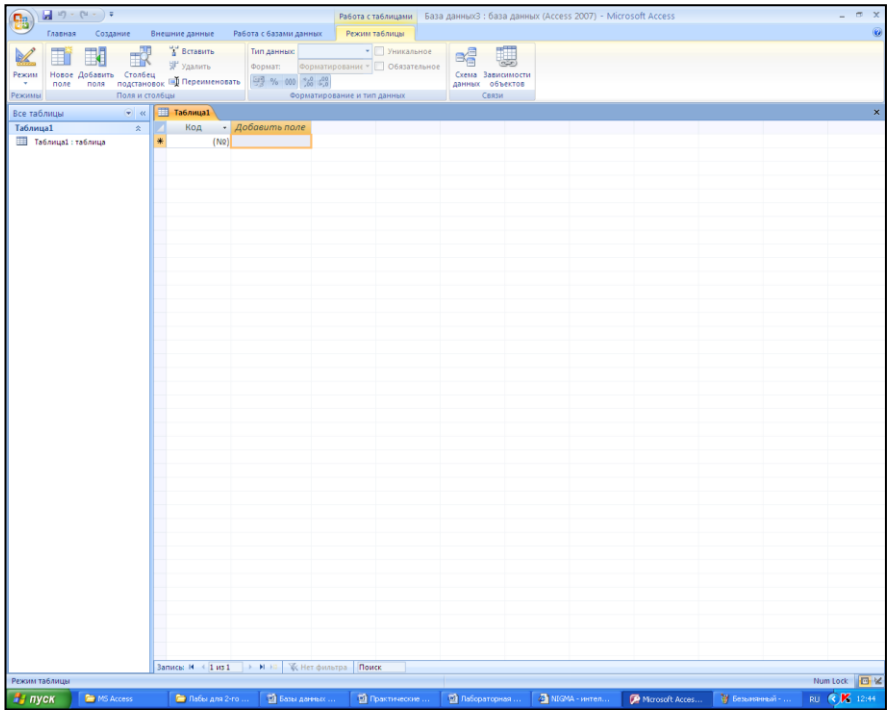

4. Выберите команду *Создание* - *Шаблоны таблиц - Контакты.*  Перед Вами появится таблица с заголовками:

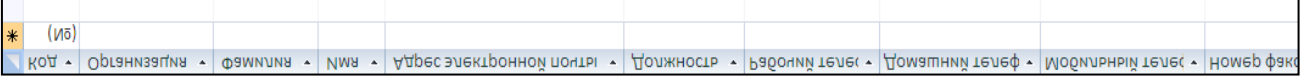

Заполните ее следующими данными (см. таблицу).

 $\frac{A}{H}$ 

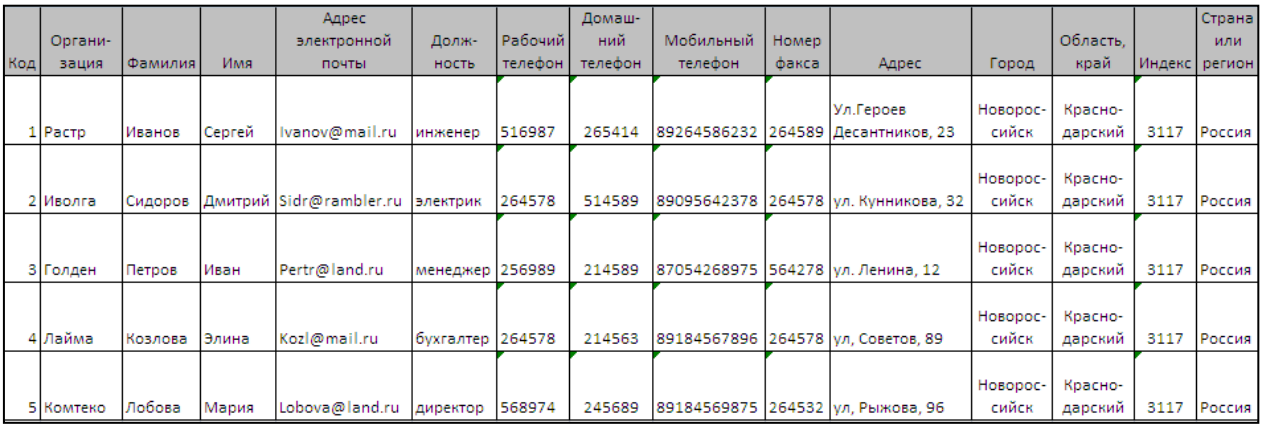

5. У Вас должна получится таблица как на рисунке (см. рис.). Сохраните таблицу (  $\blacksquare$ ) под именем *Работник*.

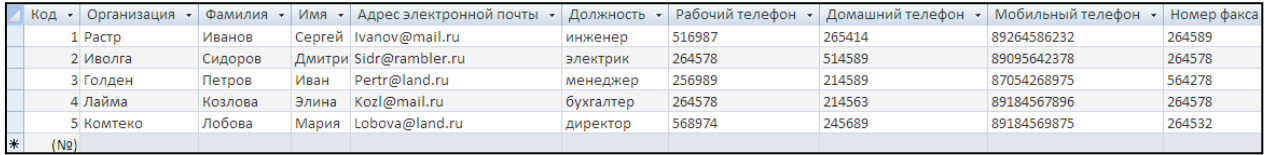

6. В данной таблице отсортируйте столбец «*Организация*» по алфавиту (*Главная*

**Задание 2.** Создание пустой базы данных с помощью конструктора таблиц.

### *Порядок работы*

1. Создадим таблицу под именем «*Студент*» с помощью конструктора таблиц. Для этого выполните команду: *Создание – конструктор таблиц*. Перед Вами откроется окно:

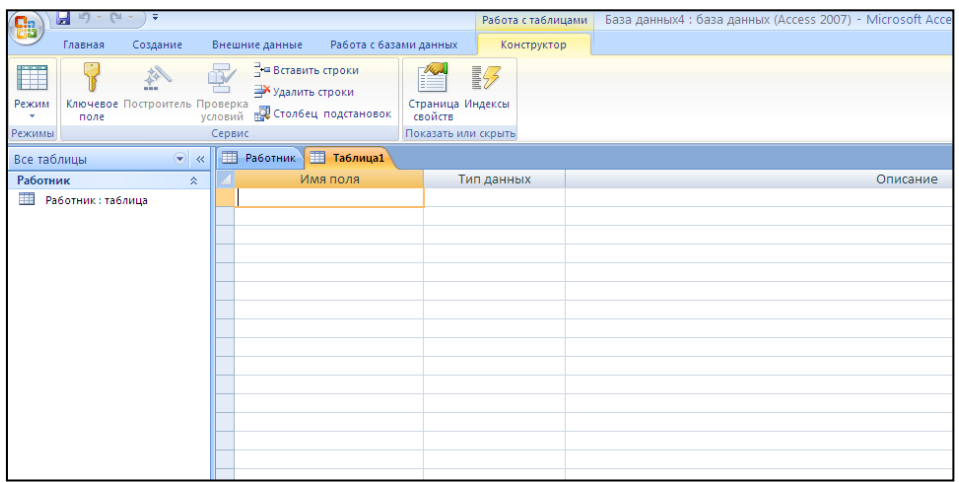

2. Заполните *Имя поля* следующими данными (заголовками столбцов): *КодСтудент, Фамилия, Имя, Отчество, Адрес, Номер телефона, Специализация.* И соответственно *Тип данных*:

*КодСтудент –* СЧЕТЧИК,

*Фамилия, Имя, Отчество, Должность, Адрес, Специализация* – ТЕКСТОВЫЙ, *Номер телефона –* ЧИСЛОВОЙ.

У Вас должно получиться как на рисунке (см. рис.)

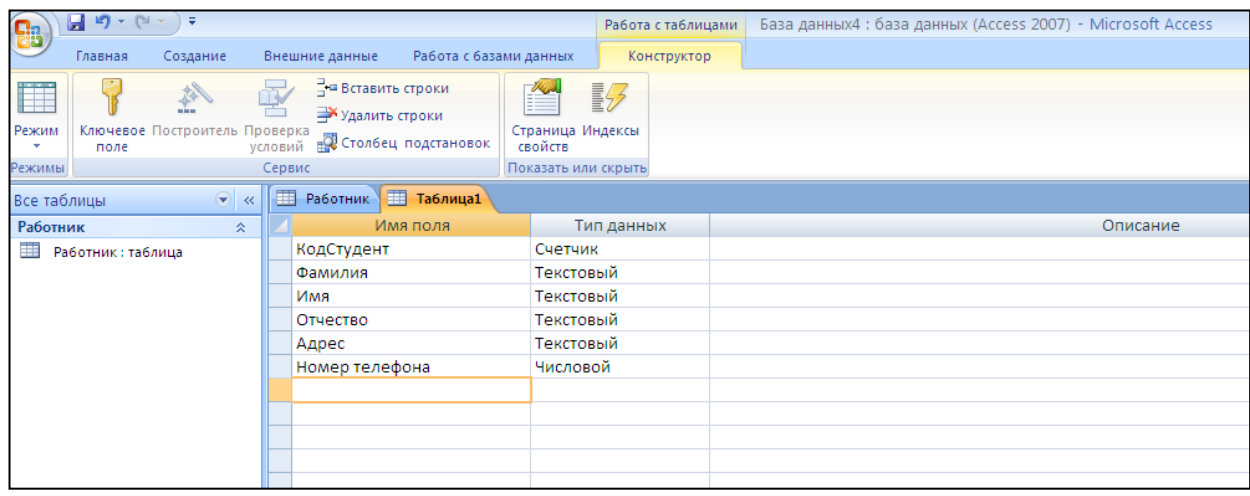

- 3. Далее Нажмите сохранить ( <sup>1</sup>) и назовите таблицу «Студент». Он автоматически запросит создать ключевое поле, нажмите кнопку ДА (КодСтудент будет Ключевое поле <sup>8</sup> КодСтудент **Счетчик** (Счетчик
- 4. Затем двойным щелчком левой кнопкой мыши щелкните слева на таблицу *Студент: таблица*, перед Вами откроется таблица для заполнения (см. рис.).

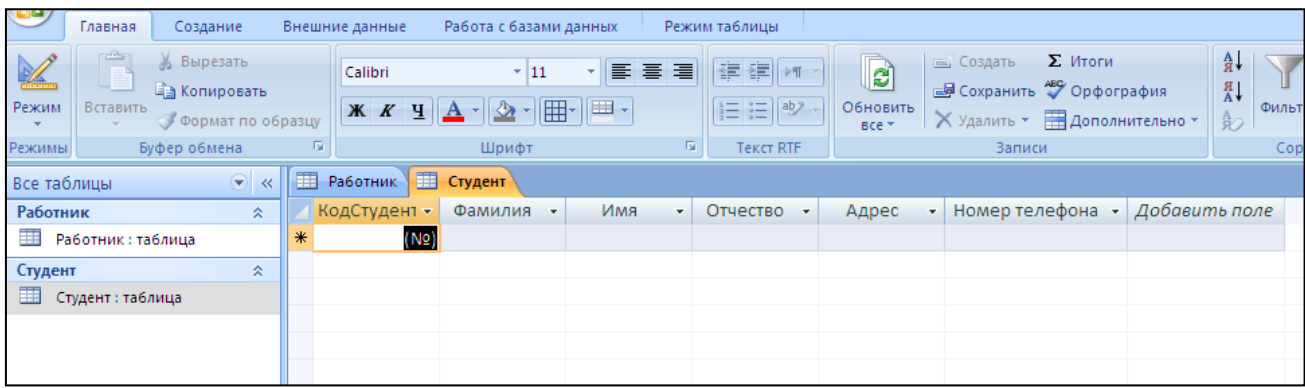

5. Заполните эту таблицу следующими данными (см. таблицу) и сохраните.

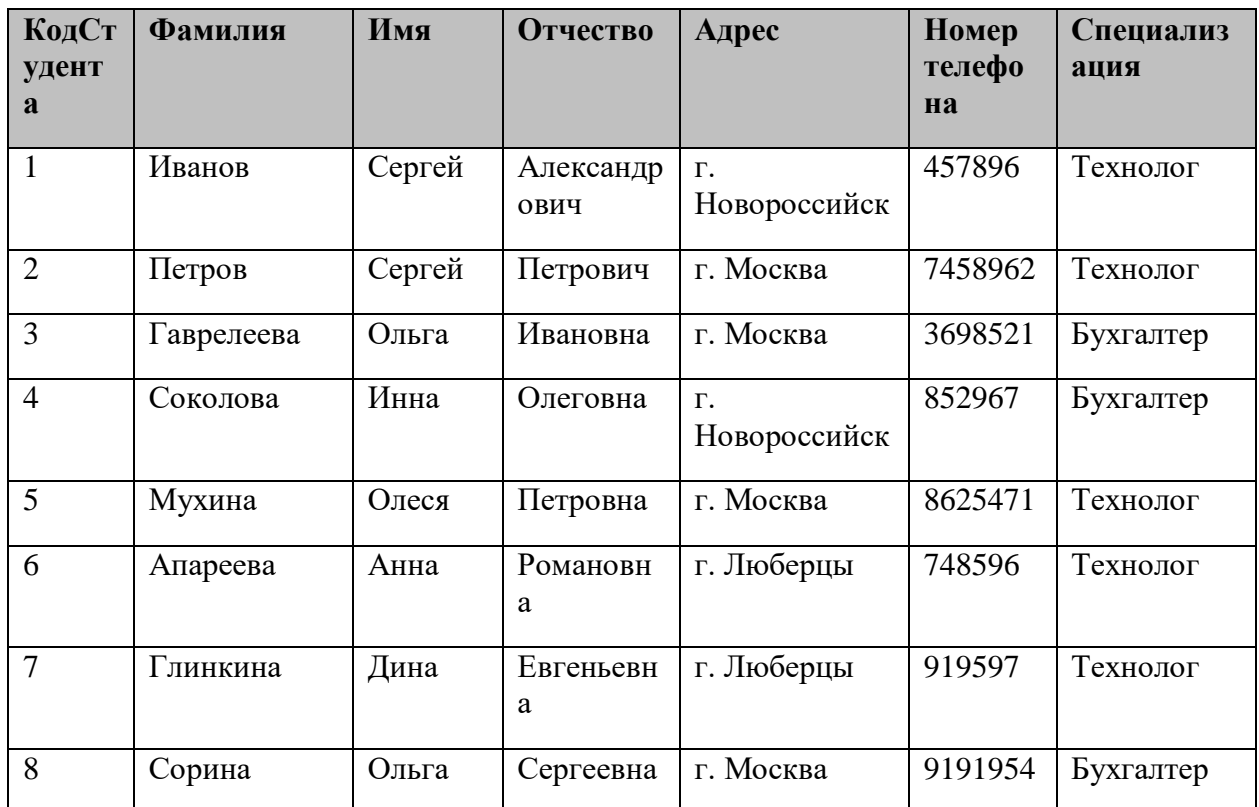

6. Результаты покажите преподавателю.

**Задание 3.**Создайте таблицу в *MicrosoftofficeAccess 2007* на основе шаблона «*События*». (В той же базе данных «*База работников*» создайте таблицу №3 под именем «*Проведение выставок*», выбрав команду *Создание - Шаблоны таблиц - События*). И заполните таблицу 5-6 записями (*название выставок и дат придумайте сами*). Сохраните.

**Задание 4.**Создайте таблицу в *MicrosoftofficeAccess 2007* с помощью конструктора таблиц. (В той же базе данных «*База работников*» создайте таблицу №4 под именем «*Студенты и задания*»).

Заполните *Имя поля* следующими данными (заголовками столбцов):

*КодСтудент, Фамилия, Описание задания, Начальная дата, Конечная дата, Замечания.*

И соответственно *Тип данных*: *КодСтудент –* СЧЕТЧИК, *Фамилия, Описание задания, Замечания* – ТЕКСТОВЫЙ, *Начальная дата, Конечная дата –* ДАТА/ВРЕМЯ.

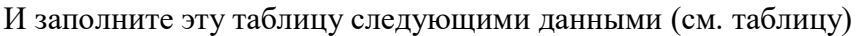

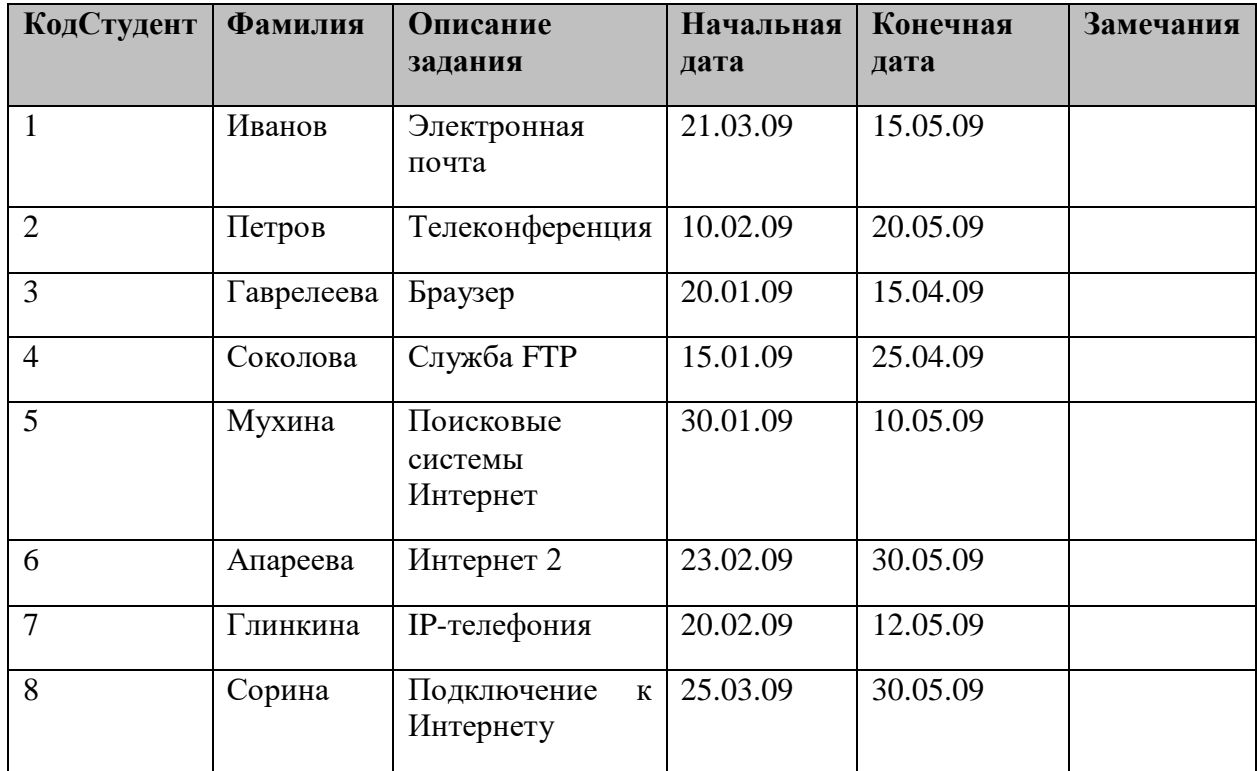

Сохраните набранные данные и при автоматическом запросе системы о создании ключевого поля, нажмите кнопку ДА.

**Задание 5.**Ответить на вопросы

- 1. Что такое БД?
- 2. Как осуществить создание таблиц в БД?
- 3. Для чего нужна адресная строка в браузере?
- 4. Как осуществить поиск информации вБД?

**Задание 6.**Сделать отчет по проделанной работе. Отчет должен содержать:

- 1. Название работы.
- 2. Цель работы.
- 3. Задание.
- 4. Результаты выполнения задания.
- 5. Вывод по работе.

**Практическое занятие №18.** Создание и редактирование графических и мультимедийных объектов средствами компьютерных презентаций для выполнения учебных заданий. Цель занятия:

 выработать практические навыки создания презентаций, настройки эффектов анимации, управления показом презентации при помощи гиперссылок. Оснащение:

персональный компьютер, программа MS Power Point.

### **Краткие теоретические сведения**

**Мультимедиа технологии** - интерактивные (диалоговые) системы, обеспечивающие одновременную работу со звуком, анимированной компьютерной графикой, видеокадрами, изображениями и текстами.

**Интерактивность** – возможность диалога компьютера с пользователем на основе графического интерфейса с управляющими элементами (кнопки, текстовые окна и т.д.).

**Компьютерная презентация** является одним из типов мультимедийных проектов – последовательности слайдов (электронных карточек), содержащих мультимедийные объекты.

Применяется в рекламе, на конференциях и совещаниях, на уроках и т.д.

Переход между слайдами или на другие документы осуществляется с помощью кнопок или гиперссылок.

Создание презентаций осуществляется в программе PowerPoint.

### **Основные правила разработки и создания презентации**

Правила шрифтового оформления:

- Шрифты с засечками читаются легче, чем гротески (шрифты без засечек);
- Для основного текста не рекомендуется использовать прописные буквы.

 Шрифтовой контраст можно создать посредством: размера шрифта, толщины шрифта, начертания, формы, направления и цвета.

Правила выбора цветовой гаммы.

- Цветовая гамма должна состоять не более чем из двух-трех цветов.
- Существуют не сочетаемые комбинации цветов.
- Черный цвет имеет негативный (мрачный) подтекст.
- Белый текст на черном фоне читается плохо (инверсия плохо читается).

Правила общей композиции.

 На полосе не должно быть больше семи значимых объектов, так как человек не в состоянии запомнить за один раз более семи пунктов чего-либо.

Логотип на полосе должен располагаться справа внизу (слева наверху и т. д.).

- Логотип должен быть простой и лаконичной формы.
- Дизайн должен быть простым, а текст коротким.

 Изображения домашних животных, детей, женщин и т.д. являются положительными образами.

 Крупные объекты в составе любой композиции смотрятся довольно неважно. Аршинные буквы в заголовках, кнопки навигации высотой в 40 пикселей, верстка в одну колонку шириной в 600 точек, разделитель одного цвета, растянутый на весь экран — все это придает дизайну непрофессиональный вид.

Единое стилевое оформление

 стиль может включать: определенный шрифт (гарнитура и цвет), цвет фона или фоновый рисунок, декоративный элемент небольшого размера и др.;

 не рекомендуется использовать в стилевом оформлении презентации более 3 цветов и более 3 типов шрифта;

 оформление слайда не должно отвлекать внимание слушателей от его содержательной части;

все слайды презентации должны быть выдержаны в одном стиле;

Содержание и расположение информационных блоков на слайде

информационных блоков не должно быть слишком много (3-6);

 рекомендуемый размер одного информационного блока — не более 1/2 размера слайда;

 желательно присутствие на странице блоков с разнотипной информацией (текст, графики, диаграммы, таблицы, рисунки), дополняющей друг друга;

ключевые слова в информационном блоке необходимо выделить;

 информационные блоки лучше располагать горизонтально, связанные по смыслу блоки — слева направо;

наиболее важную информацию следует поместить в центр слайда;

 логика предъявления информации на слайдах и в презентации должна соответствовать логике ее изложения.

 Помимо правильного расположения текстовых блоков, нужно не забывать и об их содержании — тексте. В нем ни в коем случае не должно содержаться орфографических ошибок. Также следует учитывать общие правила оформления текста.

### **Содержание работы**

**Задание 1.** Создать презентацию с использованием мастера автосодержания. Способ 1.

1. Запустить программу MicrosoftPowerPoint.

- 2. В диалоговом окне установить переключатель на «мастер автосодержания».
- 3. Подтвердить выбор, нажав на «ОК».
- 4. Следуя указаниям, мастера выполняем все шаги.

Способ 2.

- 1. Выбрать в основном меню пункт «Файл».
- 2. Выбрать в раскрывшимся списке команду «Создать».
- 3. Перейти на вкладку «Общие» и выбрать «Мастер автосодержания»
- 4. Следуя указаниям, мастера выполняем все шаги.

**Задание 2***.* Изучить интерфейс программы, выделить области экрана, режимы работы с компьютерной презентацией.

Элементы экрана:

- заголовка;
- основное меню;
- панели инструментов;
- полосы прокрутки;
- режимы работы;
- строка состояния;
- панель задач.

Обычный режим

- область структуры;
- область слайда;
- область заметок

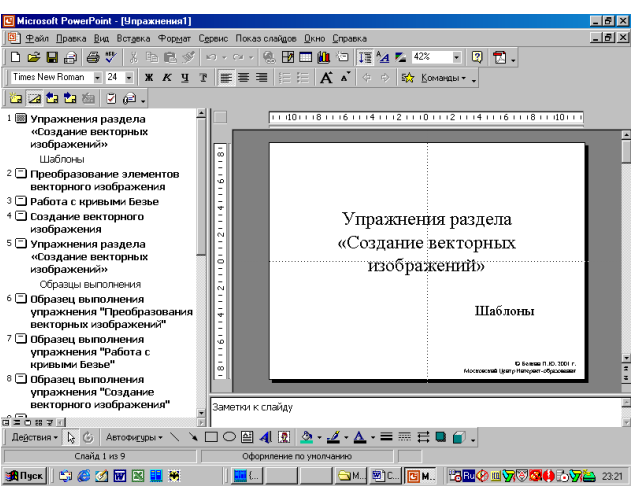

**Задание 3.**Удалить слайд презентации. Изменить порядок предъявления слайдов. Скопировать слайд внутри презентации и между презентациями.

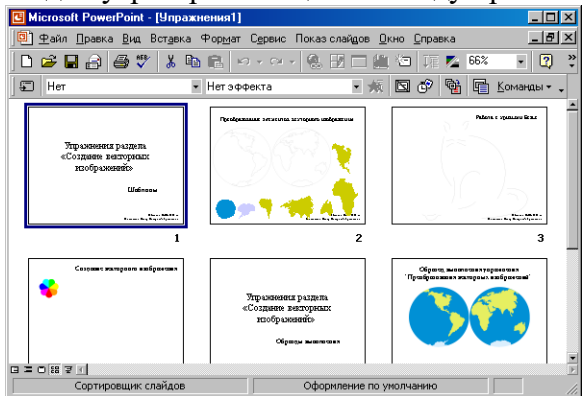

Перейти в режим сортировщика слайдов. Выполнить задание используя:

основное меню;

 контекстное меню (нажав на правую клавишу мыши в тот момент, когда указатель находится на объекте).

Сохранить презентацию в своей папке.

Просмотреть слайды презентации, выбрав режим «Показ слайдов».

**Задание 4.**Изменить оформление презентации, используя готовый шаблон.

1. Выбрать в основном меню пункт «Формат».

2. В раскрывающемся списке выбрать команду «Применить шаблон оформления».

3. Выбрать из перечня понравившийся шаблон.

4. Подтвердить выбор, нажав на кнопку «ОК»

**Задание 5.**Создать презентацию, используя готовый шаблон оформления. Способ 1.

1. Запустить программу MicrosoftPowerPoint.

2. В диалоговом окне установить переключатель на «шаблон оформления».

3. Выбрать из перечня понравившийся шаблон.

4. Подтвердить выбор, нажав на кнопку «ОК»

Способ 2.

- 1. Выбрать в основном меню пункт «Файл».
- 2. Выбрать в раскрывшимся списке команду «Создать».
- 3. Перейти на вкладку «Шаблоны оформления».
- 4. Выбрать из перечня понравившийся шаблон.
- 5. Подтвердить выбор, нажав на кнопку «ОК»

**Задание 6.**Сохранить презентацию как:

- файл презентации (\*.ppt);
- шаблон (\*.pot);
- файл демонстрации (\*.pps);
- Web сайт (папка \*.files и файл \*.htm);
- упакованный файл (\*.ppz);
- графический файл (\*.gif, \*.jpg);

**Задание 7.**Продемонстрировать презентацию, используя средства навигации, различные способы смены слайдов, использовав пункт основного меню «Показ слайдов».

1 способ. Демонстрация презентации с первого слайда.

1. Выбрать пункт основного меню «Показ слайдов».

2. Выбрать команду «Начать показ».

2 способ. Демонстрация презентации с выделенного слайда.

Выбрать режим «Показ слайдов».

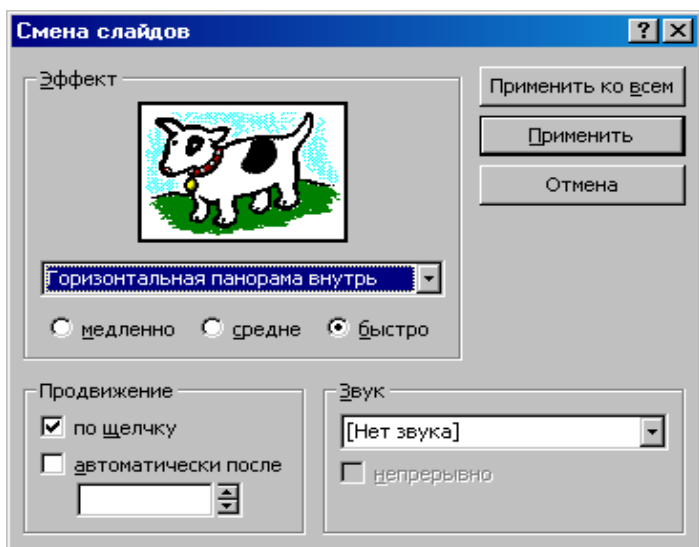

Вызов диалогового окна настройки смены слайдов при их показе:

Выбор пункта основного меню «Показ слайдов».

Выбор команды «Смена слайдов».

- Демонстрационное окно.
- Раскрывающийся список эффектов.
- Переключатель скорости выполнения эффекта.
- Переход к следующему слайду

Для автоматического показа слайдов презентации надо вначале настроить время показа каждого слайда, запустив репетицию командой «Настройка времени» основного меню «Показ слайдов», а затем

вызвать диалоговое окно «Настройка презентации» через пункт основного меню «Показ слайдов»

- Показ автоматический
- Показ всех слайдов
- Показ по времени
- Подтверждение

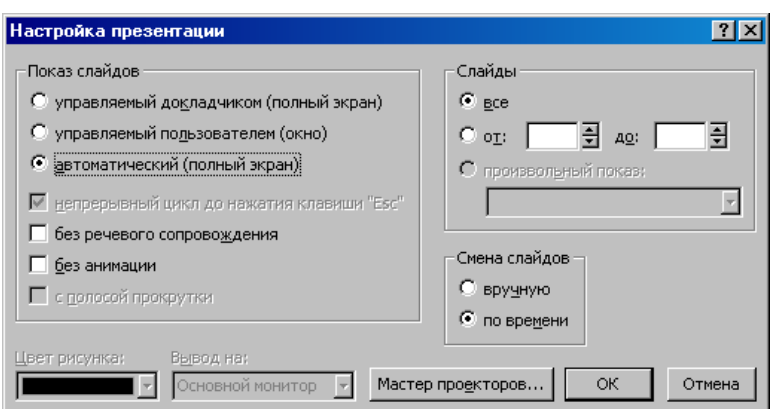

Установка показа от 2 слайда до 4 слайда с помощью нажатия на левую клавишу мыши.

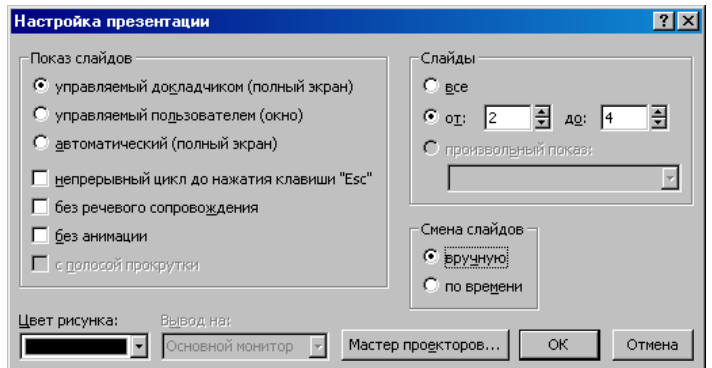

- Показ от 2 до 4 слайда
- Управление докладчиком
- Смена слайдов вручную
- Подтверждение

**Задание 8.**Создание презентации с нуля.

Способ 1.

- 1. Запустить программу MicrosoftPowerPoint.
- 2. В диалоговом окне установить переключатель на «пустую презентацию».
- 3. Подтвердить выбор, нажав на клавишу «ОК».
- Способ 2.

 Выбрать на панели инструментов значок «Создать» (или через пункт основного меню «Файл»).

**Задание 9.**Создание слайда № 1.

- 1. Выбрать разметку «Титульный лист».
- 2. Щелкнув внутри рамки «Заголовок слайда», набрать текст «Дебют».
- 3. Щелкнув внутри рамки «Подзаголовок слайда» набрать текст «Анонс».
- 4. Изменить все буквы слова «Дебют» на прописные.

5. Изменить цвет текста (в контекстном меню «Шрифт» или в основном меню пункта «Формат»).

6. Изменить цвет фона (в контекстном меню «Фон» или в основном меню через пункт «Формат»).

7. Изменить местоположение текста.

8. Сохранить презентацию «Дебют».

**Задание 10***.* Создание слайда № 2.

1. Вставить новый слайд (на панели инструментов значок «Новый слайд» или в основном меню через пункт «Вставка»).

2. Выбрать разметку «Пустой слайд».

3. Установить рамку для надписи (на панели инструментов «Рисование» значок «Надпись» или в основном меню через пункт «Вставка»).

4. Набрать текст внутри рамки «Градиентная заливка».

5. Обрамить линией (в контекстном меню «Формат надписи» или в основном меню через пункт «Формат»).

6. Увеличить толщину линии (в контекстном меню «Формат надписи» или в основном меню через пункт «Формат»).

7. Сделать узорной линию (в контекстном меню «Формат надписи» или в основном меню через пункт «Формат»).

8. Внутри рамки с надписью выполнить градиентную заливку (в контекстном меню «Формат надписи» или в основном меню через пункт «Формат»).

9. Фон залить градиентной заливкой (в контекстном меню «Фон» или в основном меню через пункт «Формат»).

10. Сохранить презентацию «Дебют».

**Задание 11.** Создание слайда № 3.

1. Вставить новый слайд (на панели инструментов значок «Новый слайд» или в основном меню через пункт «Вставка»).

2. Выбрать разметку «Маркированный список».

3. В качестве заголовка слайда набрать текст «Заливка текстурой».

4. В качестве пунктов списка набрать алгоритм создания нового слайда.

5. Залить текстурой фон (в контекстном меню «Фон» или в основном меню через пункт «Формат»).

6. Сохранить презентацию «Дебют».

**Задание 12***.* Создание слайда № 4.

1. Вставить новый слайд (на панели инструментов значок «Новый слайд» или в основном меню через пункт «Вставка»).

2. Выбрать разметку «Пустой слайд».

3. Залить фон рисунком (в контекстном меню «Фон» или в основном меню через пункт «Формат»).

4. Вставить рисунок (в основном меню «Вставка» командой «Рисунок»).

- 5. Сделать под рисунком подпись (Вставка Надпись).
- 6. Вставить движущийся рисунок, скопировав его с какого-либо сайта.

7. Сохранить презентацию «Дебют».

**Задание 13.**Просмотр слайдов 1 – 4.

1. Просмотреть презентацию вручную.

2. Просмотреть презентацию автоматически.

3. Просмотреть презентацию вручную, используя различную смену слайдов.

**Задание 14.** Слайд № 5.

1. Вставить новый слайд (на панели инструментов значок «Новый слайд» или в основном меню через пункт «Вставка»).

2. Выбрать разметку «Пустой слайд».

3. Набрать текст «Объекты», используя текстовый эффект (на панели инструментов «Рисования» выбрать значок «Объект WordArt»).

4. Вращать текст.

5. Изменить цвет текста.

6. Настроить объем, перспективу, глубину.

- 7. Нарисовать три геометрические фигуры и написать внутри них «Блок 1» и т.п.
- 8. Придать фигурам объем.
- 9. Изменить цвет фигур.

10. Сделать заливку фигур: в блоке 1 – градиентную, во 2 – текстурой, в 3 – рисунком.

11. Нарисовать соединительные стрелки.

12. Сохранить презентацию «Дебют».

**Задание 15***.* Создание гиперссылок.

1. Выделить объект «Блок 1».

2. Выбрать в контекстном меню команду «Гиперссылка» (или команду «Гиперссылка» в основном меню пункта «Вставка»).

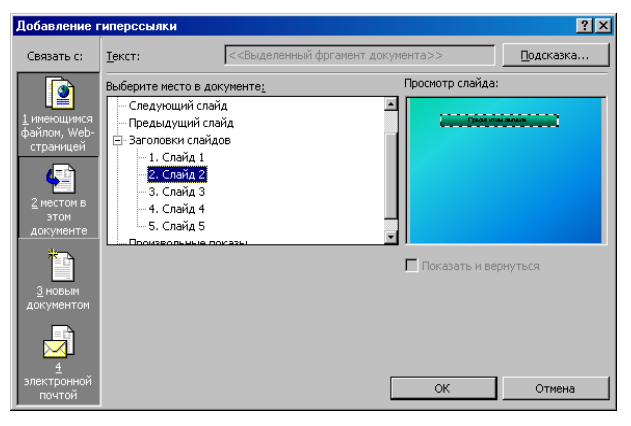

- 3. Сделать соответствующие установки в диалоговом окне.
- 4. Выделить «2 Местом в этом документе».
- 5. Выделить тот слайд, который будет связан.
- 6. Проверить, выделение нужного слайда.
- 7. Подтвердить установки.
- 8. Включить режим «Показ слайдов».
- 9. Перейти по гиперссылке от объекта «Блок 1» слайда № 5 на слайд № 2.

10. Установить по аналогии гиперссылки от объектов «Блок 2» и «Блок 3» на слайды № 3 и № 4 соответственно.

11. Включить режим «Показ слайдов» и проверить переходы по гиперссылкам.

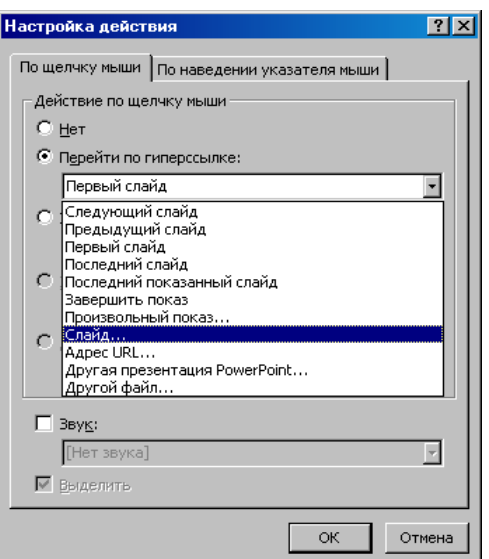

**Задание 16.**Создание управляющих кнопок.

1. Перейти на слайд №2.

2. Выбрать команду «Управляющие кнопки» в пункте «Показ слайдов» основного меню.

3. Выбрать образец кнопки.

4. Растянуть кнопку до нужных размеров, прижав левую клавишу мыши и перемещая ее по диагонали.

- 5. В диалоговом окне «Настройка действий» сделать следующие установки:
- 6. Вкладка «По щелчку мыши»
- 7. Переключатель «Перейти по гиперссылке
- 8. Раскрыть список
- 9. Выбрать пункт «Слайд…»
- 10. Подтвердить установки «ОК»
- 11. В диалоговом окне «Гиперссылка на слайд»
- 12. Выделить тот слайд, который будет связан
- 13. Проверить выделение нужного слайда
- 14. Подтвердить установки «ОК»

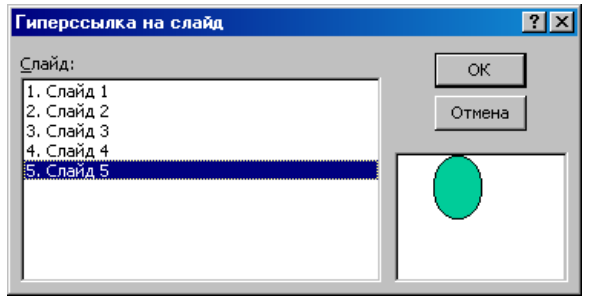

Создать управляющие кнопки на слайдах № 3 и № 4 для перехода на слайд № 5.

Включить режим «Показ слайдов» и проверить возможность перехода по гиперссылкам как в прямом направлении, так и в обратном.

Сохранить презентацию «Дебют».

**Задание 17.**Работа с объектами.

1. Скопировать документ «Упражнения» из папки «Левченко И.В.» в папку «Мои документы».

2. Запустить на исполнение презентацию «Упражнения».

3. Используя шаблон слайда № 2 «Преобразование элементов векторного изображения», создать карту полушарий земли, так как показано в образце на слайде № 6 «Образец выполнения упражнения «Преобразования элементов векторного изображения»».

4. В процессе выполнения упражнения используйте следующие операции преобразования объектов:

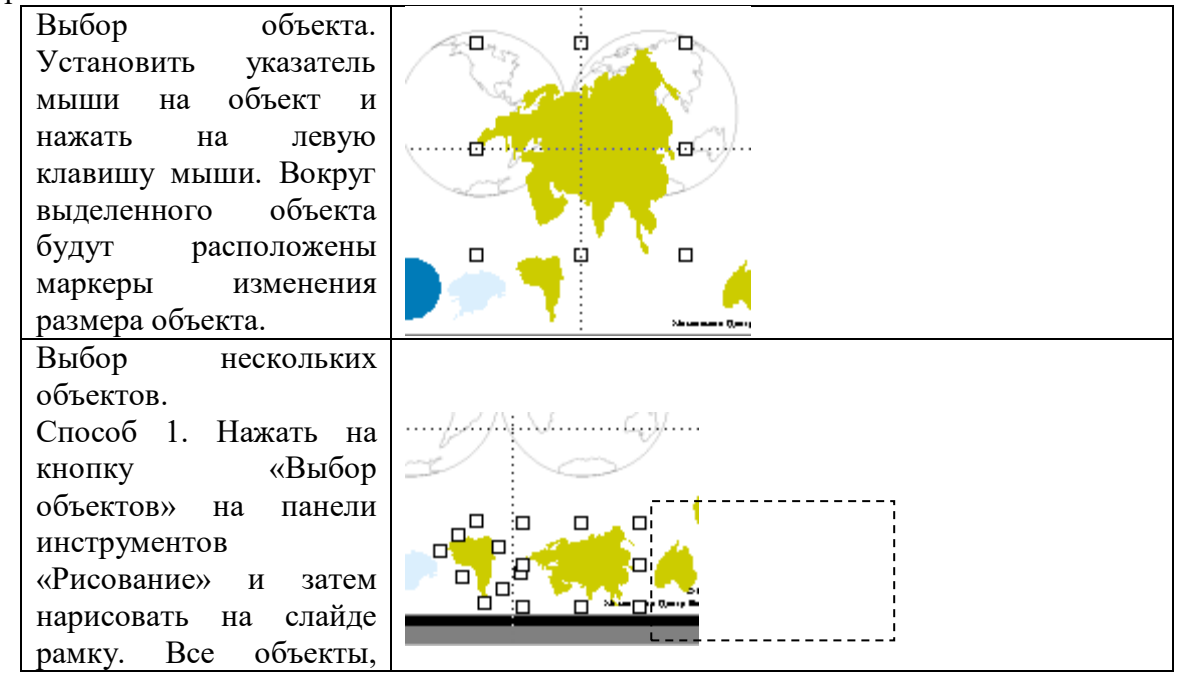

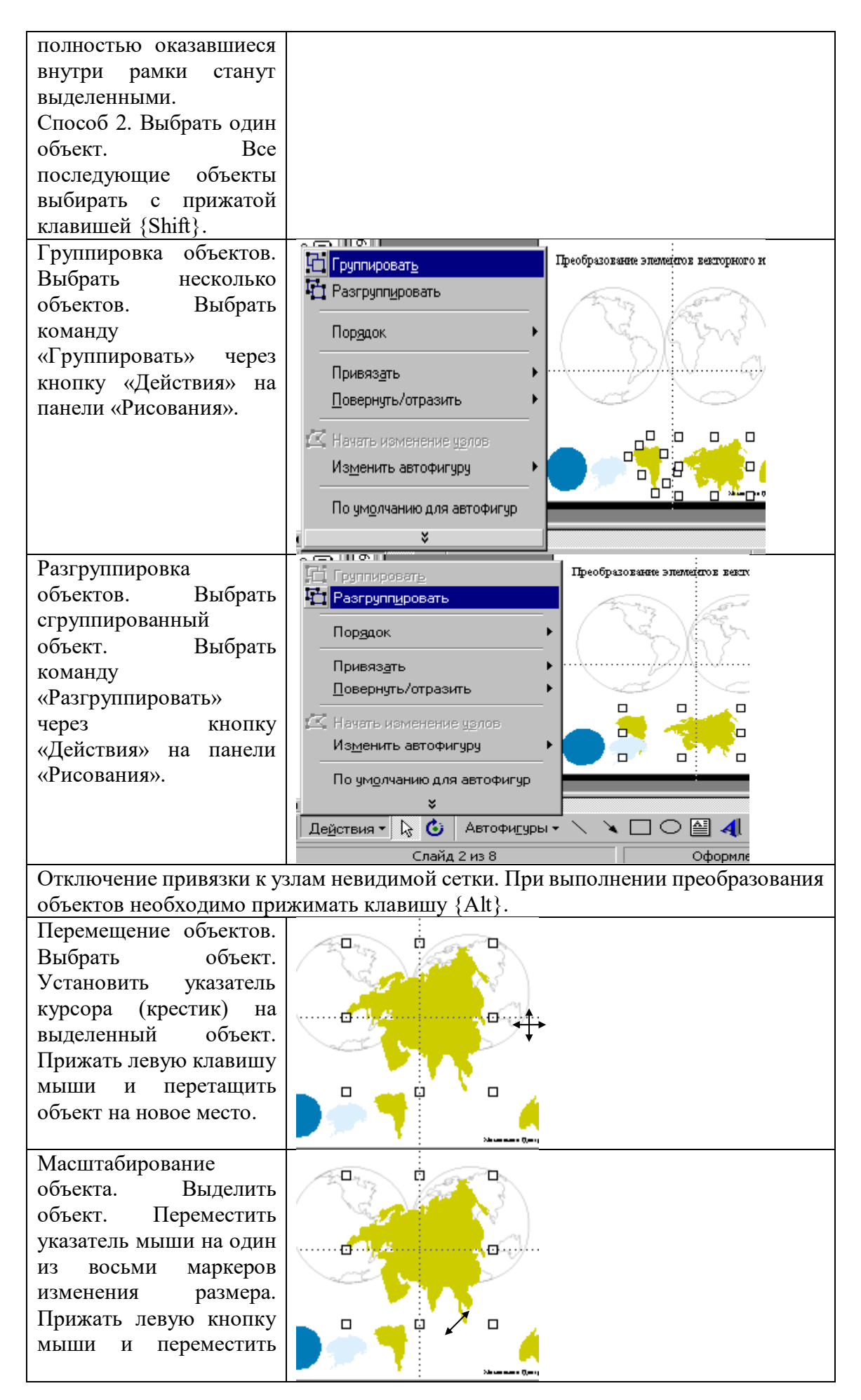

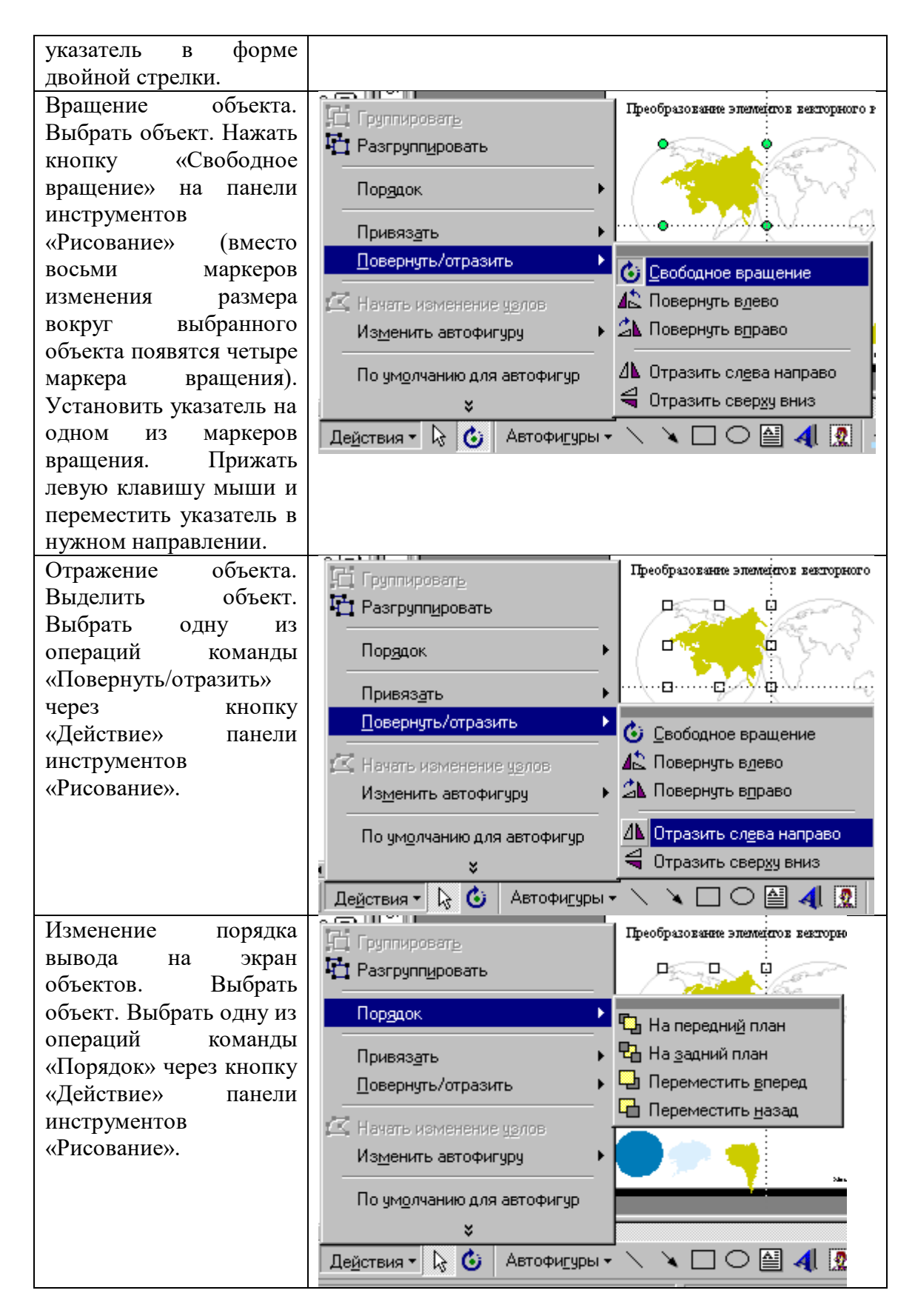

**Задание 18***.*Настройка анимации на слайде.

- 1. Открыть презентацию «Дебют».
- 2. Войти в режим сортировщика слайдов.
- 3. Удалить эффекты смены слайдов (Показ слайдов Смена слайдов).
- 4. Перейти на слайд № 1 в обычном режиме.

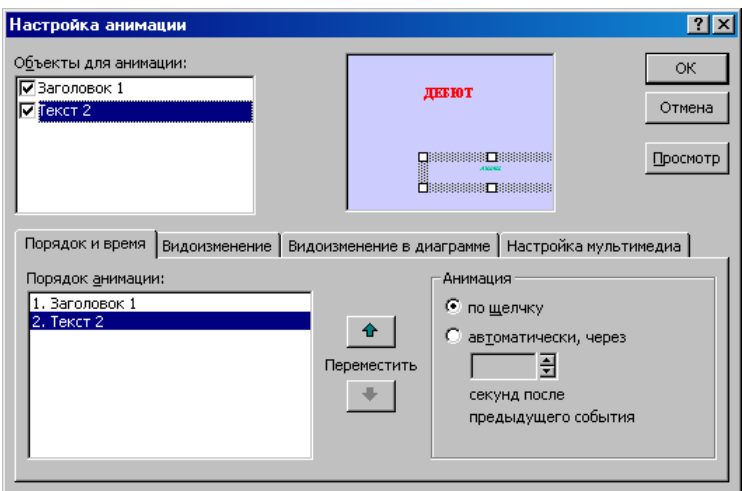

- 5. Выбрать команду «Настройка анимации» через пункт «Показ слайдов» основного меню или через контекстное меню.
- 6. Выполнить в диалоговом окне «Настройка анимации» следующие установки.

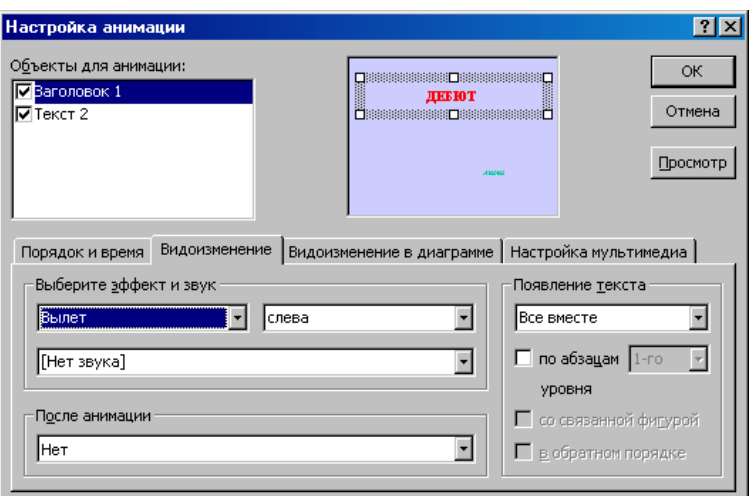

- 7. Перейти на вкладку «Порядок и время».
- 8. Установить флажки-галочки для анимации объектов.
- 9. Проверить порядок появления объектов.
- 10. В случае необходимости поменять объекты местами.
- 11. Установить способ перехода к следующему объекту.
- 12. Подтвердить выполненные установки.
- 13. Перейти на вкладку «Видоизменение»
- 14. Выделить первый объект (галочка должна быть установлена).
- 15. Выбрать для объекта эффект появления на слайд из раскрывающегося списка.
- 16. Выбрать для объекта направления появления на слайд из раскрывающегося списка.
- 17. Выполнить для следующего объекта аналогичные установки.
- 18. Подтвердить выполненные установки.
- 19. Перейти в режим показа слайдов и просмотреть выполнение анимации.
- 20. Сохранить документ.
- 21. Выполнить анимацию объектов на других слайдах.
- 22. Перейти в режим показа слайдов и просмотреть выполнение анимации.
- 23. Сохранить презентацию.

**Задание 19.**Ответить на вопросы:

- 1. Что такое мультимедиа технологии? Их назначение.
- 2. Для чего нужны компьютерные презентации?
- 3. Перечислите основные правила разработки и создания презентаций:
	- правила шрифтового оформления;
	- правила выбора цветовой гаммы;
	- правила общей композиции;

правила расположения информационных блоков на слайде.

**Задание 20.**Сделать отчет по проделанной работе. Отчет должен содержать:

- 5. Название работы.
- 6. Цель работы.
- 7. Задание.
- 8. Результаты выполнения задания.
- 9. Вывод по работе.

**Практическое занятие №19.** Методы и средства создания и сопровождения сайта Цель занятия:

 освоение приемов создания web-страниц и web-сайтов на языке HTML: знакомство с элементами и структурой html-документа; управление форматами текста и шрифтами; организация гиперсвязей между документами.

Оснащение:

персональный компьютер, программа БЛОКНОТ, интернет-браузер.

### **Краткие теоретические сведения**

**Интернет** - это сложная электронная информационная структура, представляющая собой глобальную сеть, которая позволяет связывать между

собой компьютеры в любой точке земного шара.

WWW - WorldWideWeb («Всемирная паутина») - это общемировая гипертекстовая информационная система (является частью Интернета).

**Web - страница** - это отдельный комбинированный документ сети WWW, который может содержать текст, графику, анимацию, звуковые и другие объекты. Хранится в файле \*.html. **Сайт (веб-сайт, ресурс)** – это место в интернете, которое определяется своим адресом (URL), имеет своего владельца и состоит из веб-страниц, которые воспринимаются как единое целое.

# Пример структуры сайта

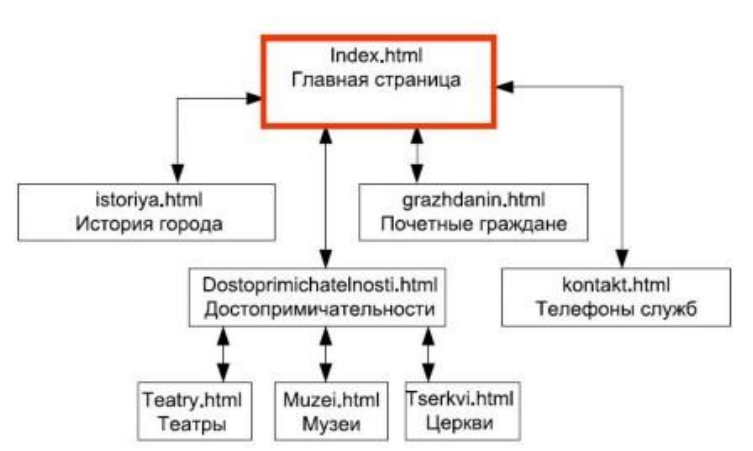

Создание сайтов - составной процесс, состоящий из нескольких этапов:

- 1. разработка дизайна,
- 2. вёрстка,
- 3. программирование,
- 4. безопасность.

Сопровождение сайтов:

o это техническая поддержка сайта;

- o помощь в обновлении контента;
- o внесение корректировок в работу ресурса.

Методы создания и сопровождения сайтов:

- o вручную на языкe HTML (в БЛОКНОТе);
- o c помощью редакторов сайтов (HEFS, DreamWeaver и др.);
- o c помощью Конструктора сайтов на основе готового шаблона (ucoz.ru, narod.ru и др.);

o с помощью систем управления сайтов (Joomla, 1С Битрикс и др.).

Этапы создания WEB-страницы:

1. Разработка проекта (Постановка задачи);

- Главная тема страницы.
- Текстовое содержание (грамотный язык).
- Планировка размещения информации на странице (верстка).
- Графика (набор рисунков, анимации).
- Стиль дизайна (сочетания цветов, фоны и т. п.)
- 2. Алгоритм заполнения страницы.

3. Программирование.

Программа для WEB-страницы записывается на языке HTML в виде текстовых файлов в текстовом редакторе Блокнот.

Эти файлы имеют название имя.html

Операторы (команды) языка HTML называются тегами. Общий вид записи тега:

<Тег>Фрагмент страницы </Тег>

### **Базисные теги**

<HTML></HTML> - начало и конец файла

<TITLE></TITLE> - имя документа (должно быть в заголовке)

<HEAD></HEAD>- голова документа

<BODY></BODY> - тело документа

Пример программы: <HTML>  $<$ HEAD $>$  $lt$ title> Моя страница  $lt$ title>  $<$ /HEAD $>$  $<$ BODY $>$  Содержимое страницы  $<$ /BODY $>$ </HTML>

### **Атрибуты**

Атрибуты элемента определяют его свойства. Значение атрибута может быть заключено в одинарные или двойные кавычки. Порядок следования атрибутов в теге не важен. Атрибут действует от открывающего тега, в котором он задан, до закрывающего, или только внутри тега, если тег не имеет парного.

### **Тэги и их атрибуты**

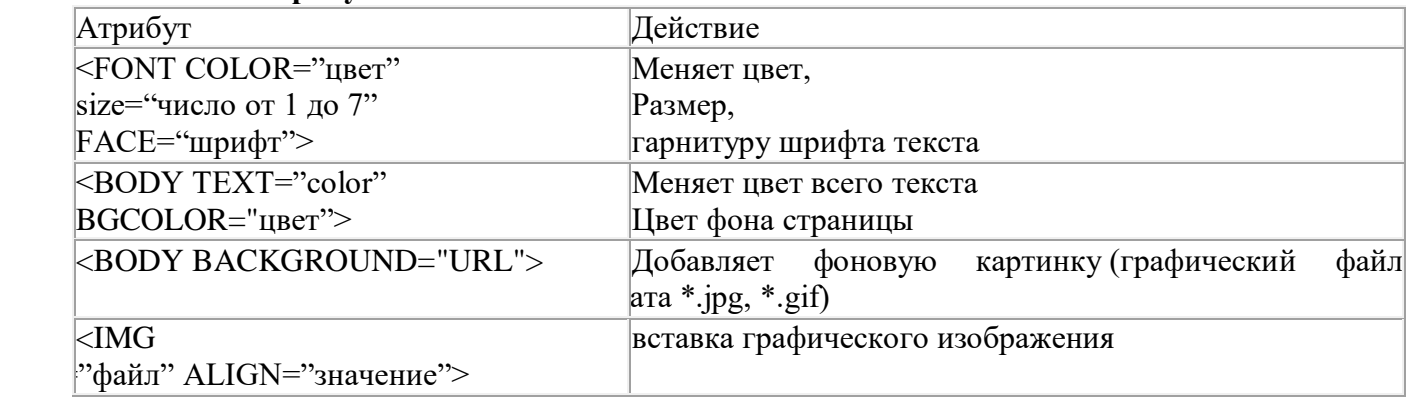

### **Таблица цветов**
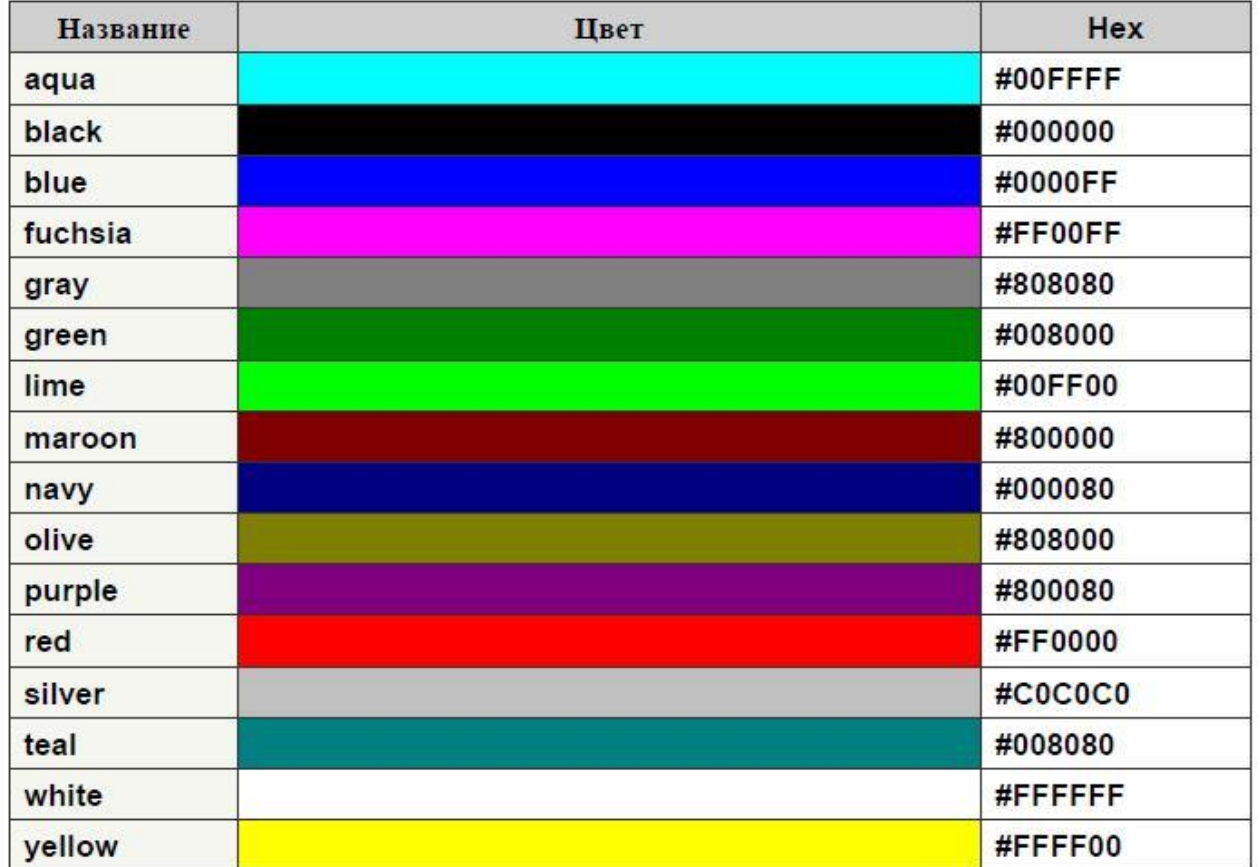

# **Содержание работы**

**Задание 1.** Создайте с помощью языка HTML в БЛОКНОТЕ web-сайт «Мой сайт», состоящий из пяти страниц:

Страница 1 должна содержать:

- заголовок;
- гиперссылки: «Обо мне», «Моя семья», «Друзья», «Мои увлечения».

Страницы 2, 3, 4 и 5 должны содержать:

заголовок;

 по два или более отформатированных абзаца текста (один абзац не менее трех полных строк);

фотографии (минимум по одной на каждой странице).

Сайт должен содержать информацию о вас, а также ваших родственниках, друзьях и т.п. Требования к сайту:

заголовки и гиперссылки выравнивать по центру;

 для абзацев текста использовать различные варианты выравнивания (по ширине, по левому краю, по правому краю);

- использовать разные способы выравнивания фотографий;
- обязателен фоновый цвет страницы;
- на каждой странице должен быть заголовок окна;

 для заголовков использовать шрифт Time New Roman, для основного текста – Arial (размеры подобрать самостоятельно).

**Задание 2.**Протестируйте работоспособность сайта в браузере (по возможность в двух различных). Протестируйте работоспособность сайта при выключенной графике.

**Задание 3.** Измените в настройках браузера шрифт по умолчанию на Courier New, размер 14 и убедиться, что это не повлияет на внешний вид страниц сайта.

**Задание 4.** Разместите созданный сайт на любом бесплатном хостинге.

# **Задание 5.** Ответить на вопросы:

- 1. Что такое WWW?
- 2. Что такое web-страница?<br>3. Что такое сайт?
- 3. Что такое сайт?
- 4. Что включает в себя сопровождение сайта?
- 5. Что такое тег (атрибуты тега)?
- 6. Этапы создания web-страницы?

**Задание 6.**Сделать отчет по проделанной работе. Отчет должен содержать:<br>1. Название работы.

- Название работы.
- 2. Цель работы.<br>3. Задание.
- 3. Задание.
- 4. Результаты выполнения задания.
- 5. Вывод по работе.

**Практическое занятие №20.** Поисковые системы. Осуществление поиска информации или информационного объекта в тексте, в файловых структурах, в базах данных, в сети Интернет.

Цели урока:

 освоение основных методов поиска информации в сети Интернет в РФ и по всему земному шару;

 учащиеся должны освоить основные базовые понятия информатики: Интернет, браузер, поисковые системы, общение в сети Интернет;

усвоить виды браузеров и их назначение;

усвоить примеры поисковых систем и их назначение,

рассмотреть сферы применения глобальной сети Интернет;

развитие интереса к предмету, грамотной речи, внимания и памяти;

формировать целостное восприятие окружающего мира;

 развивать информационное видение явлений и процессов окружающего мира при использовании сети Интернет;

 показать применение Интернета в поиске информации творческого задания «Я сыщик»;

 показать гостям школы достопримечательности нашей страны и специфику российских поисковых систем;

воспитание навыков групповой и индивидуальной работы;

- формирование познавательного интереса учащихся;
- расширение кругозора;
- формирование информационной и правовой культуры учащихся.

Оснащение: комплекс – мультимедиа + компьютеры.

Методы обучения: Наглядный, метод исследования и познания

Формы учебной работы учащихся: групповая, индивидуальная работа.

План урока:

- 1. Организационный момент;
- 2. Объяснение нового материала;
- 3. Закрепление материала: игра по группам «Я сыщик»;
- 4. Итог урока.

# **Ход урока:**

#### I.**Организационный момент**

- (учитель) Здравствуйте ребята нашей школы и гости, приехавшие к нам из Германии, а именно из гимназии имени Гриммельсгаузена! Сегодняшний урок посвящен всеми нами любимому Интернет, поисковым системам и справочникам. Мы уже не мыслим жизни без всемирной паутины, многие ученики плавают там как рыба в воде, но не все знают как именно работает эта сеть и что есть различные поисковые системы, в том числе российские.

Тема нашего урока: «Поисковые системы Интернет».

На уроке мы рассмотрим глобальную компьютерную сеть Internet с различных сторон, познакомимся с поисковыми системами и научимся находить нужную для нас информацию, поиграем в международную игру «Я – сыщик» по поиску достопримечательностей.

Как говорил Георг Зиммель: *«Человек образованный – тот, кто знает, где найти то, чего он не знает».*

А русский поэт В.И. Лебедев-Кумач еще давно, придумав слова для знаменитой детской песни «Весёлый ветер», точно знал, что тот, кто ищет, тот всегда найдёт.

По-моему, данное высказывание как нельзя лучше подходит к современной эпохе и добыче информации из простора всемирной паутины.

Предлагаю перейти к изучению данной темы и обратиться к презентации, а по итогу доказать и поэту, и сверстникам и самому себе, что нет ничего невозможного и недоступного, главное – уметь пользоваться и понимать как это работает!

#### **Объяснение нового материала**

*Слайд 1* Название темы и слова из песни «Веселый ветер».

*Слайд 2* Откуда же к нам пришел Интернет? История возникновения.

- Ребята, а ведь существует точное определение Интернет и, скорее всего, многие даже не знают как оно звучит на самом деле. Давайте скорее узнаем и запомним.

Скорее всего, и ребята из нашей школы, и гости из Германии давно заметили, что существуют не только сильные, но и слабые стороны Интернета. Давайте попробуем их выделить!

Сформируем 2 команды. Первая – сторонники интернета и ученики, которые не представляю своей жизни без всемирной паутины, а вторая группа – противники. На *Слайде 4* перечислены эти стороны, не разделенные на положительные и отрицательные, но ученики не видят этот слайд, а в течение нескольких минут стараются выделить основные достоинства (для 1 группы) и недостатки (для 2 группы) Интернета в карточках, предварительно выданных учителем. Капитаны озвучат ответы.

Перед тем, как мы перейдем с вами к видам поиска в Интернет и обратимся к поисковым системам, предлагаю посмотреть фото графического изображения между сетями. Обещаю фейрвер эмоций! *Слайд 5.*

# **Способы поиска в Интернет.**

(Проходит опрос немецких школьников и русских на предмет навыков их личного пользования, как они добывают информацию, что вводят в поисковую строку).

Далее учитель рассказывает о трех способах поиска:

#### 1. **Указание адреса страницы;**

Это самый быстрый способ поиска, но его можно использовать только в том случае, если точно известен адрес документа или сайта, где расположен документ.

*Пример:* http://www.serpschool.ru/

#### 2. **Обращение к поисковой системе**

-Ребята нашей школы, а какие поисковые системы вы знаете? (Yandex, List, Susanin и много других)

- Ребята из гимназии Гриммельсгаузена, а какие поисковые системы известны вам? (dino-online.de, aarno.de, suchnase.de и другие)

# 3. **Перемещение по гипертекстовым ссылкам**

Поиск информации задается введением ключевого слова в специальную рамку и нажатием кнопки «Найти», справа от рамки.

-А теперь вместе научимся правилам формирования запросов в российской поисковой системе Yandex! Все они представлены на *Слайде 6.*

Строчные маленькие буквы;

 Для поиска по точной словоформе перед словом надо поставить восклицательный знак (!сентября)

 Для поиска внутри одного предложения слова в запросе разделяют пробелом или знаком **&**

**«+»** или **«-»**. (Волга -автомобиль)

 При поиске синонимов или близких по значению слов между словами можно поставить вертикальную черту «|» (ребенок | малыш | младенец**,** (ребенок | малыш | дети | младенец) +(уход | воспитание))

*-* Давайте теперь посмотрим на глобальные справочники ресурсов! Уверена, что каждый из вас обязательно встретит хотя бы одного «знакомого».

*Слайд 7. Слайд 8. Слайд 9.* А затем на некоторые российские справочники ресурсов, чтобы наши гости по приезду на Родину смогли рассказать всем своим друзьям о новых познаниях в области Интернет. *Слайд 10. Слайд 11.* А так же познакомимся с глобальными поисковыми (*Слайд 12,13*) и российскими поисковыми системами (*Слайд 14,15,16), узнаем о мета-системах.*

*-* Существует специальная стратегия поиска информации в сети. И с ней нас познакомит

*Слайд 17.*

- Ребята, перед тем как мы приступим к игре **«Я-сыщик»,** напомню вам правила о том, как скачивать информацию *(Слайд 18)* и стратегию поиска в Интернет*(Слайд 19).*

II.**Закрепление материала. Игра по группам «Я – сыщик».**

Ученики разбиваются на две команды: команда «МОУ Истринская СОШ №3» и команда гимназии им. Гриммельсгаузена. На *Слайде 20,21,22,23,24* в левой колонке написаны те картинки, которые нужно найти русским школьникам, а в правой – немецким. Таким образом, дети не только закрепят полученные знания, но и окунуться в мир достопримечательностей стран друг друга!

*Но перед этим следует сделать упражнения для глаз, используя технику «пальминг».*

III.**Подведение итогов урока (с**истематизация знаний, полученных на уроке)

Беседа по содержанию урока:

I.

1. Какие поисковые системы вы узнали?

2. Какой самый простой способ поиска в интернете?

3. Ответы на вопросы учащихся.

Оценивание ребят за практическую работу.